# ΤΕΧΝΟΛΟΓΙΚΟ ΕΚΠΑΙ∆ΕΥΤΙΚΟ Ι∆ΡΥΜΑ ΚΡΗΤΗΣ Σχολή Τεχνολογικών Εφαρµογών Τµήµα Εφαρµοσµένης Πληροφορικής και Πολυµέσων

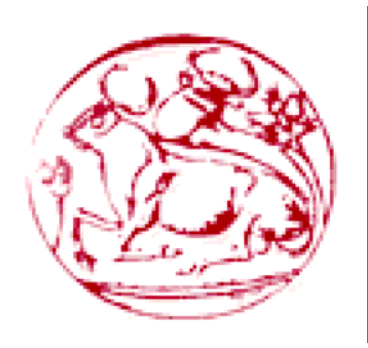

*Πτυχιακή εργασία*

"Μοντέλα & µέθοδοι αλληλεπίδρασης σε περιβάλλοντα εικονικών κοινοτήτων του παγκόσµιου ιστού:Η περίπτωση της ηλεκτρονικής βιβλιοθήκης"

Γουρνιεζάκης Γιάννης Θεοδωράκη Αικατερίνη

Επιβλέπων καθηγητής : Ακουµιανάκης ∆ηµοσθένης

Ηράκλειο 2007

#### Ευχαριστίες

 Μετά το πέρας της πτυχιακής µας εργασίας, νιώθουµε την ανάγκη να αναφέρουµε και να ευχαριστήσουµε κάποια πρόσωπα τα οποία θεωρούµε ότι έπαιξαν σηµαντικό ρόλο στην προσπάθειά µας για την ολοκλήρωση του σκοπού µας.

 Πρώτα απ' όλους ευχαριστούµε τις οικογένειές µας, που µας συµπαραστάθηκαν ηθικά, ψυχολογικά και οικονοµικά στα χρόνια των σπουδών µας. Λόγω αυτών µπορέσαµε και επικεντρωθήκαµε στους στόχους µας ουσιαστικά και δραστήρια.

Επίσης όλους τους καθηγητές του τµήµατος Εφαρµοσµένης Πληροφορικής & Πολυµέσων για τις πολύτιµες γνώσεις που µας µετέφεραν και µοιράστηκαν µαζί µας, δίνοντας µας έτσι απαραίτητα εφόδια για την µετέπειτα σταδιοδροµία µας.

Ιδιαίτερες ευχαριστίες θα θέλαµε να δώσουµε στις εταιρίες UsableWeb και AlphaWeb στις οποίες και εκπονήσαµε την πρακτική µας άσκηση. Την περίοδο αυτή αποκοµίσαµε γνώσεις και οφέλη τα οποία θα µας βοηθήσουν στην µετέπειτα σταδιοδροµία µας και ήδη µας έχουν βοηθήσει στην ολοκλήρωση αυτής της εργασίας.

 Τέλος ευχαριστούµε τον επιβλέποντα καθηγητή µας, ∆ηµοσθένη Ακουµιανάκη για τις πολύτιµες συµβουλές του, το υλικό καθώς και τις σωστές κατευθύνσεις που µας έδωσε για την σωστή πραγµατοποίηση της.

# Πίνακας περιεχομένων

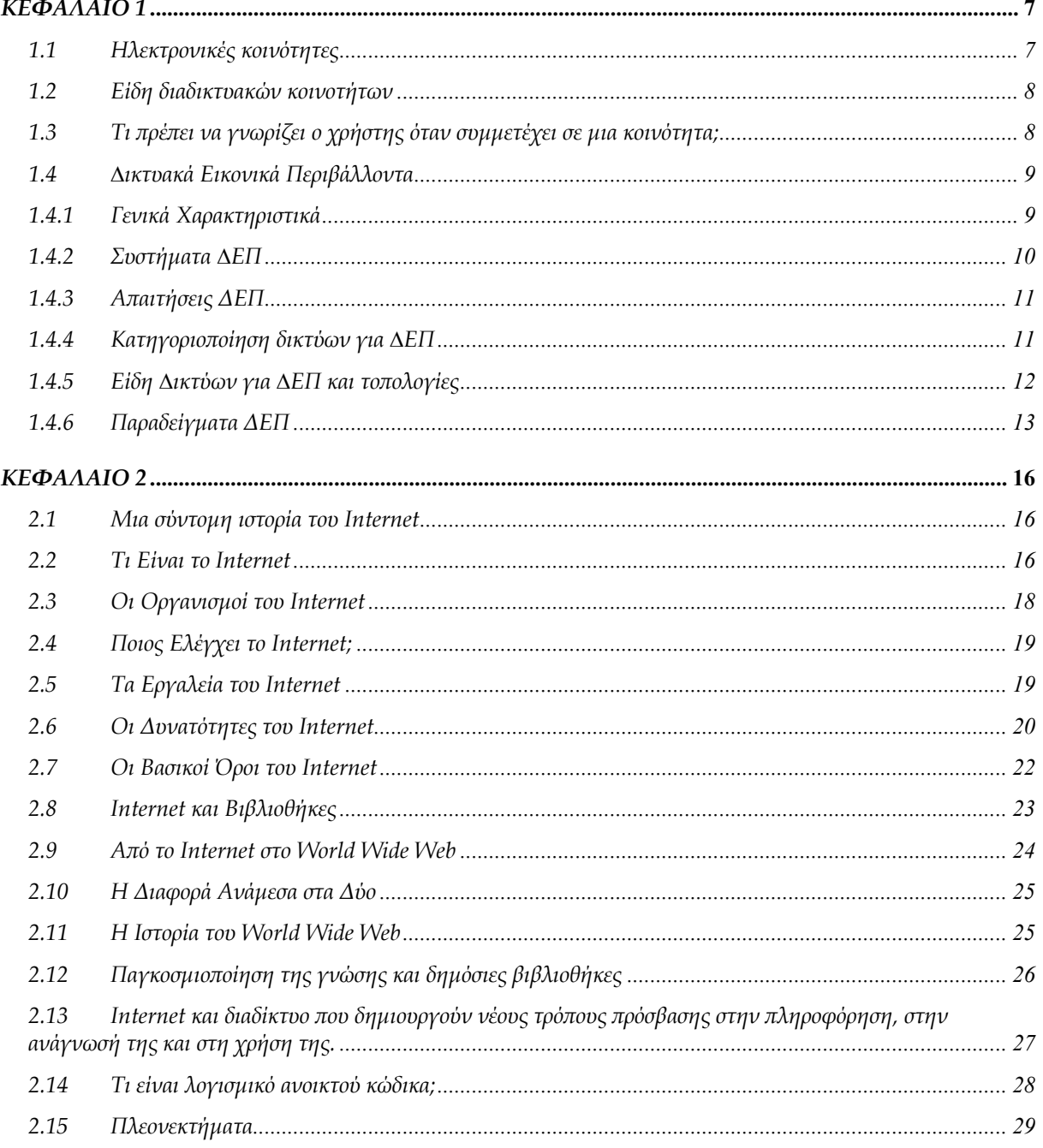

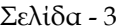

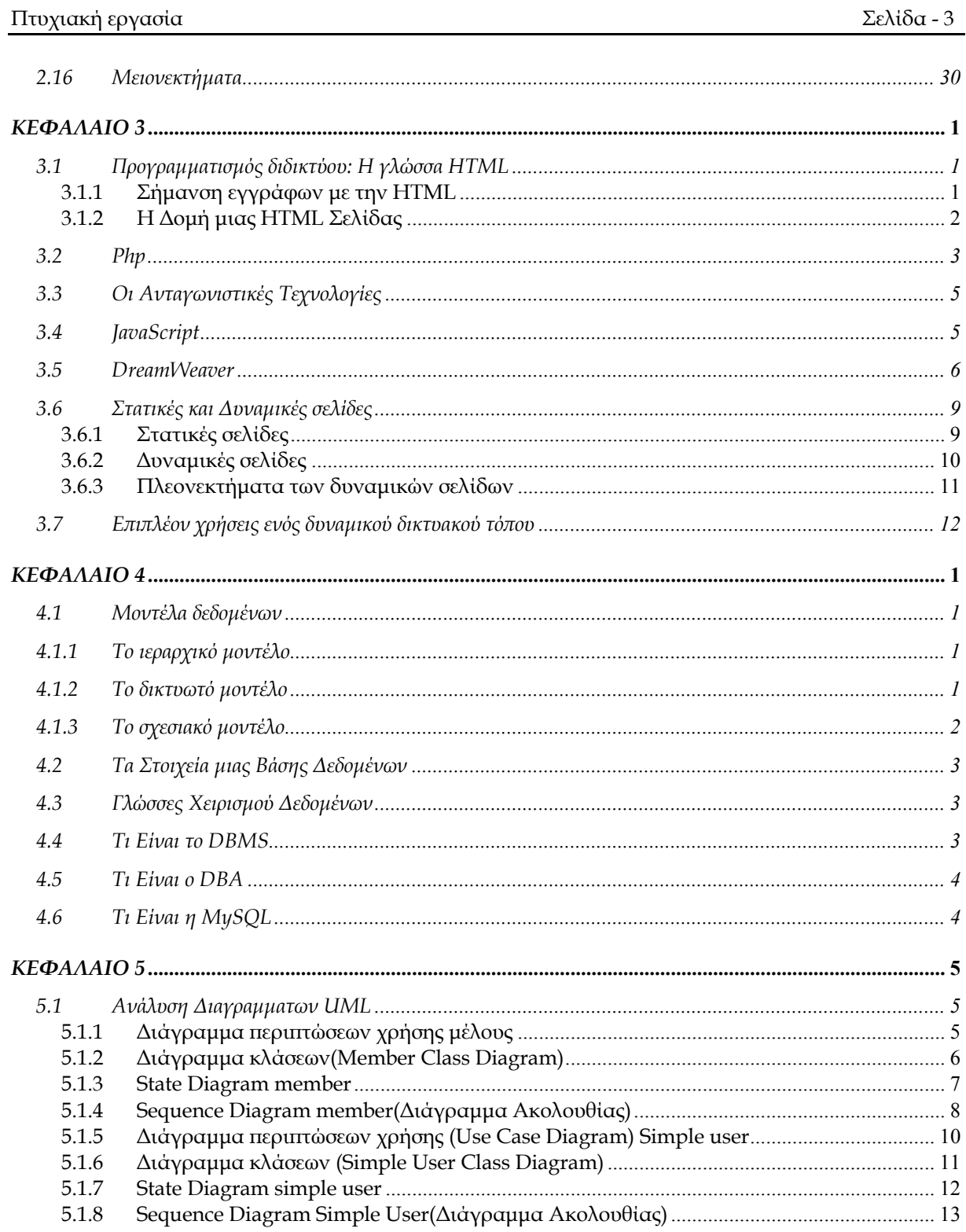

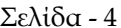

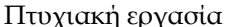

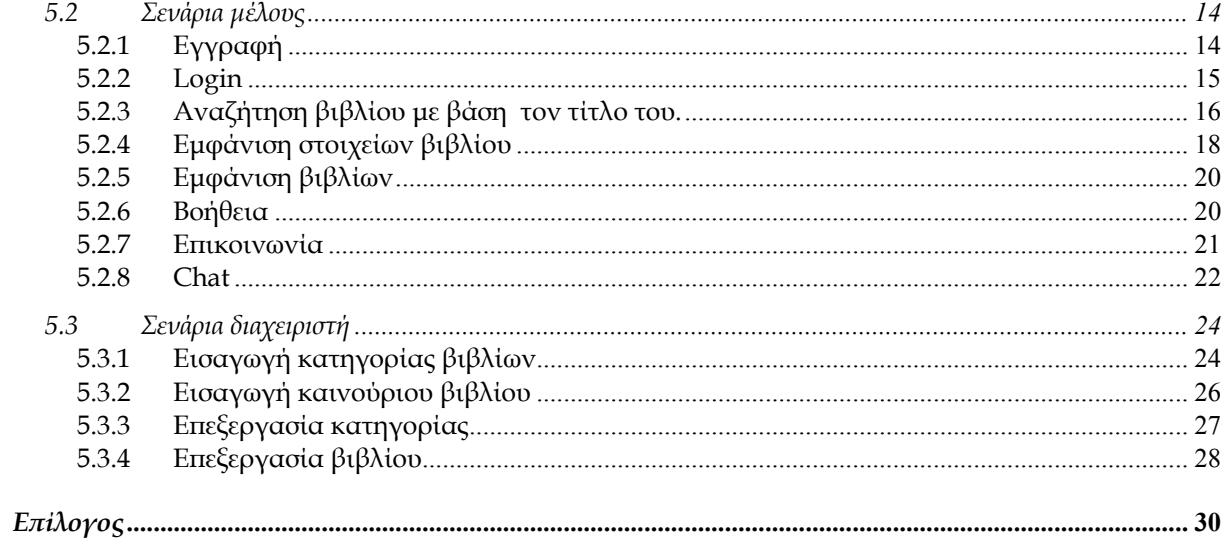

# Ευρετήριο Εικόνων

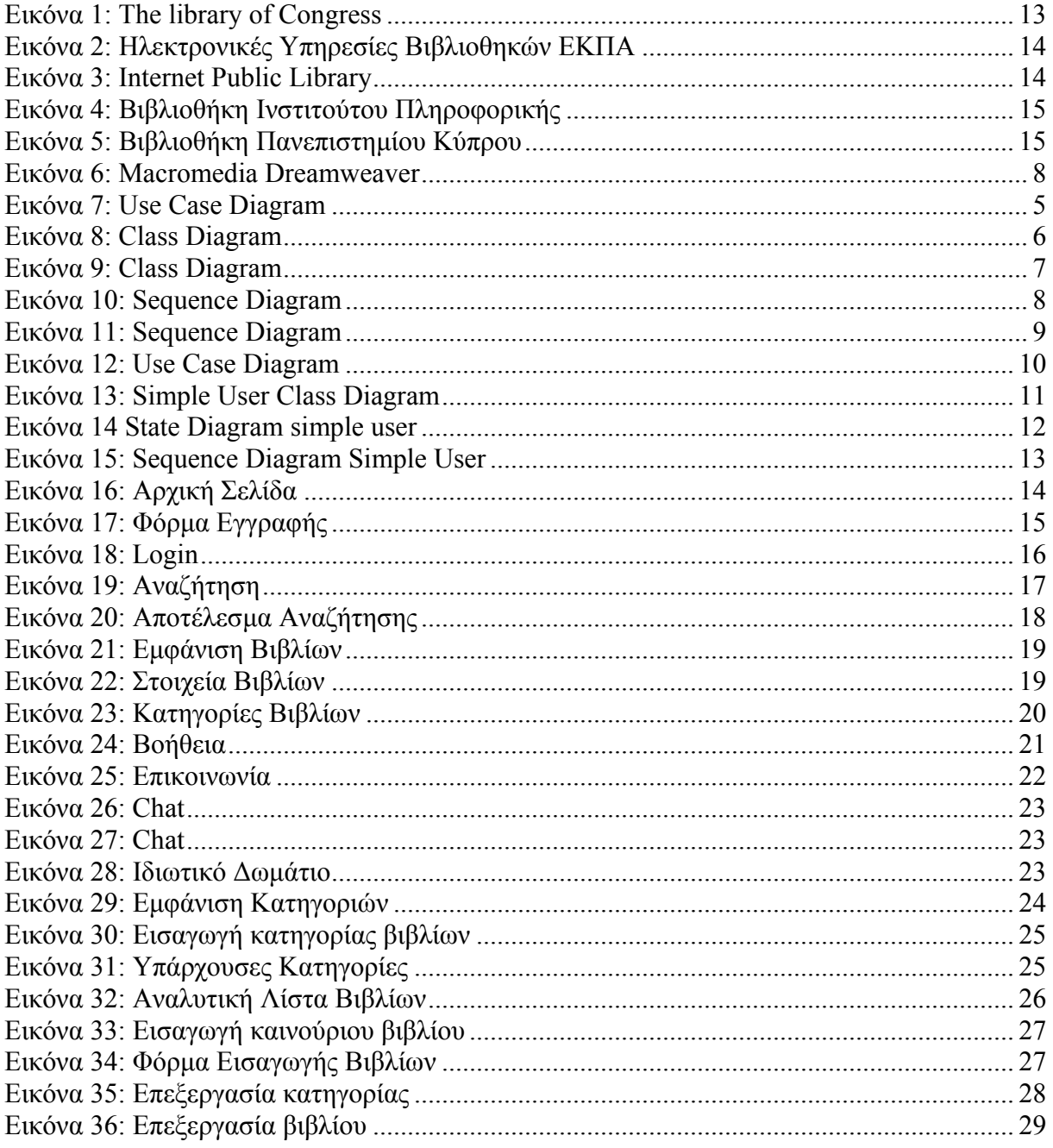

## **Σύνοψη**

Η αναφορά που ακολουθεί, έχει γραφτεί στα πλαίσια πτυχιακής εργασίας για το Τµήµα Εφαρµοσµένης Πληροφορικής & Πολυµέσων του Τ.Ε.Ι. Κρήτης. Στην αναφορά αυτή θα αναλυθούν οι στόχοι, η µεθοδολογία και τα εργαλεία που χρησιµοποιήθηκαν για την ολοκλήρωση αυτής της εργασίας. Το θεµατικό αντικείµενο της παρούσας πτυχιακής είναι η διαχείριση µιας ηλεκτρονικής βιβλιοθήκης καθώς και η επικοινωνία των χρηστών-µελών. Οι χρήστες µπορούν να ανταλλάζουν απόψεις αλλά και να χρησιµοποιούν το υλικό που τους παρέχει η ηλεκτρονική βιβλιοθήκη. Όλα τα στοιχεία υπάρχουν καταχωρηµένα σε βάσεις δεδοµένων που µπορεί να τροποποιήσει µόνο ο διαχειριστής. Για τη δηµιουργία αυτής της βάσης χρειάστηκε η συλλογή πληροφοριών, κειµένων καθώς και φωτογραφιών. Η συγκεκριµένη λειτουργία της πτυχιακής εστιάζεται στο να µπορεί ένας χρήστης να διαχειρίζεται το λειτουργικό κοµµάτι του εργαλείου, έτσι ώστε να τροποποιεί τις υπηρεσίες µε βάση τις ανάγκες και τις πεποιθήσεις του χρήστη. Επίσης, προσφέρει τη δυνατότητα στους χρήστες-µέλη να µπορούν να ανταλλάξουν απόψεις για τα βιβλία που έχουν διαβάσει να προτείνουν ένα βιβλίο αλλά και να µιλήσουν σε προσωπικό επίπεδο µε έναν άλλο χρήστη-µέλος.

# <span id="page-7-0"></span>*ΚΕΦΑΛΑΙΟ 1*

#### **1.1 Ηλεκτρονικές κοινότητες**

Σκοπός των ηλεκτρονικών κοινοτήτων είναι η δηµιουργία σχέσεων επικοινωνίας µε τους υποψήφιους πελάτες. Μια ηλεκτρονική ή «ιδεατή» κοινότητα µπορεί να δηµιουργηθεί µε πολλούς τρόπους-που κατά βάση όλοι περιλαµβάνουν τη διανοµή πληροφοριών. Οι πληροφορίες κατά κανόνα αφορούν τα προϊόντα, τις υπηρεσίες, την πολιτική και το ιστορικό της επιχείρησης, αλλά οι πληροφορίες δεν είναι απαραίτητο να παράγονται µόνο από τον παραγωγό: µπορούν και πρέπει να συµµετέχουν προηγούµενοι πελάτες και ενδιάµεσοι.

Η δηµιουργία µιας ηλεκτρονικής κοινότητας γίνεται σε τρία βήµατα. Το πρώτο είναι η δηµιουργία µιας ροής πληροφοριών. Αυτό επιτυγχάνεται µε την έγκαιρη παρουσία της επιχείρησης στο δίκτυο. Ο δημιουργός της ηλεκτρονικής κοινότητας πρέπει να έγει μια ρεαλιστική εικόνα για την υπάρχουσα τεχνολογία και να είναι αποφασισµένος να προχωρήσει µε ότι είναι διαθέσιµο: αν καθυστερήσει, υπάρχει ο κίνδυνος να τον προλάβει κάποιος άλλος. Επίσης πρέπει να υπάρχει ένας πυρήνας ανθρώπων για το ξεκίνηµα της κοινότητας. Αυτό που ενθαρρύνει τους χρήστες να συνδεθούν µε µια κοινότητα είναι οι πληροφορίες, αλλά η κοινότητα θα πρέπει να ξεκινήσει ακόµη και αν δεν υπάρχουν πληροφορίες για όλα τα θέµατα που προορίζεται να καλύπτει. Στην αρχή η επικοινωνία µπορεί να επικεντρωθεί γύρω από ένα συγκεκριµένο προϊόν και οι πληροφορίες µπορούν να είναι πλούσιες σε ποιότητα και όχι απαραίτητα σε όγκο. Το ενδιαφέρον των πελατών για την ηλεκτρονική κοινότητα µπορεί να γεννηθεί µέσα από παραδοσιακές δραστηριότητες, όπως η διαφήµιση. Επίσης µπορούν να χρησιµοποιηθούν συµµαχίες µε άλλες επιχειρήσεις, που θα προσφέρουν την αναγνώριση των προϊόντων και τις υπάρχουσες σχέσεις µε τους πελάτες τους.

Το δεύτερο βήµα είναι η διατήρηση της ροής πληροφοριών. Τα υποψήφια µέλη της κοινότητας έχουν ήδη µια πρώτη επαφή µε την κοινότητα, αλλά πρέπει να υπάρχει ένα κίνητρο που θα τους κάνει να συνεχίσουν να επικοινωνούν. Ένα τέτοιο κίνητρο µπορεί να είναι µια ισχυρή εµπειρία επικοινωνίας, που καλύπτει τέσσερις βασικές ανάγκες: πληροφόρηση, συναλλαγή, φαντασία και σχέση µέλους.

Το τρίτο βήµα είναι η δέσµευση της επικοινωνίας. Το κλειδί στο σηµείο αυτό είναι η δηµιουργία φραγµών που θα εµποδίζουν τα µέλη της ηλεκτρονικής κοινότητας να µεταπηδήσουν στις αντίστοιχες κοινότητες που ίσως έχουν δηµιουργήσει ανταγωνιστές. Ένας πολύ καλός τρόπος δέσµευσης είναι η συµβολή των µελών στην πληροφόρηση άλλων µελών και η ανάπτυξη προσωπικών σχέσεων µεταξύ τους. Έτσι, οι πληροφορίες που διακινούνται προσαρµόζονται στις ιδιαίτερες ανάγκες κάθε µέλους.

#### <span id="page-8-0"></span>**1.2 Είδη διαδικτυακών κοινοτήτων**

Υπάρχουν διάφορες μορφές διαδικτυακών κοινοτήτων και η πρόσβαση σε αυτές γίνεται μέσω των µεγάλων ∆ιαδικτυακών πυλών, όπως η MSN.com, το Yahoo.com, ο AOL και άλλες. Οι πιο συνήθεις είναι οι εξής:

- Λίστες διανοµής ηλεκτρονικών µηνυµάτων: Αυτές οι υπηρεσίες, που λέγονται και "λίστες e-mail" ή "οµάδες" σας επιτρέπουν να διαβάζετε, να γράφετε και να απαντάτε ηλεκτρονικά µηνύµατα που αφορούν ένα συγκεκριµένο θέµα, χρησιµοποιώντας ένα µόνον είδωλο e-mail. Μπορείτε ακόµα και να δηµιουργήσετε νέες οµάδες. Για .<br>παράδειγμα, εάν ενδιαφέρεστε για τα ταξίδια, μπορείτε να συμμετέχετε ή να δηµιουργήσετε µια οµάδα που να ασχολείται αποκλειστικά µε αυτό το θέµα. Στη συνέχεια, θα µπορείτε να επικοινωνείτε µε όλα τα άλλα µέλη της οµάδας γράφοντας και απαντώντας στην ηλεκτρονική διεύθυνση travel@example.com.
- •Σελίδες ηµερολογίων blog: Ένα ηµερολόγιο blog, σύντµηση του "Web log", είναι ένα προσωπικό ηλεκτρονικό ηµερολόγιο που µπορούν να το δουν όλοι. Οι επισκέπτες µπορούν να κάνουν σχόλια για συγκεκριµένα θέµατα στο συγγραφέα του blog.
- •Πίνακες µηνυµάτων και Οµάδες ενηµέρωσης: Σε αυτές τις ιστοσελίδες, που συχνά λέγονται και "πίνακες ανακοινώσεων" τα µέλη µπορούν να αφήνουν και να απαντούν σε µηνύµατα που στέλνουν µεταξύ τους.
- Υπηρεσίες άμεσων μηνυμάτων (Istant message IM): Όταν χρησιμοποιείτε ένα πρόγραµµα [IM](http://www.microsoft.com/hellas/athome/security/online/imsafety.mspx), µπορείτε να πληκτρολογήσετε το µήνυµα που θέλετε να στείλετε και ένας φίλος, σε άλλον υπολογιστή, µπορεί να το διαβάσει σχεδόν αµέσως. Όταν ο φίλος σας πληκτρολογήσει απάντηση, την βλέπετε και αυτή γρήγορα.
- •∆ωµάτια συνοµιλίας: Αυτά τα ηλεκτρονικά φόρουµ, που είναι αφιερωµένα σε ένα συγκεκριµένο θέµα, λειτουργούν αρκετά παρόµοια µε τις υπηρεσίες άµεσων µηνυµάτων, αλλά επιτρέπουν σε µια οµάδα ανθρώπων να επικοινωνούν µεταξύ τους αµέσως και όχι σε µεµονωµένα πρόσωπα.

## **1.3 Τι πρέπει να γνωρίζει ο χρήστης όταν συµµετέχει σε µια κοινότητα;**

Οι ηλεκτρονικές κοινότητες απαιτούν από εσάς την παροχή προσωπικών στοιχείων. Συνήθως, θα πρέπει να δώσετε όνοµα χρήστη, διεύθυνση e-mail και κωδικό πρόσβασης, όταν υπογράφετε. Προκειµένου να συσταθεί η κοινότητα (και για λόγους εµπορικής προώθησης), η κοινότητα ίσως σας ζητήσει επίσης να συµπληρώσετε ένα προφίλ χρήστη που περιλαµβάνει περισσότερα προσωπικά στοιχεία, όπως η ηµεροµηνία γέννησης, οι αριθµοί τηλεφώνου οικίας και εργασίας, το φύλο, η οικογενειακή κατάσταση, το επάγγελµα, τα ονόµατα αποστολής άµεσων µηνυµάτων και άλλα.

<span id="page-9-0"></span>Τα προφίλ είναι ορατά από όλους. Ορισµένες οµάδες επιτρέπουν στα µέλη τους να βλέπουν λίστες µε τα ονόµατα οθόνης των άλλων µελών της οµάδας—και, µερικές φορές, ακόµα και τις διευθύνσεις e-mail και τα πλήρη προφίλ τους—σε κάποια περιοχή της ιστοσελίδας που αφορά τα µέλη. Μην ανακοινώνετε πληροφορίες που δεν θέλετε να γίνουν γνωστές σε ξένους.

Τα στοιχεία που ανακοινώνετε καταγράφονται µονίµως στην ιστοσελίδα της κοινότητας. Όσο γνωρίζεστε µε τα άλλα µέλη της οµάδας, η κοινότητα θα αρχίσει να σας φαίνεται οικεία και γνωστή και ίσως παρασυρθείτε και αναφέρετε το όνοµα των παιδιών σας, που εργάζεστε ή να αποκαλύψετε κάποια άλλη πληροφορία σχετικά µε τις πολύτιµες συλλογές που έχετε στο σπίτι. Ίσως ακόµα και να αναφέρετε πότε σκοπεύετε να λείπετε από το σπίτι. Ακόµα κι αν ασχολείστε µε κάποια κοινότητα πολύ καιρό, να αποφεύγετε αυτή την παραπλανητική αίσθηση ασφάλειας. Μην ανακοινώνετε πληροφορίες που µπορούν να χρησιµοποιηθούν από απατεώνες όλων των ειδών, τόσο στο ∆ιαδίκτυο όσο και εκτός και µην λέτε πολλά.

Οι απατεώνες µέσω e-mail και πλαστών µηνυµάτων αξιοποιούν την αίσθηση εµπιστοσύνης που συχνά δηµιουργείται στις διαδικτυακές κοινότητες στην προσπάθειά τους να κλέψουν τα προσωπικά σας στοιχεία. Όσο περισσότερα αποκαλύπτετε στα προφίλ και στις ανακοινώσεις, τόσο πιο ευάλωτοι είστε σε απάτες πλαστών µηνυµάτων, spam και κλοπή στοιχείων ταυτότητας. Στην πραγµατικότητα, σύµφωνα µε την Οµοσπονδιακή Επιτροπή Εµπορίου των Ηνωµένων Πολιτειών (FTC), το 86 τοις εκατό των διευθύνσεων e-mail που ανακοινώνονται στις τοποθεσίες Web και τις οµάδες ενηµέρωσης και το 27 τοις εκατό των διευθύνσεων που ανακοινώνονται στους πίνακες µηνυµάτων λαµβάνουν ανεπιθύµητα µηνύµατα.

## **1.4 ∆ικτυακά Εικονικά Περιβάλλοντα**

∆ικτυακά Εικονικά Περιβάλλοντα είναι ένα σύστηµα το οποίο επιτρέπει σε πολλαπλούς ταυτόχρονους χρήστες, να αλληλεπιδρούν µεταξύ τους σε πραγµατικό χρόνο, απαλλαγµένοι από χωρικούς και χρονικούς περιορισµούς. Βασικός στόχος τους είναι να παρέχουν στον συµµετέχοντα χρήστη µια αυξηµένη αίσθηση ρεαλισµού, η οποία και επιτυγχάνεται µε την ενσωµάτωση τρισδιάστατων γραφικών (3 Dimensional Graphics-3D) και ήχου.

## **1.4.1 Γενικά Χαρακτηριστικά**

Τα Γενικά Χαρακτηριστικά του ∆ικτυακού Εικονικού Περιβάλλοντος είναι η Αίσθηση συµµετοχής σε κοινό χώρο. Όλοι οι ταυτόχρονοι χρήστες ενός εικονικού περιβάλλοντος έχουν την αίσθηση ότι µµοιράζονται τον ίδιο χώρο. Καθώς και την Αίσθηση της συµµετοχής άλλων χρηστών ο κάθε χρήστης µπορεί να δει τις αναπαραστάσεις, δηλαδή τα avatars, των υπόλοιπων συµµετεχόντων.

Επιπλέον χαρακτηριστικά του ∆ικτυακού Εικονικού Περιβάλλοντος είναι η αίσθηση του κοινού χρόνου. Το σύστηµα πρέπει να είναι σε θέση να εξασφαλίζει την αλληλεπίδραση των συµµετεχόντων χρηστών σε πραγµατικό χρόνο. Τέλος, έχουµε τη δυνατότητα <span id="page-10-0"></span>αλληλεπίδρασης στους ταυτόχρονους χρήστες να αλληλεπιδρούν τόσο µε τα αντικείµενα του εικονικού κόσµου όσο και µεταξύ τους

# **1.4.2 Συστήµατα ∆ΕΠ**

Τα συστήµατα ∆ΕΠ είναι σύνθετα γιατί είναι συνδυασµός από πολλούς διαφορετικούς τύπους λογισµικού σε µια µόνο εφαρµογή. Αποτελούνται από:

- Κατανεµηµένα συστήµατα
- Εφαρµογές γραφικών
- Αλληλεπιδραστικές (interactive) εφαρμογές

Ένα σύστηµα ∆ικτυακού Εικονικού Περιβάλλοντος θα πρέπει:

- Να χρησιµοποιεί συστήµατα βάσεων δεδοµένων τα οποία αποθηκεύουν σταθερή πληροφορία σχετική µε το εικονικό περιβάλλον.
- Να υποστηρίζει πιστοποίηση χρηστών και να αλληλεπιδρά µε εµπορικά συστήµατα και άλλα συστήµατα συναλλαγών.
- Να έχει τη δυνατότητα να σηµειώνει γεγονότα σε πραγµατικό χρόνο και να τα αποθηκεύει ώστε να τα ανασυνθέτει αργότερα.

Το ∆ίκτυο ∆εδοµένων χρησιµοποιείται για την ανταλλαγή πληροφοριών και δεδοµένων που λαµβάνουν χώρα στο εικονικό περιβάλλον. Χρησιµοποιείται για να συγχρονίσει την διαµοιραζόµενη κατάσταση του ∆ικτυακού Εικονικού Περιβάλλοντος και για να υποστηρίξει την γραπτή, ηχητική και οπτική επικοινωνία µεταξύ των χρηστών.

Οι Μηχανές Γραφικών και Οθόνες. Η µηχανή γραφικών παράγει τις εικόνες που θα προβληθούν ενώ η οθόνη λειτουργεί ως προς τον χρήστη σαν ένα παράθυρο στο τρισδιάστατο εικονικό περιβάλλον.

Συσκευές Ελέγχου και Επικοινωνίας όπως Joystick, ποντίκι, γάντι δεδοµένων (data glove),µαγνητικοί αισθητήρες που βρίσκονται σε ένα HMD,αισθητήρες κίνησης,συσκευή που προσδιορίζει την κίνηση του σώµατος µετρώντας την δύναµη που προέρχεται από την κίνηση των χρηστών.

Ο Επεξεργαστής δέχεται γεγονότα από τις συσκευές εισόδου και υπολογίζει τον τρόπο µε τον οποίο οι είσοδοι αυτές αλλάζουν την θέση των χρηστών. Καθορίζει πως και πότε να ενηµερώσει τους υπόλοιπους χρήστες για τις αλλαγές και σχηµατίζει αυτόνοµα αντικείµενα στο ∆ικτυακό Εικονικό Περιβάλλον τα οποία ελέγχονται από τον τοπικό υπολογιστή.Τέλος,χρησιµοποιεί την οθόνη γραφικών για να διατηρεί ένα ενηµερωµένο παράθυρο στο εικονικό περιβάλλον.

#### <span id="page-11-0"></span>**1.4.3 Απαιτήσεις ∆ΕΠ**

Οι απαιτήσεις του ∆ΕΠ δεν είναι περιορισµένες. Μια από τις βασικότερες απαιτήσεις του ∆ΕΠ είναι το εύρος ζώνης δικτύου. Η χωρητικότητα του δικτύου είναι ένας περιορισµένος πόρος. Έτσι ο σχεδιαστής του ∆ικτυακού Εικονικού Περιβάλλοντος θα πρέπει να καθορίσει προσεκτικά τον τρόπο που θα κατανέµεται η χωρητικότητα.

Στο τοµέα της ανοµοιοµορφίας έχουµε τις διαφορές µεταξύ των δυνατοτήτων και των ταχυτήτων των διαφόρων συµµετεχόντων. Καθώς και τις διαφορετικές δυνατότητες της οθόνης γραφικών, του επεξεργαστή και του ήχου. Επίσης, ο σχεδιασµός συστήµατος διαχείρισης πόρων σε πραγµατικό χρόνο µε πολλές διαφορετικές διεργασίες (threads)

συναγωνίζονται να εξυπηρετηθούν ταυτόχρονα από την κεντρική µονάδα επεξεργασίας (CPU) και όλες οι διεργασίες έχουν πολύ µεγάλες απαιτήσεις αναφορικά µε την εκτέλεσή τους σε συγκεκριµένο χρονικό διάστηµα.

Η Κατανεμημένη αλληλεπίδραση και η Επεκτασιμότητα είναι επιπλέον απαιτήσεις του ΔΕΠ. Το ∆ΕΠ πρέπει να δηµιουργεί σε κάθε χρήστη την ψευδαίσθηση ότι ολόκληρο το περιβάλλον βρίσκεται στην τοπική µηχανή και ότι οι ενέργειές του έχουν άµεση επίδραση στο περιβάλλον. Ενώ η επεκτασιµότητα είναι η χωρητικότητα του δικτύου ισχύς του επεξεργαστή ταχύτητας αναπαράστασης των γραφικών και της ταχύτητας αποστολής δεδοµένων των διαµοιραζόµενων εξυπηρετητών.

Στην Ανάπτυξη/Ρύθµιση, το περιβάλλον θα πρέπει να µπορεί εύκολα να γίνει download, χωρίς να υπάρχουν χρονοβόρες καθυστερήσεις, η υλοποίηση του ∆ΕΠ να είναι προσαρµοσµένη µε βάση τα όρια ασφάλειας που επιβάλλουν οι διαθέσιµοι browsers και το λογισµικό να εκτελείται και να λειτουργεί σωστά σε διαφορετικούς browsers.

Τέλος, παρακάτω παραθέτονται συνοπτικά επιπλέον απαιτήσεις του ∆ΕΠ

- ∆ιαχείριση αστοχίας
- Τερµατισµός του συστήµατος
- Κλείσιµο του συστήµατος
- Παρεµπόδιση της λειτουργίας του συστήµατος
- ∆ιατήρηση της λειτουργίας του συστήµατος

## **1.4.4 Κατηγοριοποίηση δικτύων για ∆ΕΠ**

Κατηγοριοποίηση ανάλογα µε:

- Τον τύπο µεταφοράς δεδοµένων: προσανατολισµένο στη σύνδεση (connectionoriented) ή µη-προσανατολισµένο στη σύνδεση (connectionless).
- Τον τύπο μετάδοσης μηνυμάτων: unicast ή multicast.
- Την καθυστέρηση µετάδοσης των µηνυµάτων (message latency).

<span id="page-12-0"></span>• Το εύρος ζώνης (bandwidth) δικτύου.

#### **1.4.5 Είδη ∆ικτύων για ∆ΕΠ και τοπολογίες**

Είναι δυνατόν να υπάρχουν διάφορες διατάξεις ενός δικτύου ∆ΕΠ, µε τις επικρατέστερες να είναι οι ακόλουθες:

Σύνδεση 1-1: Σε αυτή τη σύνδεση συµπεριλαµβάνονται δύο σταθµοί εργασίας που µπορούν να στείλουν και να λάβουν δεδοµένα µέσω µιας connection-oriented σύνδεσης.

Unicast: Εδώ υπάρχει ένας μεγάλος αριθμός σταθμών εργασίας οι οποίοι είναι λογικά συνδεδεµένοι µε ένα δίκτυο που υποστηρίζει connectionless, unicast µηνύµατα.

Multicast: Στα Multicast έχουμε ένα μεγάλο αριθμό σταθμών εργασίας που επικοινωνούν µέσω του δικτύου που υποστηρίζει connectionless multicast µηνύµατα αλλά και connectionless unicast μηνύματα.

Όσο αφορά τις εναλλακτικές τοπολογίες, αυτές διακρίνονται σε:

- Peer-to-Peer
- Client-Server
- Υβριδικές Τοπολογίες

Οι Peer-to-peer τοπολογίες βασίζονται σε ένα σύνολο από κόµβους (hosts) που µπορούν να επικοινωνήσουν µεταξύ τους άµεσα µέσω του δικτύου. Σε αυτή την περίπτωση δεν απαιτείται ένας κεντρικός εξυπηρετητής. Οι κόµβοι σε ένα peer-to-peer µοντέλο έχουν την ίδια λειτουργικότητα και ίδια δικαιώµατα. Οι κυριότερες εκδόσεις στις Peer-to-peer µε unicast δίκτυο τοπολογίες, είναι οι ακόλουθες:

• Peer A, Peer B, Peer C, Peer D.

Οι κυριότερες εκδόσεις στις Peer-to-peer µε multicast δίκτυο τοπολογίες, είναι οι ακόλουθες:

• Peer A, Peer B, Peer C, Peer D, Multicast, Network.

Οι Client-Server τοπολογίες βασίζονται σε ένα σύνολο από κόµβους (clients) που µπορούν να επικοινωνήσουν πάνω από ένα δίκτυο µεταξύ τους µέσω ενός (ή περισσότερων) κόµβων (servers). Τα πλεονεκτήµατα των Client-Server τοπολογιών συµπεριλαµβάνονται ότι οι clients δεν έχουν µεγάλες απαιτήσεις σχετικά µε την υπολογιστική ισχύ του υπολογιστικού συστήµατος. Ταυτόχρονα, η χρήση των servers διευκολύνει την διαχείριση των χρηστών και την εφαρµογή µιας πολιτικής για έλεγχο πρόσβασης. Τέλος, η χρήση των servers κάνει εύκολη την παροχή νέων τρισδιάστατων κόσµων στους χρήστες. Στα µειονεκτήµατα των Client-Server τοπολογιών έχουµε το ότι η επεκτασιµότητα του συστήµατος εξαρτάται άµεσα από την ισχύ του server και υπάρχει ένα κεντρικό σηµείο αστοχίας του συστήµατος (central point of failure) στην περίπτωση που χρησιµοποιείται ένας µόνο server.

Τέλος, στις υβριδικές τοπολογίες υπάρχει ο διαχωρισµός των clients σε πολλούς εξυπηρετητές καθώς επίσης και ο διαχωρισµός του εικονικού περιβάλλοντος σε πολλούς <span id="page-13-0"></span>εξυπηρετητές. Τέλος, υπάρχουν και οι Ιεραρχίες εξυπηρετητών. Στην περίπτωση διαχωρισµού των clients σε πολλούς servers, κάθε client στέλνει και λαµβάνει όλα τα µηνύµατα συγχρονισµού και πραγµατοποιεί όλη την επικοινωνία του µε το σύστηµα µέσω ενός από τους servers. Οι εξυπηρετητές µεταξύ τους επικοινωνούν µε peer-to-peer πρωτόκολλα. Με αυτό τον τρόπο επιτυγχάνουµε αύξηση του latency λόγω της µεταφοράς µηνυµάτων µεταξύ των εξυπηρετητών καθώς και αύξηση του απαιτούµενου εύρους ζώνης δικτύου.

Στην περίπτωση διαχωρισµού του εικονικού περιβάλλοντος σε πολλούς εξυπηρετητών, η διάσπαση του εικονικού περιβάλλοντος µειώνει κατά 95% την πληροφορία που απαιτείται να ανταλλάσσεται µεταξύ των εξυπηρετητών, ενώ απαιτείται η προσεκτική σχεδίαση του ∆ικτυακού Εικονικού Περιβαλλοντος έτσι ώστε να διασφαλίζεται η σωστή µεταφορά της πληροφορίας µεταξύ των εξυπηρετητών.

Η περίπτωση της ιεραρχίας εξυπηρετητών απαιτεί συνήθως την εισαγωγή στο υψηλότερο επίπεδο οι Ιεραρχίες Εξυπηρετητών οι οποίοι είναι υπεύθυνοι για µεγαλύτερες περιοχές.Θα υπάρξει µείωση της πληροφορίας και σε κάθε επίπεδο θα πρέπει να εξασφαλιστεί ότι οι εξυπηρετητές ανώτερου επιπέδου αντιστοιχούν σε µια συγκεκριµένη περιοχή. Παράλληλα ο εξυπηρετητής υψηλότερου επιπέδου µπορεί να αποτελέσει σηµείο συµφόρησης για το σύστηµα.

# **1.4.6 Παραδείγµατα ∆ΕΠ**

*The library of Congress*

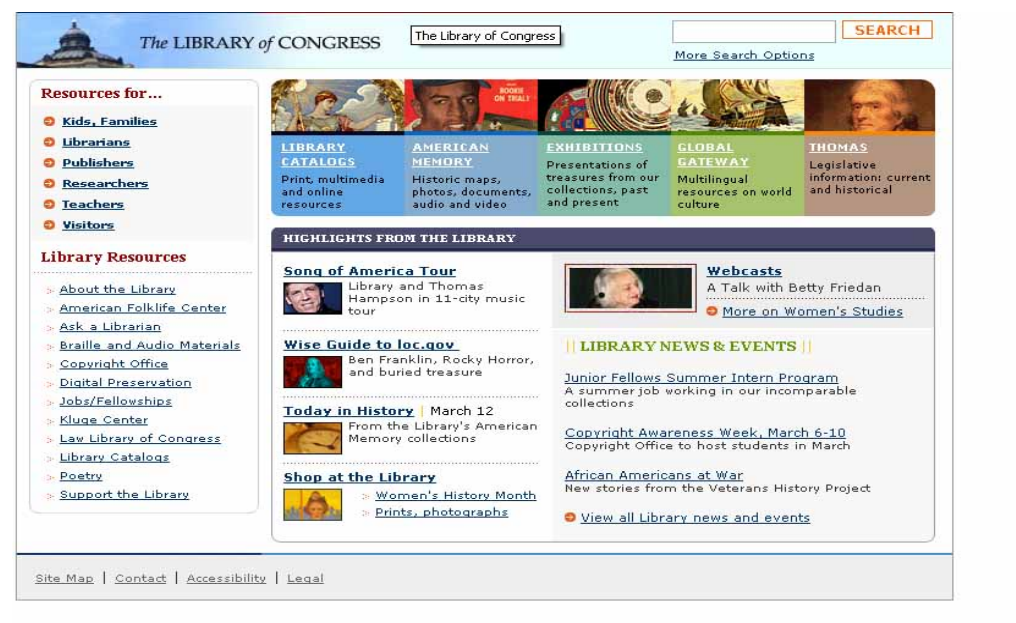

#### **Εικόνα 1: The library of Congress**

#### <span id="page-14-0"></span>*Ηλεκτρονικές Υπηρεσίες Βιβλιοθηκών ΕΚΠΑ*

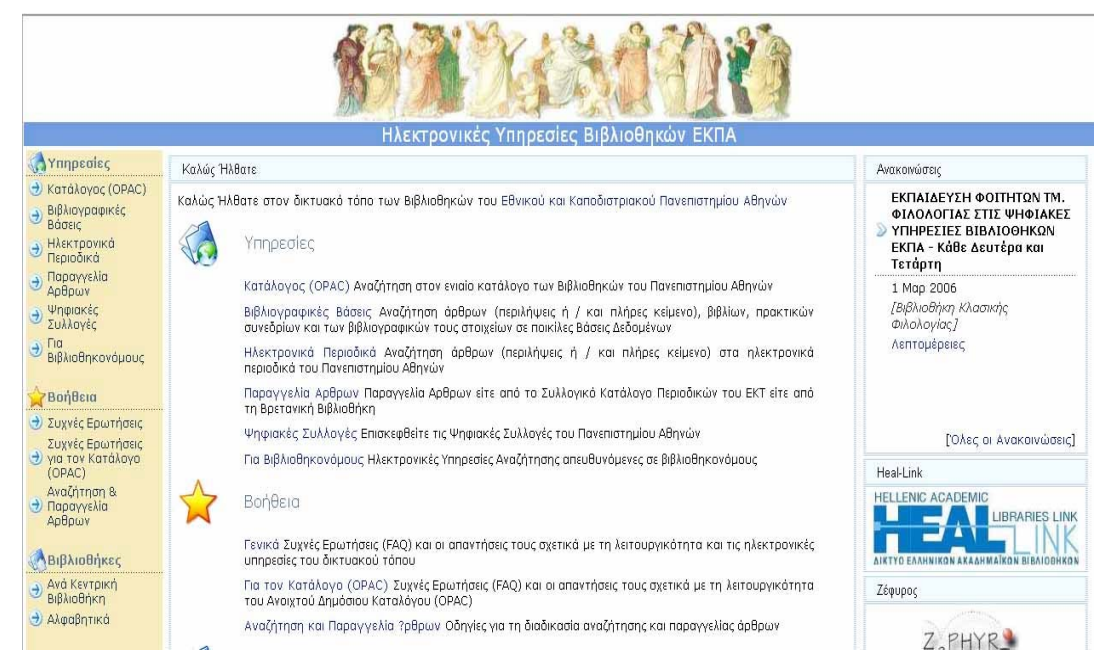

**Εικόνα 2: Ηλεκτρονικές Υπηρεσίες Βιβλιοθηκών ΕΚΠΑ**

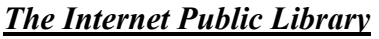

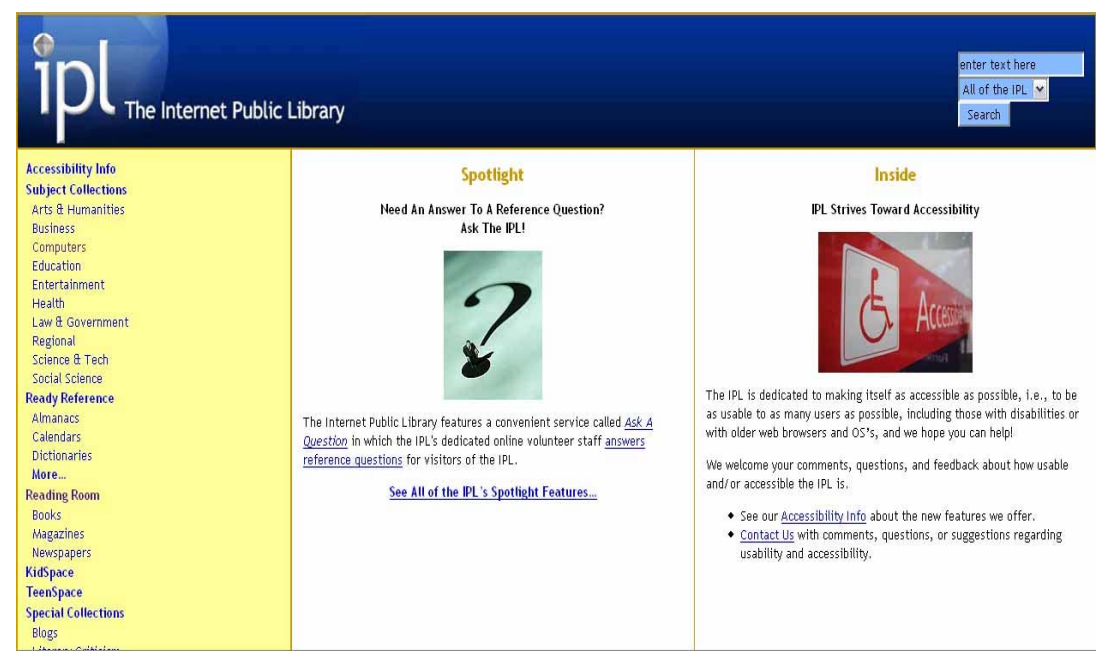

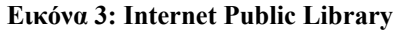

#### <span id="page-15-0"></span>*Βιβλιοθήκη Ινστιτούτου Πληροφορικής*

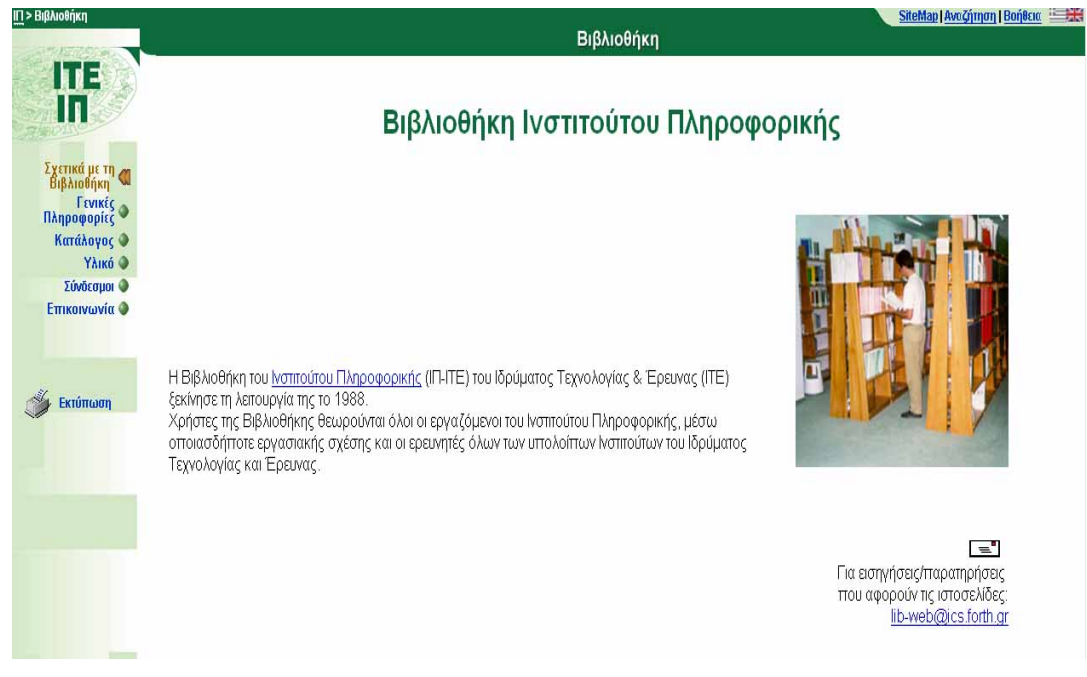

#### **Εικόνα 4: Βιβλιοθήκη Ινστιτούτου Πληροφορικής**

#### *Βιβλιοθήκη Πανεπιστηµίου Κύπρου*

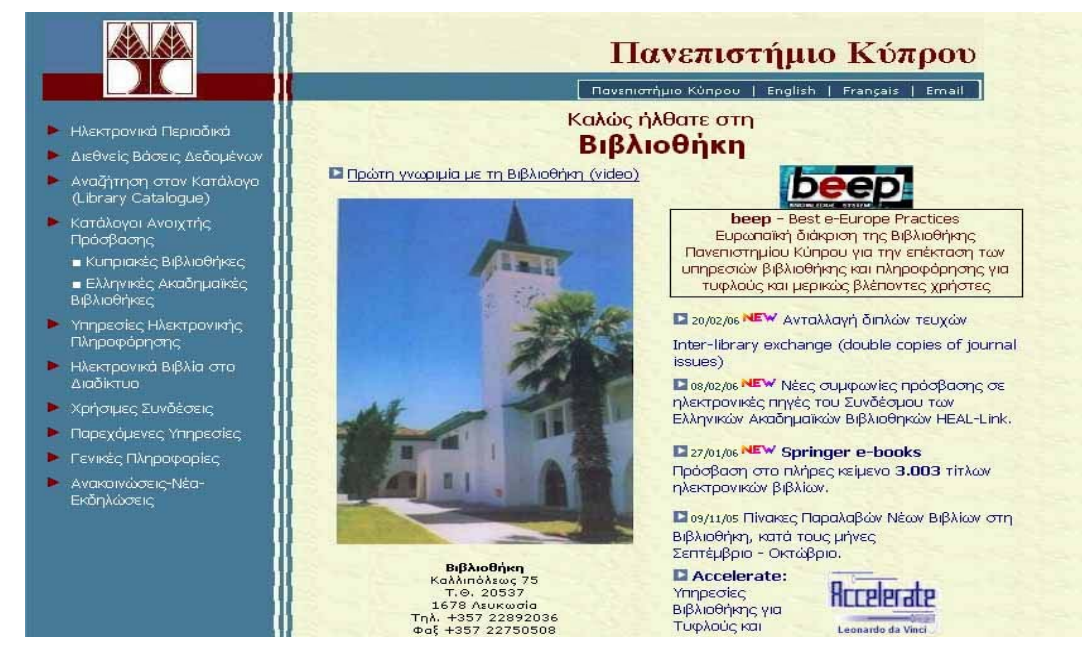

**Εικόνα 5: Βιβλιοθήκη Πανεπιστηµίου Κύπρου**

# <span id="page-16-0"></span>*ΚΕΦΑΛΑΙΟ 2*

#### **2.1 Μια σύντοµη ιστορία του Internet**

Το Υπουργείο Άµυνας των ΗΠΑ έθεσε τα θεµέλια του Internet τριάντα περίπου χρόνια νωρίτερα (αρχές της δεκαετίας του '70) µ' ένα δίκτυο υπολογιστών που αποκαλείτο ARPANET. Αλλά το ευρύ κοινό δεν χρησιµοποιούσε πολύ το Internet µέχρι την ανάπτυξη του Παγκόσµιου Ιστού (World Wide Web) στις αρχές της δεκαετίας του '90. Μέχρι τον Ιούνιο του 1993 υπήρχαν µόλις 130 Web sites, ενώ σήµερα υπάρχουν περισσότερα από 2 δισεκατοµµύρια Web sites. Το ARPANET ήταν ένα µεγάλο δίκτυο ευρείας περιοχής (WAN, Wide-Area Network) που δημιουργήθηκε από την Υπηρεσία Προηγμένων Ερευνητικών Εργασιών του Υπουργείου Άµυνας των ΗΠΑ, που αποκαλείτο ARPA (Advanced Research Project Agency).

Με έτος ίδρυσης το 1969, το ARPANET χρησίµευσε σαν ένα πλαίσιο δοκιµών για τις νέες τεχνολογίες δικτύωσης, διασυνδέοντας πολλά πανεπιστήµια και ερευνητικά κέντρα. Οι δύο πρώτοι κόµβοι (nodes) που σχηµάτισαν το ARPANET ήταν το UCLA (University of California, Los Angeles) και το Stanford Research Institute, ακολουθούµενα σύντοµα από το Πανεπιστήµιο της Utah.

#### **2.2 Τι Είναι το Internet**

Το Internet είναι ένα σύνολο από εκατοµµύρια υπολογιστές που µπορούν να επικοινωνούν µεταξύ τους και να ανταλλάσσουν πληροφορίες. Οι υπολογιστές αυτοί µπορεί να είναι τύπου 386, 486, Pentium ή Apple ή και σταθμοί εργασίας που δουλεύουν με το UNIX, τα Windows NT ή και άλλα λειτουργικά συστήµατα. Οι πληροφορίες που ανταλλάσσουν αυτοί οι υπολογιστές µπορεί να είναι ηλεκτρονική αλληλογραφία (e-mail), αλλά ακόµη και γραφικά, εικόνες, βίντεο, ήχοι κ.ά. Στο Internet µπορεί να βρει κανείς το σύνταγµα µιας χώρας, τα καινούργια ανέκδοτα, τα αποτελέσµατα ενός διαγωνισµού, πολλές εφηµερίδες, ραδιοφωνικούς σταθµούς και πολλά άλλα.

Χιλιάδες νέοι χρήστες συνδέονται κάθε µέρα στο Internet, σ' όλο τον κόσµο. Αυτό σηµαίνει πάρα πολλές νέες ιδέες και πάρα πολλά νέα πράγµατα. Το Internet έχει τη δυνατότητα να αλλάξει τον τρόπο που µαθαίνουµε, τον τρόπο που επικοινωνούµε και τον τρόπο που ζούµε. Η τεχνολογία του Internet µπόρεσε να ξεφύγει από τα απόκρυφα επιτελικά γραφεία των µεγάλων στρατιωτικών δυνάµεων και µέσα σε ελάχιστο χρονικό διάστηµα έγινε κτήµα όλων των πολιτών του κόσµου.

Για να συνδεθούµε στο Internet και να έχουµε δικαίωµα στις πολύτιµες και διασκεδαστικές υπηρεσίες του, πρέπει να έχουμε έναν υπολογιστή, κατά προτίμηση τελευταίας τεχνολογίας, ένα µηχάνηµα modem για τη σύνδεση µε την τηλεφωνική µας γραµµή, µια τηλεφωνική σύνδεση, το ειδικό πρόγραµµα φυλλοµετρητή (browser) για να περιπλανηθούµε στο δίκτυο καθώς και να υπογράψουµε σύµβαση µε κάποια εταιρεία παροχής υπηρεσιών που υπάρχει στην πόλη µας.

Η εταιρεία θα µας δώσει ένα *όνοµα (user-name)* και έναν *κωδικό πρόσβασης (password)* που θα τον γνωρίζουμε μόνο εμείς. Μ' αυτά τα στοιχεία μπορούμε να συνδεθούμε όποτε θέλουμε στο Internet και να απολαύσουµε ή να εκµεταλλευθούµε τις απεριόριστες δυνατότητές του. Φανταστείτε το Internet σαν έναν απίστευτα τεράστιο χώρο που περιέχει πληροφορίες, µηνύµατα, εικόνες, αλλά και ηχητικά µηνύµατα και αρχεία κινούµενης εικόνας (video), στον οποίο µπορεί να αποκτήσει πρόσβαση όποιος έχει µια νόµιµη σύνδεση µε το δίκτυο και να αναζητήσει ο,τιδήποτε στοιχεία και πληροφορίες µπορεί να χωρέσει το ανθρώπινο µυαλό, αλλά και να στείλει και να λάβει ηλεκτρονικά µηνύµατα προς και από οποιονδήποτε είναι συνδεδεµένος στο δίκτυο.

Οι πληροφορίες που αναζητάµε και τα µηνύµατα και στέλνουµε και λαµβάνουµε κάνουν τον γύρο του κόσµου σε ελάχιστα δευτερόλεπτα µέχρι να εµφανιστούν στην οθόνη του υπολογιστή µας και ενώ την ίδια στιγµή αυτοί που εργάζονται στο δίκτυο παράλληλα µε µας μπορεί να ανέρχονται σε μερικά εκατομμύρια. Εκείνο που δεν πρέπει να ξεχνάμε είναι ότι η επιβάρυνσή µας για τη χρήση του δικτύου κάθε φορά που συνδεόµαστε είναι απλά και µόνο όσο ένα αστικό τηλεφώνηµα.

Με το Internet µπορούµε να συνδεθούµε µε υπολογιστές κρατικών υπηρεσιών και να βρούµε πληροφορίες για την πιο πρόσφατη έρευνα ή νοµοθεσία. Ακόµη µας επιτρέπει να συνδεθούµε µε υπολογιστές πανεπιστηµίων και να ψάξουµε σε χιλιάδες βάσεις δεδοµένων και να συνοµιλήσουµε και να ανταλλάξουµε απόψεις µε ανθρώπους απ' όλο τον κόσµο.

Το λογισµικό (προγράµµατα) που χρησιµοποιείται για να προσπελάσουµε το Internet έχει βελτιωθεί σηµαντικά τα τελευταία χρόνια και από τη δύσχρηστη γραµµή εντολών του UNIX περάσαµε στο γραφικό περιβάλλον εργασίας των Windows, που είναι πολύ φιλικό και εύκολο στη χρήση. Έτσι, ξαφνικά το Internet έγινε πολύ δηµοφιλές και προσιτό στον καθένα.

Το Internet είναι ένα παγκόσµιο µέσο επικοινωνίας, που αναπτύσσεται όπως ένας ζωντανός οργανισµός και που συνεχίζει να διπλασιάζεται σε µέγεθος και όγκο κάθε χρόνο. Είναι η *Υπερλεωφόρος (Superhighway)* της πληροφορίας ή κατ' άλλους ο *Κυβερνοχώρος (Cyberspace)* της δεκαετίας µας. Για να επικοινωνούν µεταξύ τους αυτά τα δίκτυα, χρησιµοποιούν µια κοινή οµάδα πρωτοκόλλων που λέγεται *TCP/IP*. Το TCP/IP ορίζει τη γλώσσα και τους κανόνες που πρέπει να χρησιµοποιούν όλοι οι υπολογιστές για να µπορούν να ανταλλάσσουν ηλεκτρονικές πληροφορίες και να κατανοούν ο ένας τον άλλον.

Η εκρηκτική ανάπτυξη του Internet τα τελευταία χρόνια το έχει καταστήσει ένα πολύτιμο εργαλείο επικοινωνίας και ανεύρεσης πληροφοριών παγκόσµιας εµβέλειας. Η µαγεία του συστήµατος είναι η γνωριµία µε αγνώστους σ' ένα παράξενο, ανεξερεύνητο κόσµο.

Οι ειδικοί που δηµιούργησαν το δίκτυο, ανακάλυψαν νέους τρόπους για την ικανοποίηση µιας βασικής ανθρώπινης ανάγκης : της επιθυµίας για επικοινωνία µε άλλους ανθρώπους. Το

<span id="page-18-0"></span>Internet έγινε έτσι το πιο τρανταχτό παράδειγμα της επανάστασης των δικτύων και της επικοινωνίας µεταξύ χρηστών απ' όλο τον κόσµο, εξαφανίζοντας τα δύο σηµαντικότερα εµπόδια της ανθρώπινης καθηµερινής επικοινωνίας : την απόσταση και τον χρόνο.

#### **2.3 Οι Οργανισµοί του Internet**

Το Internet έχει επιφέρει µια επανάσταση στον κόσµο των υπολογιστών και των επικοινωνιών όσο τίποτα άλλο µέχρι σήµερα. Το Internet είναι µια τεχνολογία για παγκόσµια επικοινωνία (broadcasting), ένας µηχανισµός για διασπορά πληροφοριών και ένα µέσο για συνεργασία και αλληλεπίδραση ανάµεσα σε ιδιώτες και τους υπολογιστές τους χωρίς να αποτελεί εµπόδιο η γεωγραφική τοποθεσία.

Το Internet αντιπροσωπεύει ένα από τα πιο επιτυχηµένα παραδείγµατα από τα οφέλη που προέκυψαν από τη συνεχή επένδυση και αφοσίωση στην έρευνα και την ανάπτυξη της υποδοµής της πληροφορικής. Ξεκινώντας µε τις πρώτες έρευνες στη µεταγωγή πακέτων (packet switching), η κυβέρνηση, η βιοµηχανία και η ακαδηµαϊκή κοινότητα ήταν συνεργάτες στην εξέλιξη και την ανάπτυξη αυτής της εκπληκτικής νέας τεχνολογίας.

Στην πραγµατικότητα κανένας δεν είναι κάτοχος (κύριος) του Internet και κανένα άτοµο ή οργανισµός δεν ελέγχει πλήρως το Internet. Περισσότερο σαν έννοια παρά σαν µια πραγµατική χειροπιαστή οντότητα, το Internet βασίζεται σε µια φυσική υποδοµή (physical infrastructure) η οποία διασυνδέει δίκτυα (networks) μ' άλλα δίκτυα. Υπάρχουν πολλοί οργανισµοί, εταιρείες, κυβερνήσεις, σχολεία, ιδιώτες και παροχείς υπηρεσιών (service providers) που κατέχουν ένα κομμάτι αυτής της υποδομής, αλλά δεν υπάρχει κανένας που να το κατέχει ολόκληρο.

Υπάρχουν, όµως, οργανισµοί που επιτηρούν και ορίζουν τα πρότυπα (standards) γι' ό,τι συµβαίνει στο Internet και εκχωρούν IP διευθύνσεις (IP addresses) και ονόµατα περιοχής (domain names). Τέτοιοι οργανισµοί είναι το National Science Foundation (NSF), το Internet Engineering Task Force (IETF), το ICANN, το InterNIC και το Internet Architecture Board (IAB).

Το *IETF (Internet Engineering Task Force)* είναι ο κύριος οργανισµός προτύπων για το Internet και πρόκειται για μια μεγάλη ανοικτή διεθνή κοινότητα που αποτελείται από σχεδιαστές δικτύων, χειριστές, πωλητές και ερευνητές που ασχολούνται (ενδιαφέρονται) για την εξέλιξη της αρχιτεκτονικής του Internet και την οµαλή λειτουργία του. Είναι ανοικτό σ' οποιονδήποτε ενδιαφερόµενο ιδιώτη.

Το *InterNIC* είναι προς τον παρόν ένας πληροφοριακός δικτυακός τόπος (Web site) που δηµιουργήθηκε για να παρέχει στο κοινό πληροφορίες σχετικά µε την καταχώρηση ενός ονόµατος περιοχής (domain name registration).

Το *ICANN (Internet Corporation for Assigned Names and Numbers)* είναι ένας µη κερδοσκοπικός οργανισµός που έχει αναλάβει την ευθύνη για την καταχώρηση χώρου (space allocation) των IP διευθύνσεων, την εκχώρηση των παραµέτρων του πρωτοκόλλου, τη <span id="page-19-0"></span>διαχείριση του συστήµατος ονοµατοδοσίας περιοχής (domain name system management) και τη διαχείριση του συστήµατος του διακοµιστή (root server system management). Οι εργασίες αυτές γινόντουσαν παλαιότερα µε συµβόλαιο από την κυβέρνηση των ΗΠΑ.

Το *IAB (Internet Architecture Board)* είναι µια τεχνική συµβουλευτική οµάδα του Internet Society, οι αρμοδιότητες της οποίας περιλαμβάνουν:

- Επίβλεψη του Internet Engineering Task Force (IETF).
- Επίβλεψη της διαδικασίας δημοσίευσης των προτύπων του Internet.
- ∆ιαχείριση του Request for Comments (RFCs).

Το InterNIC είναι αρµόδιο για την εκχώρηση τάξεων (classes) σε διαφορετικούς οργανισµούς σύµφωνα µε τον αριθµό των hosts που έχουν.

#### **2.4 Ποιος Ελέγχει το Internet;**

Το Internet δεν ελέγχεται από κανέναν. Κάθε κοµµάτι του δικτύου ανήκει κάπου, αλλά το Internet σαν μια οντότητα δεν ανήκει σε κανέναν. Στη δομή του και στην ιδιοκτησία του είναι πολύ παρόµοιο µε το παγκόσµιο τηλεφωνικό δίκτυο. Η αρχή του Internet ανάγεται στην εποχή του *ARPAnet (Advanced Research Projects Agency)*, του δικτύου υπολογιστών του Υπουργείου Άµυνας των ΗΠΑ, που αναπτύχθηκε τη δεκαετία του '60 για να µπορέσει να κρατήσει σε λειτουργία τους υπολογιστές σε περίπτωση επίθεσης και µερικής καταστροφής του δικτύου.

Αν και το Internet δεν ανήκει σε κανέναν, υπάρχει το Επιµελητήριο του Internet, το *ISOC (Internet Society)*, που είναι µια οµάδα ατόµων που συσκέπτονται όταν χρειάζεται και εκλέγει ένα συµβούλιο. Το συµβούλιο αυτό, που είναι γνωστό σαν *IAB (Internet Architecture Board)*, συνέρχεται και αποφασίζει για το πώς θα λειτουργεί το δίκτυο. Υπάρχει και η οµάδα *IETF (Internet Engineering Task Force)*, που είναι ένας εθελοντικός οργανισµός που µελετά τα τεχνικά θέµατα του Internet και δίνει συµβουλές. Το Internet δεν αναπτύχθηκε βάσει ενός σχεδιασµένου συστήµατος, αλλά κυβερνάται βάσει κοινών συµφωνιών µεταξύ διαφόρων οργανισµών, οι οποίοι συσκέπτονται και βρίσκουν τον καλύτερο τρόπο λειτουργίας του δικτύου. Το Internet θυµίζει µια άναρχη πόλη χωρίς χάρτη.

#### **2.5 Τα Εργαλεία του Internet**

Με τη βοήθεια του *FTP (File Transfer Protocol)*, µπορούµε να µεταφέρουµε στον υπολογιστή µας προγράµµατα και αρχεία από άλλους υπολογιστές, που περιέχουν µεγάλες βάσεις δεδοµένων. Υπάρχουν αρχεία που διατίθενται σ' όλους τους χρήστες και λέγονται δηµόσια (public) και άλλα που διατίθενται µόνο σ' όσους έχουν έναν ειδικό κωδικό πρόσβασης. Για τη δηµόσια πρόσβαση δίνουµε σαν user-name το anonymous και σαν password το e-mail µας. Μπορούµε να µετακινηθούµε µέσα στους φακέλους του άλλου υπολογιστή (remote computer) και να κάνουµε κλικ για να µεταφέρουµε τα αρχεία που θέλουµε.

<span id="page-20-0"></span>Το *Archie* είναι ένα εργαλείο αναζήτησης προγραµµάτων του Internet. ∆ίνουµε το όνοµα του αρχείου που αναζητούµε και το Archie ψάχνει σ' όλες τις βάσεις δεδοµένων του δικτύου και εµφανίζει µια λίστα µ' αυτές στις οποίες υπάρχει το αρχείο ή τα αρχεία αυτά. Το *Telnet* µάς επιτρέπει να συνδεθούµε µ' έναν άλλον µακρινό υπολογιστή του Internet και στη συνέχεια να τον χρησιµοποιούµε σαν να βρισκόµαστε οι ίδιοι µπροστά από την οθόνη αυτού του υπολογιστή.

Το *Ηλεκτρονικό Ταχυδροµείο (e-mail)* είναι η εφαρµογή του Internet µε τη µεγαλύτερη χρήση και µε το µεγάλο πλεονέκτηµα της πολύ µεγάλης ταχύτητας. Ένα µήνυµα από την Ελλάδα µπορεί να φθάσει στην άλλη άκρη του πλανήτη µέσα σε δευτερόλεπτα. Ακόµη, µέσω του ηλεκτρονικού ταχυδροµείου µπορούµε να στείλουµε ήχο, εικόνες και προγράµµατα υπολογιστών.

Με το *Gopher*, µπορούµε να αναζητήσουµε εύκολα πληροφορίες µε τη βοήθεια ειδικών µενού και το *Veronica* χρησιµοποιείται για την αναζήτηση αρχείων τα οποία περιέχουν µια συγκεκριµένη πρόταση ή λέξη. Το *WAIS (Wide Area Information Server)* είναι ένα σύστηµα µε το οποίο µπορούµε να ψάξουµε έγγραφα που περιέχουν πληροφορίες από µια µεγάλη ποικιλία θεµάτων.

Το *WWW (World Wide Web)* αποτελεί τη σηµαντικότερη εφαρµογή του Internet, καθώς µας επιτρέπει να κινηθούµε µέσα στο δίκτυο µέσω ενός φιλικού γραφικού περιβάλλοντος. Την ίδια στιγµή, µπορούµε µε το ποντίκι να µεταπηδήσουµε από µια ιστοσελίδα σε µια άλλη, κάνοντας απλά κλικ σε µια λέξη ή εικόνα της οθόνης που καλείται υπερδεσµός (hyperlink). Το *Usenet* είναι το πεδίο συζήτησης όλων σχεδόν των θεµάτων που µας απασχολούν σήµερα. Μπορούµε να εγγραφούµε σ' έναν όµιλο συζητήσεων *(newsgroup)* και να µελετήσουµε τις απόψεις άλλων χρηστών γύρω από το συγκεκριµένο θέµα. Τα newsgroups καλύπτουν θέµατα από τη θρησκεία µέχρι και τη γενετική µηχανική.

# **2.6 Οι ∆υνατότητες του Internet**

Σίγουρα το Internet έχει πολλές δυνατότητες και λειτουργίες αυτές, όµως, που ενδιαφέρουν τους περισσότερους, είναι οι εξής :

- Το Ηλεκτρονικό Ταχυδροµείο (e-mail): Με το ηλεκτρονικό ταχυδροµείο, electronic mail ή απλά e-mail, μπορούμε να γράψουμε σύντομα μηνύματα στον υπολογιστή μας ή να επισυνάψουµε σ' αυτά ολόκληρα κείµενα µαζί µε εικόνες και ηχητικά µηνύµατα και, αν ξέρουµε βέβαια την ηλεκτρονική διεύθυνση του παραλήπτη, το κείµενο θα κάνει τον γύρο του κόσµου σε µερικά δευτερόλεπτα και θα καταλήξει στον κόµβο µε τον οποίο είναι συνδεδεµένος ο παραλήπτης. Όταν αυτός ανοίξει τον υπολογιστή του και συνδεθεί µε το Internet, θα µπορέσει να διαβάσει και να φορτώσει στον σκληρό δίσκο του υπολογιστή του τα µηνύµατα που απευθύνονται σ' αυτόν, να κρατήσει αυτά που τον ενδιαφέρουν και να απαντήσει σ' όσα θέλει.
- Η Περιπλάνηση στο Internet (surfing): Ο όρος περιπλάνηση σωστά επιλέχθηκε, καθώς περιγράφει µε τον πλέον χαρακτηριστικό τρόπο αυτή τη λειτουργία του

παγκόσµιου δικτύου. Αφού συνδεθούµε σε κάποια γενική σελίδα, µπορούµε πολύ εύκολα να πάµε µε απλά κλικ του ποντικιού σε επιµέρους θέµατα, µέσω των λεγοµένων υπερσυνδέσµων ή υπερκειµένων (hyperlinks ή hypertext). Για παράδειγµα, αν συνδεθούµε µε τη σελίδα του ελληνικού Υπουργείου Πολιτισµού και δούµε µερικές γενικές πληροφορίες, µπορούµε από εκεί να συνδεθούµε µε τη σελίδα του Υφυπουργείου Αθλητισμού και να πάρουμε πληροφορίες για τους Ολυμπιακούς Αγώνες του 2004, για την Ιστορία των Ολυµπιακών Αγώνων, για διάφορα αθλήµατα ή να γυρίσουμε πίσω στην αργική σελίδα και από εκεί να συνδεθούμε με τη σελίδα που είναι αφιερωµένη στις αρχαιότητες ή µε τη σελίδα που περιέχει πληροφορίες για τα βυζαντινά µνηµεία κ.ά. Εµείς απλά χρησιµοποιούµε το ποντίκι του υπολογιστή µας και περιπλανιόµαστε κυριολεκτικά σ' όλο τον κόσµο.

- Η Αναζήτηση στο Internet (searching): Φανταστείτε ότι ψάχνετε πληροφορίες για ένα πολύ εξειδικευµένο θέµα, ιστορικό, οικονοµικό, κοινωνικό, γεωγραφικό ή ο,τιδήποτε άλλο. Η µέχρι σήµερα καθιερωµένη µέθοδος αναζήτησης στοιχείων σάς επιβάλει να επισκεφθείτε την κοντινότερη σας βιβλιοθήκη, όπου θα πρέπει να ξοδέψετε αµέτρητες ώρες, µε αβέβαια και πολύ πενιχρά συνήθως αποτελέσµατα. Με το Internet τα πράγµατα είναι πάρα πολύ απλά. Απλά συνδέεστε µε κάποια από τις µηχανές αναζήτησης του δικτύου (search engines), γράφετε το θέµα ή το όνοµα που σας ενδιαφέρει, όπως για παράδειγµα : Λυγκηστίς, Geneva κ.ά. και τα υπόλοιπα είναι δουλειά του παγκόσµιου δικτύου.
- Οι µηχανές αναζήτησης είναι βάσεις δεδοµένων, όπου είναι καταχωρηµένος ένας τεράστιος αριθµός πληροφοριών για τις υπάρχουσες σελίδες (sites) του Internet και η όλη αναζήτηση κρατάει µερικά µόνο δευτερόλεπτα. Στην οθόνη του υπολογιστή µας εµφανίζονται οι σελίδες του Internet που περιέχουν το θέµα που δώσαµε για αναζήτηση µαζί µε τον τίτλο και τη διεύθυνση της σελίδας και ένα µικρό χαρακτηριστικό κείµενο για την κάθε σελίδα. Μπορούµε έτσι πολύ εύκολα να πάµε σ' όποια σελίδα επιλέξουµε και να αντλήσουµε τα στοιχεία που θέλουµε.
- Μηνύµατα σε Κινητά Τηλέφωνα µέσω του Internet: Αφού συνδεθούµε µε το κατάλληλο πρόγραµµα, που υπάρχει φορτωµένο σε πολλές σελίδες του δικτύου, επιλέγουµε το δίκτυο κινητής τηλεφωνίας που θα χρησιµοποιήσουµε, για παράδειγµα Greece Tim ή Greece Vodafon ή Cosmote, γράφουµε τον αριθµό του κινητού τηλεφώνου στο οποίο θέλουµε να στείλουµε το µήνυµα και σ' ένα άλλο παράθυρο γράφουµε το κείµενο του µηνύµατός µας, που δεν θα πρέπει να υπερβαίνει τους 150 χαρακτήρες (γράµµατα). Το κείµενο θα φθάσει στην οθόνη του κινητού τηλεφώνου του παραλήπτη σε ελάχιστα δευτερόλεπτα και δεν θα µας κοστίσει απολύτως τίποτα.
- Συµµετοχή σε Οµάδες Συζητήσεων (UseNet): Οι οµάδες συζητήσεων (newsgroups) είναι σαν ένας τεράστιος ηλεκτρονικός πίνακας ανακοινώσεων, όπου μπορούμε να δηµοσιεύσουµε µια γνώµη για ένα θέµα ή να απαντήσουµε σε µια υπάρχουσα δηµοσίευση. Οι απαντήσεις σ' ένα θέµα µπορεί να δηµοσιευθούν σαν απάντηση

<span id="page-22-0"></span>(follow-up) σε µια οµάδα συζήτησης για να µπορούν να τις βλέπουν έτσι όλοι οι υπόλοιποι χρήστες του δικτύου ή να αποσταλούν µε e-mail προσωπικά σε κάποιον χρήστη.

- Συνομιλία μέσω του Internet (IRC): Με το πρόγραμμα Internet Relay Chat μπορούμε να στέλνουµε γραπτά µηνύµατα και, αν διαθέτουµε κάρτα ήχου, ηχεία και µικρόφωνο, να συνοµιλούµε σε πραγµατικό χρόνο και µε ελάχιστο κόστος µε άτοµα απ' όλο τον κόσµο.
- Μετάδοση Βίντεο µέσω του Internet (CU-SeeMe): Με το πρόγραµµα CU-SeeMe και εφόσον διαθέτουµε κάµερα συνδεδεµένη στον υπολογιστή µας, µπορούµε να µεταδίδουµε κινούµενη εικόνα (βίντεο) σ' όλο τον κόσµο.

## **2.7 Οι Βασικοί Όροι του Internet**

Μερικοί από του όρους που είναι επίκαιροι και συνήθως αφορούν τη χρήση του διαδικτύου είναι οι ακόλουθοι:

- World Wide Web (WWW) Παγκόσµιος Ιστός είναι ολόκληρο το σύνολο των συνδεδεµένων µε δεσµούς (links) σελίδων, όπου είναι αποθηκευµένες οι πληροφορίες των χρηστών του Internet. Είναι ο όρος που περιγράφει µε περισσότερη ακρίβεια τη δοµή του Internet.
- HyperText Markup Language (HTML): Η HTML, ή Γλώσσα Σήµανσης ΥπερΚειµένου, είναι η γλώσσα διαχείρισης των δεδοµένων του Internet.
- CyberSpace Κυβερνοχώρος: Είναι ένας όρος που υποδηλώνει τον φανταστικό χώρο που µεσολαβεί µεταξύ δύο υπολογιστών που είναι συνδεδεµένοι στο Internet. Είναι δηλ. οι δεσµοί µεταξύ των κόµβων του Internet.
- Web Site Θέση Ιστού: Είναι η θέση ενός υπολογιστή υπηρεσίας (host computer), που είναι συνδεδεµένος στο Internet.
- Web Page Ιστοσελίδα: Είναι το περιεχόµενο µιας σελίδας του παγκόσµιου ιστού (WWW).
- Home Page Αρχική Σελίδα: Είναι η πρώτη σελίδα που εµφανίζεται όταν ανοίγουµε το πρόγραµµα φυλλοµέτρησης.
- Uniform Resource Locator (URL) Παγκόσμιος Εντοπιστής Πόρων Είναι µια έκφραση που περιγράφει τη διεύθυνση µιας τοποθεσίας ιστού ή µιας ιστοσελίδας.
- Domain Name Server (DNS) Σύστημα Ονομάτων Περιοχής Είναι το σύστηµα διάθεσης των διευθύνσεων των θέσεων ιστού.
- Internet Provider Φορέας του Internet Εταιρείες που αναλαµβάνουν να µας συνδέσουν µε το Internet.
- <span id="page-23-0"></span>• Dial-up Networking - ∆ίκτυο Μέσω Τηλεφώνου Συνδεόµαστε στο δίκτυο µέσω τηλεφωνικής γραµµής.
- Host Computer Υπολογιστής Υπηρεσίας: Οι υπολογιστές υπηρεσίας ή διακομιστές είναι οι κεντρικοί υπολογιστές που διαθέτουν οι φορείς του Internet σε τοπικό επίπεδο, οι οποίοι εκτός από τη σύνδεση στο Internet παρέχουν και υπηρεσίες ηλεκτρονικού ταχυδροµείου (e-mail), προβολής σελίδων κ.ά.
- Server Διακομιστής: Είναι μια άλλη ονομασία για τον Host Computer.
- Client ή Local Computer Υπολογιστής Πελάτης: Είναι ένας υπολογιστής που είναι συνδεδεµένος µε κάποιον υπολογιστή υπηρεσίας.
- Gateways Πύλες: Προγράµµατα που χρησιµοποιούνται στις συνδέσεις υπολογιστών οι οποίοι λειτουργούν µε διαφορετικά πρωτόκολλα και διαφορετικά λειτουργικά συστήµατα.

#### **2.8 Internet και Βιβλιοθήκες**

Οι ελληνικές βιβλιοθήκες βιώνουν τα τελευταία χρόνια ραγδαίους ρυθµούς συγκέντρωσης και ανανέωσης της γνώσης σε συνδυασµό µε τις δυνατότητες που η Πληροφορική και οι νέες τεχνολογίες προσφέρουν στη διακίνηση της πληροφόρησης. Η κοινωνία της πληροφορίας ή η κοινωνία της γνώσης, ή όπως άλλοι λένε, η µεταβιοµηχανική κοινωνία, διαµορφώνει νέες οικονοµικές και κοινωνικές συνθήκες που επηρεάζουν καθοριστικά την εξέλιξη των βιβλιοθηκών σε εθνικό, ευρωπαϊκό και διεθνές επίπεδο.

Στο πλαίσιο της νέας αυτής τάξης πραγµάτων, η συνεργασία µεταξύ των βιβλιοθηκών και των υπηρεσιών πληροφόρησης γίνεται απαραίτητος όρος επιβίωσής τους. Με τη σειρά τους οι συνεργασίες µεταξύ των βιβλιοθηκών, παίρνουν νέα διάσταση ειδικότερα σε µια περίοδο που το µέλλον και η εξέλιξή τους συνδυάζεται µε λύσεις που εξασφαλίζουν τη σωστή λειτουργία τους και τη δυνατότητά τους να ανταποκριθούν στις νέες απαιτήσεις για σωστή και γρήγορη πληροφόρηση.

Η παράµετρος αυτή αποτελεί τον κύριο άξονα γύρω από τον οποίο δοµείται η εισήγηση που ακολουθεί και αφορά στην ανάπτυξη συνεργασιών κυρίως µεταξύ των ελληνικών δηµοσίων βιβλιοθηκών.

Πρέπει να σηµειώσουµε ότι συνεργασίες µεταξύ των βιβλιοθηκών παίζουν καθοριστικό ρόλο στην προώθηση της όσο το δυνατόν ευρύτερης πληροφόρησης και κατ' επέκταση στην υποστήριξη της έρευνας. Συνεπώς η ανάπτυξη συνεργασιών για καλύτερες υπηρεσίες προς τους χρήστες αποτελεί ουσιαστικό παράγοντα για τη συνεχή αναβάθµιση των υπηρεσιών που παρέχει η βιβλιοθήκη και για τη βιώσιµη ανάπτυξή της.

#### <span id="page-24-0"></span>**2.9 Από το Internet στο World Wide Web**

Μια σηµαντική ανάπτυξη ήταν η εισαγωγή το 1984 των DNS (Domain Name Servers). Μέχρι τότε ο κάθε host υπολογιστής είχε εκχωρηµένο ένα όνοµα και υπήρχε µια µοναδική λίστα ονοµάτων και διευθύνσεων την οποία µπορούσε εύκολα να συµβουλευθεί ο καθένας. Το νέο σύστηµα εισήγαγε µερικά επιθέµατα στις διευθύνσεις internet των ΗΠΑ, όπως edu (educational), com. (commercial), gov (governmental) εκτός από την org. (international organization) και µια σειρά από κωδικούς κρατών. Αυτό συνετέλεσε ώστε τα ονόµατα των host υπολογιστών να είναι πιο ευκολοµνηµόνευτα.

Μια δεύτερη ανάπτυξη ήταν η απόφαση εθνικών κυβερνήσεων να ενθαρρύνουν τη χρήση του internet στην ανώτατη εκπαίδευση, ανεξάρτητα σχολής. Το 1984 η βρετανική κυβέρνηση ανακοίνωσε τη δηµιουργία του JANET (Joint Academic Network) για την εξυπηρέτηση των βρετανικών πανεπιστηµίων αλλά ακόµα πιο σηµαντική ήταν η απόφαση, το επόµενο έτος, του US National Science Foundation να καθιερώσει το NSFNet για τον ίδιο σκοπό που η χρήση των πρωτοκόλλων TCP/IP ήταν υποχρεωτική για όλους τους συµµετέχοντες στο πρόγραµµα.

Τελικά, το NSFNet συµφώνησε να παρέχει τη ραχοκοκαλιά (backbone) για την υπηρεσία του Internet στις ΗΠΑ και παρείχε πέντε υπερυπολογιστές για την εξυπηρέτηση της αναµενόµενης κυκλοφορίας (traffic). Οι πρώτοι υπολογιστές παρείχαν µια χωρητικότητα δικτύου των 56.000 bytes ανά δευτερόλεπτο αλλά η χωρητικότητα αναβαθµίσθηκε το 1988 στα 1.544.000.000 bytes ανά δευτερόλεπτο.

Η επίδραση της δηµιουργίας του NSFNet ήταν δραµατική. Αρχικά έσπασε τη συµφόρηση της χωρητικότητας του συστήµατος και κατά δεύτερο ενθάρρυνε την εκτόξευση στη χρήση του Internet. Χρειάσθηκε μια δεκαετία ώστε ο αριθμός των hosts υπολογιστών που είναι συνδεδεµένοι στο «∆ίκτυο» να φθάσουν στους χίλιους. Μέχρι το 1986 ο αριθµός των hosts είχε φθάσει τις 5.000 και έναν χρόνο αργότερα ο αριθµός είχε σκαρφαλώσει στους 28.000 hosts.

Αν και είχε ξεκινήσει η εµπορική εκµετάλλευση του δικτύου, η επέκταση του Internet συνεχίσθηκε καθοδηγούµενη από την κυβέρνηση και τις ακαδηµαϊκές κοινότητες. Γινόταν επίσης όλο και πιο διεθνές. Μέχρι το 1989 ο αριθµός των hosts ξεπέρασε τις 100.000 για πρώτη φορά και έφθασε τις 300.000 έναν χρόνο αργότερα.

Το τέλος της δεκαετίας του 1980 και το ξεκίνηµα της δεκαετίας του 1990 αποδείχθηκε βολικό για πολλούς λόγους :

- Το 1990 το ARPANET (το οποίο είχε απεµπλακεί από τις στρατιωτικές έρευνές του το 1983) υπήρξε ένα θύµα της ίδιας του της επιτυχίας. Το δίκτυο είχε συρρικνωθεί σε µια αχνή σκιά του προηγούµενου εαυτού του.
- Το 1990, η πρώτη µηχανή αναζήτησης (search-engine) στο Internet για την εύρεση και την ανάκτηση αρχείων υπολογιστών, το Archie, αναπτύχθηκε στο Πανεπιστήµιο McGill, στο Montreal.

<span id="page-25-0"></span>• Το 1991, το NSF αποµάκρυνε την απαγόρευσή του για ιδιωτική πρόσβαση στους backbone υπολογιστές του.

## **2.10 Η ∆ιαφορά Ανάµεσα στα ∆ύο**

Πολλοί χρησιµοποιούν τους όρους Internet και World Wide Web εναλλάξ, αλλά στην πραγµατικότητα οι δύο όροι δεν είναι συνώνυµοι. Το Internet και το Web είναι ξεχωριστά αλλά συσχετισµένα πράγµατα. Το Internet είναι ένα τεράστιο δίκτυο από δίκτυα, µια δικτυακή υποδοµή (networking infrastructure). Συνδέει εκατοµµύρια υπολογιστών µαζί σ' όλον τον κόσµο, δηµιουργώντας ένα δίκτυο στο οποίο ο κάθε υπολογιστής µπορεί να επικοινωνήσει µ' έναν οποιοδήποτε άλλον υπολογιστή για όσο χρόνο είναι και οι δύο συνδεδεµένοι στο Internet. Οι πληροφορίες µεταδίδονται µέσω του Internet µέσω µιας ποικιλίας από γλώσσες που είναι γνωστές σαν πρωτόκολλα (protocols).

Το World Wide Web, ή απλά Web, είναι ένας τρόπος πρόσβασης σε πληροφορίες µέσω του Internet. Είναι ένα μοντέλο διαμοιρασμού πληροφοριών που είναι κτισμένο στην κορυφή του Internet. Το Web χρησιμοποιεί το πρωτόκολλο HTTP, που είναι μια μόνο από τις γλώσσες που οµιλούνται στο Internet, για τη µεταφορά δεδοµένων. Οι υπηρεσίες του Web, οι οποίες χρησιµοποιούν το HTTP για να επιτρέψουν στις εφαρµογές να επικοινωνούν ώστε να ανταλλάσσουν επιχειρηµατικές πληροφορίες, χρησιµοποιούν το Web για να µοιράζονται πληροφορίες. Το Web χρησιµοποιεί επίσης και τους φυλλοµετρητές (browsers), όπως είναι ο Internet Explorer ή Netscape, για να έχει πρόσβαση σε έγγραφα του Web που αποκαλούνται ιστοσελίδες (Web pages), οι οποίες συνδέονται µεταξύ τους µε υπερσυνδέσµους (hyperlinks). Τα έγγραφα του Web (Web documents) περιέχουν επίσης γραφικά, ήχους, κείµενο και video.

Το Web αποτελεί έναν µόνο από τους τρόπους που οι πληροφορίες µπορούν να διασπαρούν στο Internet. Το Internet, όχι το Web, χρησιµοποιείται επίσης για την ηλεκτρονική αλληλογραφία (e-mail), η οποία βασίζεται στο πρωτόκολλο SMTP, στις οµάδες ειδήσεων (news groups) του Usenet, στο instant messaging και στο πρωτόκολλο FTP. Έτσι το Web αποτελεί απλά ένα κοµµάτι του Internet, αν και ένα µεγάλο κοµµάτι, αλλά οι δύο όροι δεν είναι συνώνυµοι και δεν θα πρέπει να συγχέονται.

## **2.11 Η Ιστορία του World Wide Web**

Το World Wide Wed (Παγκόσµιος Ιστός) προτάθηκε από τον Tim Berners-Lee στο Ευρωπαϊκό Εργαστήριο για Πρακτική Φυσική (European Laboratory for Practical Physics – CERN) στη Γενεύη της Ελβετίας το 1989. Το 1993 ήταν το έτος του Mosaic, του πρώτου γραφικού φυλλοµετρητή (Web browser). Ο Mosaic αναπτύχθηκε στο National Center for Supercomputing Applications (NCSA) και στο Πανεπιστήμιο του Illinois. Η πρώτη διανομή του Mosaic στο Internet προκάλεσε το τεράστιο ενδιαφέρον του κόσµου για το World Wide Web.

Το 1994, ο Marc Andreessen, ένας από τους δηµιουργούς του Mosaic, άφησε το NCSA, ίδρυσε µαζί µε άλλους την Netscape Communications Corp. και παρουσίασε στο κοινό τον <span id="page-26-0"></span>Netscape Navigator, έναν γραφικό Web browser, τον Οκτώβριο του 1994. Ο δωρεάν διανεµόµενος Netscape Navigator για τα λειτουργικά συστήµατα UNIX, Windows και Macintosh OS προκάλεσε το παγκόσμιο ενδιαφέρον του κοινού για το Internet και το Web. Σηµάδεψε το ξεκίνηµα της επιχειρησιακής εποχής του Internet. Το 1995, η Microsoft εισήλθε στην αγορά των Web browsers, παρουσιάζοντας την παραλλαγή (version) 1.0 του Internet Explorer. Από τότε και στο εξής, ξεκίνησε ο πόλεµος των Web browsers, ο πυρετός του χρυσού για το Internet, η εποχή του ηλεκτρονικού εµπορίου (e-commerce) …

## **2.12 Παγκοσµιοποίηση της γνώσης και δηµόσιες βιβλιοθήκες**

Σε διεθνείς συσκέψεις που πραγµατοποιήθηκαν πρόσφατα, όπως το Μάιο και τον Οκτώβριο του 2000 στη Λισσαβόνα, εστίασαν τον προβληµατισµό τους και έδωσαν ιδιαίτερη έµφαση στη µελλοντική εξέλιξη των δηµοσίων βιβλιοθηκών σε συνδυασµό µε τη χρήση των νέων τεχνολογιών και του διαδικτύου.

Οι εισηγήσεις αλλά και οι τοποθετήσεις εκπροσώπων από ευρωπαϊκές χώρες και χώρες πέραν του Ατλαντικού έδωσαν τη δυνατότητα να καταγραφούν οι κύριοι άξονες γύρω από τους οποίους εστιάζονται οι βασικές αλλαγές που επηρεάζουν την πορεία των δηµοσίων βιβλιοθηκών.

Τρεις είναι οι βασικοί παράγοντες, που καθορίζουν το ρόλο των βιβλιοθηκών και γύρω από αυτούς εστιάζονται πλέον οι σηµαντικότερες αλλαγές. Αυτοί επιδρούν όχι µόνο στις πρακτικές των βιβλιοθηκών αλλά οριοθετούν άµεσες οικονοµικές, οργανωτικές και θεσµικές αλλαγές που χαρακτηρίζουν τη µετεξέλιξή τους στο πλαίσιο της παγκοσµιοποίησης της γνώσης.

Συνεχής αύξηση του όγκου της πληροφόρησης, υποχρεώνει τις βιβλιοθήκες και τις υπηρεσίες πληροφόρησης να επεκτείνουν τις υπηρεσίες και τα εξειδικευµένα εργαλεία πρόσβασης σ΄ αυτή, ενώ παράλληλα εναρµονίζουν τις πολιτικές εµπλουτισµού στις νέες απαιτήσεις των χρηστών. Η βιβλιοθήκη δεν είναι πλέον αυτοδύναµη και αυτάρκης, ένας «θεσµοφύλακας βιβλίων» αλλά µετατρέπεται σε πληροφοριακό κέντρο και σε πύλη προς την πληροφόρηση που διατίθεται αλλού. Ο χρήστης πρέπει να έχει τεχνικά µέσα και δεξιότητες για να περάσει τα σύνορα σε ένα κόσµο γνώσεων που ξεπερνά την ανθρώπινη διάσταση µε µόνο περιορισµό τη γλώσσα.

Η εξειδίκευση πλέον της πληροφόρησης ανάλογα µε τις ανάγκες του κοινού οδηγούν τις βιβλιοθήκες στην αύξηση της τυπολογίας των συλλογών και στην αναδιοργάνωση των υπηρεσιών που προσφέρουν (καταλόγους υψηλών προδιαγραφών, σύνδεση µε βάσεις δεδοµένων, συνεργασίες µε άλλες βιβλιοθήκες κ.λπ.)

Ψηφιοποιηµένο κείµενο που επεκτείνεται σε βαθµό ώστε ορισµένοι να θεωρούν ότι το βιβλίο χάνει την κεντρική του θέση στον πολιτισµό της ∆ύσης και ανατρέπει το σύστηµα παραγωγής, διακίνησης και διάθεσης της πληροφόρησης.

<span id="page-27-0"></span>Σήµερα το ηλεκτρονικό έντυπο απαρτίζεται από πολλά στοιχεία, όπως εικόνα, κείµενο και ήχο στα οποία έχουµε πρόσβαση είτε χωριστά στο καθένα είτε συγχρόνως σε όλα µαζί.

Η έκρηξη των νέων τεχνολογιών και µέσων επηρεάζει τις λειτουργίες των βιβλιοθηκών, µετατοπίζοντας το βάρος των εργασιών από τη συγκρότηση των συλλογών στην ανάπτυξη δοµών για πρόσβαση στην πληροφορία και για σωστή εξυπηρέτηση του χρήστη.

Νέες αξίες περνούν θέση: η πληροφόρηση, η απόκτηση ικανοτήτων ανάκλησης πληροφοριών, η παροχή γνώσεων και η ευρύτερη υποστήριξη της γνώσης και του πολιτισµού.

#### **2.13 Internet και διαδίκτυο που δηµιουργούν νέους τρόπους πρόσβασης στην πληροφόρηση, στην ανάγνωσή της και στη χρήση της.**

Η βιβλιοθήκη µετατρέπεται σε µεσάζοντα µεταξύ του χρήστη και των πηγών πληροφόρησης διότι αυτή αναζητά µέσα από πληθώρα δεδοµένων την ζητούµενη πληροφορία και τη διαθέτει.

Οι παραπάνω αλλαγές γίνονται στο πλαίσιο ευρύτερων οικονοµικό - πολιτικών εξελίξεων που, µε τη σειρά τους, επηρεάζουν έµµεσα την πορεία των δηµοσίων βιβλιοθηκών:

- Συνένωση πολλών επιχειρήσεων του τοµέα των τηλεπικοινωνιών, των οπτικοακουστικών και των πολυµέσων που επιβάλλουν στις βιβλιοθήκες νέες συναλλαγές.
- Ανάπτυξη πολλών ιδιωτικών δικτύων διάδοσης της πληροφόρησης που αιχµαλωτίζουν το κοινό των βιβλιοθηκών και τις ανταγωνίζονται.
- Περιορισµός των δηµοσίων επενδύσεων στον τοµέα των πολιτιστικών δραστηριοτήτων και, γενικότερα, στην ενίσχυση των βιβλιοθηκών που κύρια χαρακτήρισε τη δεκαετία του '90.
- Εµπορευµατοποίηση των υπηρεσιών του προσφέρουν οι βιβλιοθήκες, θεωρία που αναπτύχθηκε σε συνάρτηση µε τον περιορισµό των κρατικών δαπανών.

Η οικονοµική διάσταση και η κοστολόγηση των υπηρεσιών των βιβλιοθηκών συζητήθηκε πολύ και στη δεκαετία του '90 και δεν ήταν λίγοι αυτοί που θέλησαν να εισαγάγουν τις αρχές της «ανταγωνιστικότητας» στη λειτουργία των βιβλιοθηκών και στη διαχείριση των προσφερόµενων υπηρεσιών. Έτσι τέθηκε το θέµα της κατάργησης της δωρεάν πρόσβασης και της κοστολόγησης των εξειδικευµένων υπηρεσιών.

Αυτές οι πρακτικές έκαναν µερικές δηµοτικές βιβλιοθήκες να περάσουν δύσκολες περιόδους, όπως στην Αγγλία, µε πολλά αρνητικά αποτελέσµατα όπως: µείωση προϋπολογισµών, πτώση των στατιστικών, περιορισµό των ωρών λειτουργίας, µείωση του προσωπικού, απολύσεις κ.λπ.

<span id="page-28-0"></span>Σήµερα, οι ∆ηµόσιες Βιβλιοθήκες περνούν στο νέο αιώνα αναλαµβάνοντας νέους ρόλους που υπαγορεύουν νέα κοινωνικά και πολιτισµικά φαινόµενα που αρχίζουν πλέον να γίνονται έντονα, όπως λειτουργικός αναλφαβητισµός, αύξηση των πολιτιστικών µειονοτήτων, ανεργία και αδυναμία πρόσβασης στη νέα οικονομία της πληροφόρησης.

Οι δυσκολίες πρόσβασης στην πληροφόρηση και το κόστος της οδηγούν σε ταξικές και κοινωνικές διαφορές που η παγκοσµιοποίηση της γνώσης δεν τις εξαφανίζει αλλά, αντιθέτως, τις εντείνει σε συνδυασµό µε κοινωνικά και πολιτισµικά φαινόµενα που αρχίζουν πλέον να γίνονται έντονα, όπως: λειτουργικός αναλφαβητισµός, αύξηση των πολιτιστικών µειονοτήτων, ανεργία, φτώχεια και αδυναµία πρόσβασης στη νέα οικονοµία της πληροφόρησης.

Οι παραπάνω σηµαντικές αλλαγές επηρεάζουν τη φυσιογνωµία και το ρόλο των δηµοσίων βιβλιοθηκών αλλά και τη γενικότερη πολιτική που ακολουθούν οι χώρες στην ανάπτυξη των υπηρεσιών πληροφόρησης.

#### **2.14 Τι είναι λογισµικό ανοικτού κώδικα;**

Η Πρωτοβουλία Ανοιχτού Κώδικα (OSI - Open Souce Initiative) καθορίζει τον ανοικτό κώδικα ως λογισµικό που παρέχει τα ακόλουθα δικαιώµατα και υποχρεώσεις:

- Καµιά αµοιβή δικαιωµάτων εκµετάλλευσης ή άλλων δεν επιβάλλεται στην αναδιανοµή του ανοιχτού κώδικα.
- ∆ιαθεσιµότητα του πηγαίου κώδικα.
- ∆ικαίωµα να δηµιουργηθούν τροποποιήσεις και παράγωγες εργασίες.
- Μπορεί να απαιτείται οι τροποποιημένες εκδόσεις να διανέμονται ως η αρχική έκδοση συν οι τροποποιήσεις (διακριτά).
- Καµία διάκριση ενάντια σε πρόσωπα ή οµάδες.
- Καµία διάκριση ενάντια στα πεδία της προσπάθειας.
- Όλα τα δικαιώµατα που χορηγούνται πρέπει να διατηρούνται στις αναδιανεµηµένες εκδόσεις.
- Η άδεια εφαρµόζεται στο πρόγραµµα συνολικά, αλλά και σε κάθε ένα από τα συστατικά του.
- Η άδεια δεν πρέπει να περιορίζει άλλο λογισµικό, επιτρέποντας κατά συνέπεια την διανοµή λογισµικού ανοικτού κώδικα και κλειστού κώδικα µαζί.

Αυτός ο ορισµός σαφώς αφήνει χώρο για µια µεγάλη ποικιλία αδειών, µερικές από τις οποίες θα εξετάσουμε σύντομα. Αν και το παρόν άρθρο πραγματεύεται τον ορισμό της Πρωτοβουλίας Ανοικτού Κώδικα (OSI), είναι σηµαντικό να εξεταστεί επίσης ο ορισµός "Ελεύθερο Λογισµικό", γιατί συχνά οι όροι "Ελεύθερο Λογισµικό" και "Ανοικτός Κώδικας" συγχέονται. Ενώ είναι παρόµοιοι, έχουν αξιόλογες διαφορές.

<span id="page-29-0"></span>Όταν µιλάµε για το "ελεύθερο λογισµικό", δεν µιλάµε για το δωρεάν freeware λογισµικό, δηλαδή λογισµικό που υπάρχει εξ ολοκλήρου διαθέσιµο δωρεάν στο ευρύ κοινό. Αντί αυτού, µιλάµε για το λογισµικό που έχει χορηγηθεί υπό την άδεια του Ιδρύµατος Ελεύθερου Λογισµικού (FSF - Free Software Foundation) και της γενικής δηµόσιας άδειας (General Public License) GNU.

Σύµφωνα µε τον ορισµό του Ιδρύµατος Ελεύθερου Λογισµικού:

"Το ελεύθερο λογισµικό πραγµατεύεται την ελευθερία των χρηστών να το τρέξουν, να το αντιγράψουν, να το διανείµουν, να το µελετήσουν, να το αλλάξουν και να το βελτιώσουν. Ακριβέστερα, αναφέρεται σε τέσσερα είδη ελευθερίας για τους χρήστες του λογισµικού:

- Η ελευθερία να εκτελεστεί το πρόγραµµα, για οποιοδήποτε σκοπό (ελευθερία 0).
- Η ελευθερία να µελετηθεί το πώς λειτουργεί το πρόγραµµα και να προσαρµοστεί στις ανάγκες των χρηστών (ελευθερία 1). Η πρόσβαση στον πηγαίο κώδικα είναι µια προϋπόθεση για αυτό.
- Η ελευθερία να αναδιανεµηθούν αντίγραφα ώστε να ωφελούνται και οι γείτονές µας (ελευθερία 2).
- Η ελευθερία να βελτιωθεί το πρόγραµµα και να εκδοθούν οι τροποποιήσεις στο κοινό έτσι, ώστε ολόκληρη η κοινότητα να ωφελείται (ελευθερία 3). Η πρόσβαση στον πηγαίο κώδικα είναι µια προϋπόθεση για αυτό.

Ένα πρόγραµµα χαρακτηρίζεται ως ελεύθερο λογισµικό αν οι χρήστες έχουν όλες αυτές τις ελευθερίες."

Αντιπαραβάλλοντας τους ορισµούς του Ανοικτού κώδικα και του Ελεύθερου Λογισµικού, ανακαλύπτουµε ότι κάθε Ελεύθερο Λογισµικό είναι και Ανοικτού Κώδικα, αλλά όπως ορίζει το Ίδρυµα Ελεύθερου Λογισµικού, δεν χαρακτηρίζονται ως Ελεύθερο Λογισµικό όλα τα προγράµµατα Ανοικτού Κώδικα. Η διαφορά προκύπτει κυρίως από την αποκαλούµενη συµβατότητα αδειών, αλλά σε µεγάλο βαθµό οι διαφορές είναι κυρίως φιλοσοφικές και µη ουσιαστικές.

#### **2.15 Πλεονεκτήµατα**

Κάνοντας µία κωδικοποίηση των πλεονεκτηµάτων, τα σηµαντικότερα από αυτά είναι:

- Η λογική της ανάπτυξής του είναι τέτοια ώστε επιτρέπει τον ποιοτικό του έλεγχο από πολλούς ανθρώπους. Μάλιστα, αρκετοί από αυτούς ενδέχεται να είναι ικανότατοι προγραµµατιστές και πολύ εξειδικευµένοι.
- Υπάρχει τεράστια δυνατότητα προσαρµογής του λογισµικού στις ανάγκες (ιδιωτών ή εταιριών).
- Μπορεί να αποτελέσει σηµαντικό εκπαιδευτικό εργαλείο ή εργαλείο για απόκτηση προγραµµατιστικής εµπειρίας από αυτούς που αναπτύσσουν κώδικα.
- <span id="page-30-0"></span>• Το κόστος (χρήση + απόκτηση) του ελεύθερου λογισμικού ή του λογισμικού ανοικτού κώδικα είναι συνήθως σηµαντικά µικρότερο από το κόστος αντίστοιχων εµπορικών λύσεων.
- Όταν πρόκειται για δηµοφιλή προγράµµατα, τα οποία χρησιµοποιούνται σε πληθώρα εγκαταστάσεων ανά τον κόσµο, η υποστήριξη σε περίπτωση εµφάνισης προβληµάτων µπορεί να προέλθει άµεσα, µε τη χρήση των καναλιών επικοινωνίας του Internet (λ.χ. newsgroups).
- Η χρήση ελεύθερου λογισµικού ή λογισµικού ανοικτού κώδικα δε δηµιουργεί εξαρτήσεις από κάποια συγκεκριµένη εταιρία.
- Επειδή ο κώδικας είναι διαθέσιµος, µπορεί να ελεγχθεί η αξιοπιστία του, κάτι που δεν µπορεί να γίνει σε εµπορικά προγράµµατα, όπου ο κώδικας δεν είναι διαθέσιµος.

#### **2.16 Μειονεκτήµατα**

Τα σηµαντικότερα από τα µειονεκτήµατα είναι:

- ∆εν είναι στο σύνολό τους λύσεις σταθερές στη λειτουργία τους. Συνήθως το λογισµικό υποδοµής, το οποίο χρησιµοποιείται από πολλούς και άρα πολλοί έχουν συµφέρον να είναι ισχυρό, είναι αρκετά σταθερό. Όµως, κάποια επιµέρους προγράµµατα τα οποία ενδιαφέρουν λίγους, ίσως να µην είναι το ίδιο σταθερά µε τα αντίστοιχα εµπορικά.
- Η παρεγόμενη τεκμηρίωση είναι συνήθως μικρή, με εξαίρεση τα βασικά προγράµµατα υποδοµής (λ.χ. λειτουργικά συστήµατα, δικτυακές υπηρεσίες κ.λπ.).
- Η υποστήριξη γίνεται συνήθως από την ίδια την κοινότητα ανάπτυξης και χρήσης του λογισµικού, που σηµαίνει ότι δεν υπάρχει κάποια επαγγελµατική δέσµευση. Πάντως, για λογισµικά που χρησιµοποιούνται ευρέως, υπάρχουν και επαγγελµατίες που αναλαµβάνουν τη σύναψη συµβολαίων υποστήριξης (λ.χ. Linux).
- Χρειάζεται να περάσουν αρκετές εκδόσεις του λογισµικού ώστε να ωριµάσει και να σταθεροποιηθεί. Έτσι, εάν κάποιος το υιοθετήσει στις πρώτες του εκδόσεις, ενδεχοµένως να αντιµετωπίσει αρκετά προβλήµατα.
- ∆εν είναι ελεγχόµενη η ανάπτυξή του. Ο κάθε ένας προσθέτει τα χαρακτηριστικά που αυτός χρειάζεται. Έτσι, εάν κάτι δεν συµπεριλαµβάνεται στο λογισµικό και δεν το αναπτύσσει κάποιος για να προστεθεί, θα πρέπει να το αναπτύξει ο ίδιος ο ενδιαφερόµενος.

# <span id="page-31-0"></span>*ΚΕΦΑΛΑΙΟ 3*

## **3.1 Προγραµµατισµός διδικτύου: Η γλώσσα HTML**

Κάθε σελίδα που εµφανίζεται στο Internet είναι ένα αρχείο γραµµένο µε τη γλώσσα *HTML (HyperText Markup Language, Γλώσσα Χαρακτηρισµού Υπερ-Κειµένου)*, που περιλαµβάνει το κείµενο της σελίδας, τη δοµή της και τους συνδέσµους προς άλλα έγγραφα, εικόνες ή άλλα µέσα.

Ο φυλλοµετρητής (Web browser) παίρνει τις πληροφορίες από τον Web server, τις µορφοποιεί και τις εµφανίζει κατάλληλα για το σύστηµά µας. ∆ιαφορετικά προγράµµατα φυλλοµετρητή µπορεί να µορφοποιούν και να εµφανίζουν το ίδιο αρχείο µε διαφορετικό τρόπο, ανάλογα µε τις δυνατότητες του συστήµατος στο οποίο τρέχουν και τις επιλογές διαµόρφωσης του προγράµµατος του φυλλοµετρητή.

Μια *Web σελίδα* ή *ιστοσελίδα (Web page)* είναι ένα µεµονωµένο στοιχείο µιας παρουσίασης για το Web και περιέχεται σ' ένα αρχείο στον δίσκο, το οποίο ανακτάται από έναν Web server και µορφοποιείται µέσω ενός φυλλοµετρητή.

Η *αρχική σελίδα (home page)* είναι η πρώτη ή κορυφαία σελίδα µιας παρουσίασης για το Web, είναι δηλαδή το σημείο εισόδου ή εκκίνησης για τις υπόλοιπες σελίδες της παρουσίασης και η πρώτη σελίδα που θα συναντήσουν οι αναγνώστες της παρουσίασής µας. Η αρχική σελίδα περιέχει συνήθως µια σύνοψη του περιεχοµένου της παρουσίασης µε τη µορφή ενός πίνακα περιεχοµένων ή µιας οµάδας εικονιδίων.

#### **3.1.1 Σήµανση εγγράφων µε την HTML**

Η *HTML* είναι το ακρωνύµιο των λέξεων *HyperText Markup Language*, δηλ. *Γλώσσα Χαρακτηρισµού Υπερ-Κειµένου* και βασίζεται στη γλώσσα *SGML*, *Standard Generalized Markup Language*, που είναι ένα πολύ µεγαλύτερο σύστηµα επεξεργασίας εγγράφων.

Η HTML ορίζει ένα σύνολο κοινών στυλ για τις Web σελίδες, όπως τίτλοι (titles), επικεφαλίδες (headings), παράγραφοι (paragraphs), λίστες (lists) και πίνακες (tables). Ορίζει επίσης στυλ χαρακτήρων, όπως η έντονη γραφή (boldface) και οι ενότητες κώδικα.

Κάθε στοιχείο έχει ένα όνοµα και περιέχεται µέσα στα σύµβολα <>, που αποκαλούνται *tags (ετικέτες)*. Όταν γράφουµε µια Web σελίδα µε την HTML, στην ουσία δίνουµε τίτλους στα διάφορα στοιχεία της σελίδας µ' αυτά τα tags.

<span id="page-32-0"></span>Οι φυλλοµετρητές, µαζί µε τη δυνατότητά τους να ανακτούν σελίδες από το Web, λειτουργούν επίσης και σαν μορφοποιητές για την HTML. Όταν διαβάζουμε μια σελίδα γραµµένη µε την HTML σ' έναν φυλλοµετρητή, ο φυλλοµετρητής διαβάζει (διερµηνεύει) τα tags της HTML και µορφοποιεί το κείµενο και τις εικόνες στην οθόνη.

∆ιαφορετικοί φυλλοµετρητές, οι οποίοι τρέχουν σε διαφορετικούς υπολογιστές, µπορεί να αντιστοιχίζουν διαφορετικά στυλ σε κάθε στοιχείο µιας σελίδας. Αυτό σηµαίνει ότι οι σελίδες που δηµιουργούµε µε την HTML µπορεί να δείχνουν εντελώς διαφορετικές από σύστηµα σε σύστηµα και από φυλλοµετρητή σε φυλλοµετρητή. ∆ηλαδή, οι πραγµατικές πληροφορίες και οι σύνδεσµοι που περιέχουν οι σελίδες µας θα είναι πάντα εκεί, αλλά η εµφάνιση των σελίδων στην οθόνη θα είναι διαφορετική.

#### **3.1.2 Η ∆οµή µιας HTML Σελίδας**

Οι σελίδες που γράφουµε µε την HTML είναι απλά αρχεία κειµένου σε µορφή ASCII, που σηµαίνει ότι δεν περιέχουν πληροφορίες για κάποιο λειτουργικό σύστηµα ή πρόγραµµα, αλλά µπορούν να διαβαστούν από οποιονδήποτε συντάκτη υποστηρίζει απλό κείµενο.

Τα αρχεία της HTML περιέχουν τα ακόλουθα :

- Το κείµενο της σελίδας.
- Τα tags της HTML, τα οποία υποδεικνύουν τα στοιχεία, τη δοµή και τη µορφοποίηση των σελίδων, καθώς επίσης και τους συνδέσµους υπερ-κειµένου προς άλλες σελίδες ή προς αρχεία άλλων µορφών (πολυµέσα).

Τα περισσότερα tags της HTML έχουν την εξής µορφή :

#### *<ΌνοµαTag> επηρεαζόµενο κείµενο </ΌνοµαTag>*

Τα tags της HTML έχουν γενικά ένα tag αρχής και ένα tag τέλους ή ένα tag ανοίγµατος και ένα tag κλεισίµατος, τα οποία περικλείουν το κείµενο που επηρεάζουν. Το tag αρχής ενεργοποιεί µια λειτουργία ή ένα χαρακτηριστικό, όπως είναι για παράδειγµα η έντονη γραφή, ενώ το tag τέλους την απενεργοποιεί. Τα tags τέλους έχουν το ίδιο όνοµα µε τα tags αρχής, αλλά µε πρόθεµα τον χαρακτήρα "/".

∆εν αποτελούν ζευγάρι όλα τα tags της HTML, καθώς ορισµένα είναι "µονοµελή", ενώ άλλα περιέχουν επιπλέον πληροφορίες και κείµενο µέσα στα σύµβολα <>. Ακόµη, όλα τα tags της HTML δεν κάνουν διάκριση μεταξύ κεφαλαίων και πεζών γραμμάτων, δηλ. μπορούμε να τα γράφουµε είτε µε κεφαλαίους είτε µε πεζούς χαρακτήρες είτε µε οποιονδήποτε συνδυασµό τους. Συνήθως τα γράφουµε κεφαλαία για να µπορούµε να τα ξεχωρίζουµε ευκολότερα από το κείµενο της σελίδας.

Τα αρχεία της HTML πρέπει να τα γράφουµε σε συντάκτες κειµένων, δηλ. προγράµµατα που µπορούν να αποθηκεύσουν αρχεία κειµένου σε µορφή ASCII. Τέτοια προγράµµατα είναι τα <span id="page-33-0"></span>Notepad, Wordpad και Write των Windows, το Edit του DOS και τα vi, emacs και pico του UNIX.

Το όνοµα του αρχείου θα πρέπει να έχει επέκταση *.html* ή *.htm* σε συστήµατα DOS ή Windows που επιτρέπουν επεκτάσεις μόνο τριών γαρακτήρων.

Η HTML χρησιµοποιεί τρία tags για την περιγραφή της συνολικής δοµής µιας σελίδας, τα οποία παρέχουν ορισµένες απλές πληροφορίες κεφαλίδας. Αυτά τα tags προσδιορίζουν τη σελίδα µας στους φυλλοµετρητές και παρέχουν επίσης απλές πληροφορίες για τη σελίδα, όπως τον τίτλο ή τον συγγραφέα της, πριν από τη φόρτωση ολόκληρης της σελίδας.

#### **3.2 Php**

Η *PHP*, όπου τα αρχικά σηµαίνουν *Hypertext PreProcessor*, είναι µια γλώσσα συγγραφής σεναρίων (scripting language) που ενσωµατώνεται µέσα στον κώδικα της HTML και εκτελείται στην πλευρά του server (server-side scripting). Στο πιο βασικό επίπεδο, η PHP µπορεί να κάνει ό,τι και τα άλλα προγράµµατα της τεχνολογίας CGI, όπως επεξεργασία των δεδοµένων µιας φόρµας, δηµιουργία δυναµικού περιεχοµένου ιστοσελίδων ή αποστολή και λήψη cookies. Ίσως το δυνατότερο και πιο σηµαντικό χαρακτηριστικό της PHP είναι η υποστήριξη που παρέχει σε µια ευρεία γκάµα από βάσεις δεδοµένων. Έτσι, το να δηµιουργήσουµε µια ιστοσελίδα που να παρέχει υποστήριξη σε βάσεις δεδοµένων είναι απίστευτα απλό. Υποστηρίζει τις εξής βάσεις δεδοµένων :

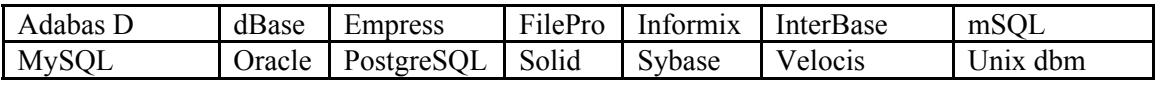

Η PHP παρέχει επίσης υποστήριξη για συνοµιλία µ' άλλες υπηρεσίες, χρησιµοποιώντας πρωτόκολλα όπως τα IMAP, SNMP, NNTP, POP3 ή και το HTTP.

Ανταγωνιστικές της τεχνολογίας PHP είναι οι εξής γλώσσες προγραµµατισµού : *ASP (Active Server Pages)* της εταιρείας Microsoft, *CFML (ColdFusion Markup Language)* της εταιρείας Allaire και *JSP (JavaServer Pages)* της εταιρείας Sun.

Το µεγαλύτερο µέρος της σύνταξής της, η PHP το έχει δανειστεί από την C, την Java και την Perl και διαθέτει και μερικά δικά της μοναδικά χαρακτηριστικά. Ο σκοπός της γλώσσας είναι να δώσει τη δυνατότητα στους web developers να δηµιουργούν δυναµικά παραγόµενες ιστοσελίδες.

Με απλά λόγια, η PHP είναι ένα εργαλείο για τη δηµιουργία δυναµικών ιστοσελίδων (dynamic web pages). Η παρουσία της είναι απόλυτα διαφανής (αόρατη) στον τελικό χρήστη. Η PHP είναι εύκολη και στην εκµάθηση και στην ανάπτυξή της. Η διαφορά της PHP µε τις άλλες τεχνολογίες που δηµιουργούν δυναµικά εφέ στις ιστοσελίδες, όπως είναι η JavaScript, η Java, το Flash κ.ά., είναι ότι οι τεχνολογίες αυτές βασίζονται στη δυνατότητα του φυλλοµετρητή του τελικού χρήστη να εµφανίσει τα εφέ. Αυτό αποκαλείται *client-side scripting*, όπου οι ιστοσελίδες στέλνονται µέσω του web server στον φυλλοµετρητή του χρήστη και τα scripts αρχίζουν να εκτελούνται αφότου φορτωθούν.

Επειδή ο κώδικας που δηµιουργεί αυτές τις αλληλεπιδράσεις (interactions) στέλνεται απευθείας στον φυλλοµετρητή, είναι ανοικτός στο κοινό και σίγουρα όχι η καλύτερη λύση σ' όλες τις περιπτώσεις. Για παράδειγµα, ένα σύστηµα αυθεντικοποίησης ή αναγνώρισης χρήστη (user authentication system), θα ήταν αναποτελεσµατικό καθώς ο κώδικας που χειρίζεται τη διαδικασία σύνδεσης (login) θα ήταν τελείως ορατός (ανοικτός) και συνεπώς ανασφαλής.

Η PHP, όµως, εργάζεται µ' έναν τελείως διαφορετικό τρόπο. Μια ιστοσελίδα που περιέχει κάποιον κώδικα σε PHP υφίσταται προεπεξεργασία από τη µηχανή της PHP, που αποκαλείται *διερµηνευτής (interpreter)*, και τα αποτελέσµατα αυτής της επεξεργασίας στέλνονται πίσω στον web server και από εκεί στον φυλλοµετρητή του χρήστη (επισκέπτη) της ιστοσελίδας.

Καθώς µόνο τα αποτελέσµατα της επεξεργασίας του PHP κώδικα είναι που στέλνονται στον φυλλοµετρητή, ο κώδικας που τα δηµιούργησε παραµένει κρυφός και συνεπώς πολύ πιο ασφαλής. Αυτό το είδος της προεπεξεργασίας αποκαλείται *server-side scripting* και ενώ δεν παρέχει το ίδιο είδος δυναµικών εφέ όπως η JavaScript, οι PHP σελίδες αποκαλούνται (θεωρούνται) δυναµικές.

Από το πρώτο της κιόλας ξεκίνηµα, η PHP σχεδιάσθηκε για ανάπτυξη ανεξάρτητη περιβάλλοντος. Καθώς έχει τη δυνατότητα να εκτελείται (τρέχει) σε πολλούς διαφορετικούς web servers και σε πολλά διαφορετικά λειτουργικά συστήματα, είναι ένα εργαλείο εύκολο στην εκµάθηση και πολύ ευέλικτο στην ανάπτυξη. ∆ηµιουργήθηκε από µια σειρά από σενάρια (scripts) της Perl (ή της διεπαφής CGI – Common Gateway Interface) που γράφτηκαν από τον *Rasmus Lerdorf* το 1995. Η PHP αποτελείτο αρχικά από δύο ανεξάρτητα εργαλεία (tools). Το *Personal Home Page Tools* γράφτηκε απλά και µόνο για να καταγράφει τον αριθµό των επισκέψεων σ' ένα site.

Για να αυξηθεί η απόδοση και για να υπάρχει µεγαλύτερη σταθερότητα, αυτά τα scripts ξαναγράφτηκαν σύντοµα σε C. Η λειτουργικότητά τους σύντοµα τράβηξε το ενδιαφέρον και άλλων προγραµµατιστών (developers) που χρησιµοποιούσαν τον ίδιο web server. Ο Rasums επέτρεψε σ' αυτούς τους προγραµµατιστές να έχουν πρόσβαση στα δικά του scripts, το οποίο αποδείχθηκε τόσο δηµοφιλές ώστε σύντοµα άρχισε να λαµβάνει αιτήµατα για επιπλέον χαρακτηριστικά (δυνατότητες).

Ο Rasmus ενδιαφερόταν επίσης για τη χρήση των βάσεων δεδοµένων όπου ήταν αυτό δυνατό και είχε αναπτύξει µια ακόµη σειρά από scripts της Perl µε το όνοµα *Form Interpreter (FI)*. Αυτά τα scripts επεξεργάζονταν τις αιτήσεις προς τις βάσεις δεδοµένων και δροµολογούσαν τις πληροφορίες πίσω σε µια ιστοσελίδα, ώστε να δηµιουργούνται αλληλεπιδραστικές (interactive) και δυναµικές (dynamic) φόρµες.

Σύντοµα, η PHP και το FI συγχωνεύθηκαν σ' ένα µόνο εργαλείο, το οποίο ονοµάσθηκε *PHP/FI v2* και αποτέλεσε τον προπομπό της PHP με τη μορφή που την γνωρίζουμε σήμερα. Το 1997, καθώς συνεχιζόταν ανάπτυξη του PHP/FI, έγινε φανερό ότι το όλο σχέδιο γινόταν µεγαλύτερο απ' όσο µπορούσε να χειρισθεί ένας µόνο άνθρωπος και η ανάπτυξη της PHP δόθηκε σε µια οµάδα από προγραµµατιστές.

<span id="page-35-0"></span>∆ύο τα µέλη αυτής της οµάδας, ο *Zeev Suraski* και ο *Andi Gutmans* ανέλαβαν την ευθύνη να ξαναγράψουν από την αρχή τον κώδικα του πυρήνα (core) της PHP, που έµεινε γνωστό ως η *µηχανή (engine) του Zend*, ένα όνοµα που προήλθε από τα ονόµατα και των δύο συγγραφέων. Αυτή η µηχανή καθόρισε την αρχιτεκτονική και τη λειτουργικότητα για όλες τις µελλοντικές εκδόσεις (versions) της PHP.

Στην πορεία άλλαξε και το ακρωνύµιο της PHP και σήµαινε πλέον *Hypertext Preprocessor*. Η ισχύς και η ευελιξία που προσέφερε η PHP 3 τράβηξε το ενδιαφέρον των επαγγελµατιών του web και η PHP ανέλαβε κυρίαρχο ρόλο. Εξαιτίας αυτής της τεράστιας αύξησης της δηµοτικότητας, η µηχανή Zend ξαναγράφτηκε άλλη µια φορά και αποτελεί τη βάση της τρέχουσας έκδοσης της PHP, που είναι η έκδοση 4.

# **3.3 Οι Ανταγωνιστικές Τεχνολογίες**

Και στη δηµιουργία ενός database-enabled web site υπάρχουν πολλοί τρόποι για να πετύχουµε το ίδιο αποτέλεσµα. Όλες αυτές οι διαφορετικές τεχνολογίες επιτυγχάνουν στο τέλος το ίδιο αποτέλεσµα αλλά µ' έναν ελαφρά διαφορετικό τρόπο. Οι κυριότερες εναλλακτικές λύσεις (τεχνολογίες) είναι η ASP (Active Server Pages), η JSP (Java Server Pages) και η CFML (Cold Fusion Markup Language). Υπάρχουν φυσικά κι άλλες, αλλά αυτές οι τέσσερις τεχνολογίες αποτελούν τους κυριότερους ανταγωνιστές όσον αφορά τη δηµοτικότητα και υποστηρίζονται όλες από το Dreamweaver MX.

Η *ASP (Active Server Pages)* είναι µια τεχνολογία που βασίζεται στον IIS (Internet Information Server) της Microsoft. Μας δίνει τη δυνατότητα να συνδυάσουμε HTML, VBScript (Visual Basic Script) και JavaScript με επαναχρησιμοποιήσιμα ActiveX Components για να δηµιουργήσουµε δυναµικές ιστοσελίδες. Υπάρχει και η τεχνολογία ASP.NET, η οποία βρίσκεται ακόμα σε ανάπτυξη.

Η *CFML (Cold Fusion Markup Language)* αναπτύχθηκε αρχικά από την εταιρεία Allaire το 1995 και ξεκίνησε, όπως και η PHP, ως ένα σύνολο από scripts γραµµένα στη γλώσσα Perl. Εξελίχθηκε γρήγορα σ' έναν πλήρη application server και το 2001 η Macromedia εξαγόρασε την Allaire. Η CFML απέκτησε δηµοτικότητα λόγω της σαφήνειας και της ευκολίας χρήσης της. Χρησιµοποιεί tags (ετικέτες) όπως η HTML, κάτι που την κάνει πολύ εύκολη στην εκµάθηση και γρήγορη στην υλοποίηση.

Η *JSP (Java Server Pages)* είναι µια τεχνολογία που βασίζεται στη γνωστή γλώσσα προγραµµατισµού Java, µ' όλα τα χαρακτηριστικά που αυτή έχει, αλλά είναι δύσκολη στην εκµάθηση και λιγότερο φιλική προς τον χρήστη απ' ό,τι είναι η PHP.

# **3.4 JavaScript**

Η *JavaScript* είναι µια *γλώσσα συγγραφής σεναρίων (scripting language)* που χρησιµοποιείται για να προσθέσει εφέ και διαλογικότητα (αλληλεπίδραση, διαδραστικότητα, interactivity)
στις ιστοσελίδες µας και είναι ανταγωνιστική της γλώσσας προγραµµατισµού VBScript. ∆ηµιουργήθηκε από την εταιρεία Netscape και το αρχικό της όνοµα ήταν LiveScript.

Ο κώδικας της JavaScript γράφεται σε καθαρό κείµενο (ASCII µορφή) και ενσωµατώνεται µέσα στον κώδικα της HTML, µπορεί δε να εκτελεσθεί αµέσως ή όταν λαµβάνει χώρα ένα συµβάν (event). ∆εν γίνεται µεταγλώττιση (compilation) του κώδικα της JavaScript, αρκεί µόνο ο φυλλοµετρητής (browser) να υποστηρίζει την JavaScript.

Αν και ακούγουνται ίδιες, η Java και η JavaScript δεν έχουν καµία απολύτως σχέση µεταξύ τους, ούτε στη σύνταξή τους σαν γλώσσες προγραµµατισµού ούτε και στις εφαρµογές που χρησιµοποιούνται.

## **3.5 DreamWeaver**

Το πρόγραµµα DreamWeaver της εταιρείας Macromedia είναι ένα πρόγραµµα δηµιουργίας και επεξεργασίας ιστοσελίδων, δηλαδή κώδικα HTML, που είναι ιδιαίτερα εύκολο και φιλικό στη χρήση του. Το DreamWeaver είναι εξαίρετο για να µπορούµε να δηµιουργήσουµε στα γρήγορα φόρμες (forms), πλαίσια (frames), πίνακες (tables) και άλλα αντικείμενα της HTML. Είναι, όµως, ιδιαίτερα καλό όταν θέλουµε να δώσουµε σε µια ιστοσελίδα τη δυνατότητα να κάνει κάτι. Πρέπει να έχουµε υπόψη µας ότι το DreamWeaver µπορεί να χρησιµοποιηθεί και για τη δηµιουργία εφαρµογών πολυµέσων.

Το DreamWeaver έχει δυνατότητες για δηµιουργία δυναµικής HTML (DHMTL) και επιτρέπει κίνησης γραµµής χρόνου, απόλυτη τοποθέτηση περιεχοµένων, δηµιουργία επιπέδων (layers) και συγγραφή σεναρίων (scripts). Το DreamWeaver περιέχει δικές του συµπεριφορές (behaviors), που είναι έτοιμα scripts τα οποία μπορούμε να προσθέσουμε πολύ εύκολα σ' ένα αντικείµενο.

Το DreamWeaver µας παρέχει την ελευθερία να σχεδιάσουµε οπτικά την εµφάνιση µιας ιστοσελίδας και τη δύναµη να την κάνουµε να λειτουργεί όπως ακριβώς θέλουµε. Μπορούµε να δηµιουργήσουµε τη δική µας προσωπική ιστοσελίδα (personal web page) ή µια ολόκληρη περιοχή (web site) σ' ένα εταιρικό δίκτυο (intranet).

Το Dreamweaver MX έχει ενσωµατώσει τα χαρακτηριστικά και τις δυνατότητες των προγραµµάτων (πακέτων) Dreamweaver, UltraDev και HomeSite σ' ένα µόνο εργαλείο. Το Dreamweaver MX διαθέτει επίσης ενισχυμένη υποστήριξη για συστήματα server, όπως είναι τα PHP, ASP.NET και ColdFusion MX. Για πρώτη φορά το Dreamweaver MX µάς δίνει τη δυνατότητα να επιλέξουµε το στυλ και τη διάταξη (layout) του User Interface (διασύνδεση χρήστη). Όταν ξεκινάµε το Dreamweaver MX για πρώτη φορά, θα εµφανισθεί ένα πλαίσιο διαλόγου όπου θα µπορούµε να καθορίσουµε το στυλ του User Interface που θέλουµε να χρησιµοποιήσουµε.

Θα πρέπει να επιλέξουµε το πλήκτρο επιλογής *Dreamweaver MX Workspace* αλλά ακόµη και αν επιλέξουµε το πλήκτρο επιλογής *Dreamweaver 4 Workspace*, θα µπορούµε αργότερα να αλλάξουµε το layout από τα Preferences. Καθώς τα panels παίζουν έναν πολύ σηµαντικό

ρόλο στον τρόπο που δουλεύει το Dreamweaver MX, θα δούµε τα πιο συχνά χρησιµοποιούµενα απ' αυτά.

Το *Insert panel* αποτελείται από πολλές καρτέλες, όπου η κάθε καρτέλα περιέχει ένα διαφορετικό σύνολο από εργαλεία. Μερικές απ' αυτές τις καρτέλες αλλάζουν δυναµικά ανάλογα µε το είδος του εγγράφου µε το οποίο εργαζόµαστε. Για παράδειγµα, αν δηµιουργήσουµε µια PHP σελίδα θα εµφανισθεί µια καρτέλα µε τον τίτλο PHP, η οποία θα περιέχει κάποια εργαλεία χρήσιµα όταν δουλεύουµε σε πρωτογενή κώδικα (source code). Παρόµοια, αν δουλεύουµε µε µια σελίδα ColdFusion, θα εµφανισθούν κάποιες άλλες καρτέλες και η καρτέλα της PHP θα εξαφανισθεί καθώς δεν θα έχει νόηµα η παρουσία της. Αυτό το είδος των αλλαγών αποκαλείται *context sensitivity (ευαισθησία στο κείµενο)* και είναι ειδικά σχεδιασµένο ώστε να µας βοηθάει να βρίσκουµε τα εργαλεία που χρειαζόµαστε, όταν τα χρειαζόµαστε.

Από το *Design panel* έχουµε εύκολη πρόσβαση στα στυλ CSS (Cascading Style Sheet) και στα στυλ της HTML που χρησιµοποιούµε. Επίσης, αν και δεν αποτελεί αυστηρά ένα στοιχείο του design, υπάρχει και η καρτέλα *Behaviors* από την οποία µπορούµε να έχουµε εύκολη πρόσβαση σε µια σειρά από ενσωµατωµένες *συµπεριφορές (behaviors)* της JavaScript.

Οι συµπεριφορές αυτές είναι µικρά κοµµάτια κώδικα µε τα οποία µπορούµε να προσθέσουµε ενδιαφέροντα και ζωντανά εφέ στις ιστοσελίδες µας, όπως από το να εµφανίζουµε παράθυρα φυλλοµετρητή όταν γίνεται κλικ σε κάποιον σύνδεσµο (link) έως και να ελέγχουµε διάφορα animations χρησιµοποιώντας το timeline του Dreamweaver.

Το *Code panel* περιέχει χρήσιµα εργαλεία και επιλογές. Από εδώ µπορούµε να δούµε ολόκληρη τη δοµή της σελίδας µας χρησιµοποιώντας τον Tag Inspector, ο οποίος εµφανίζει τη σελίδα µε τη µορφή ενός δένδρου και µπορούµε να επέµβουµε απευθείας στα διάφορα tags χωρίς να είµαστε αναγκασµένοι να πάµε σε κατάσταση πρωτογενούς κώδικα (Code view). Με την καρτέλα *Snippets* µπορούµε εύκολα να αποθηκεύσουµε και να διατηρήσουµε κοµµάτια κώδικα που ίσως χρειασθεί να ξαναχρησιµοποιήσουµε σ' άλλες σελίδες ή και σ' άλλα web sites. Από έτοιµα meta tags έως και συναρτήσεις της JavaScript που υπολογίζουν την περιφέρεια ενός κύκλου, υπάρχει πάντα κάτι για τον καθένα. Η καρτέλα *Reference* περιέχει σύντοµους οδηγούς αναφοράς γι' όλες τις υποστηριζόµενες γλώσσες server.

Το *Application panel* είναι αυτό στο οποίο θα ξοδέψουµε τον περισσότερο χρόνο µας όταν θα δηµιουργήσουµε τις αλληλεπιδράσεις στην πλευρά του server (server-side interactions) του δικτυακού µας τόπου (web site). Αυτό το panel περιέχει τέσσερις καρτέλες (tabs) : Databases, Bindings, Server Behaviors και Components. Από την καρτέλα *Databases* μπορούμε να δούμε τη δοµή (structure) και τη διάταξη (layout) όποιας βάσης δεδοµένων έχουµε δηµιουργήσει στα web sites µας. Από εδώ µπορούµε επίσης να προσθέσουµε καινούργιες συνδέσεις µε βάσεις δεδοµένων και να τις κάνουµε άµεσα διαθέσιµες.

Όταν ανακτούµε δυναµικά δεδοµένα για την ιστοσελίδα µας, θα πρέπει να δηµιουργήσουµε αυτό που είναι γνωστό ως *Data Binding*, το οποίο παρέχει τον ουσιαστικό σύνδεσµο ανάµεσα στο περιβάλλον ανάπτυξης του Dreamweaver και στα δεδοµένα µας. Από την καρτέλα αυτή

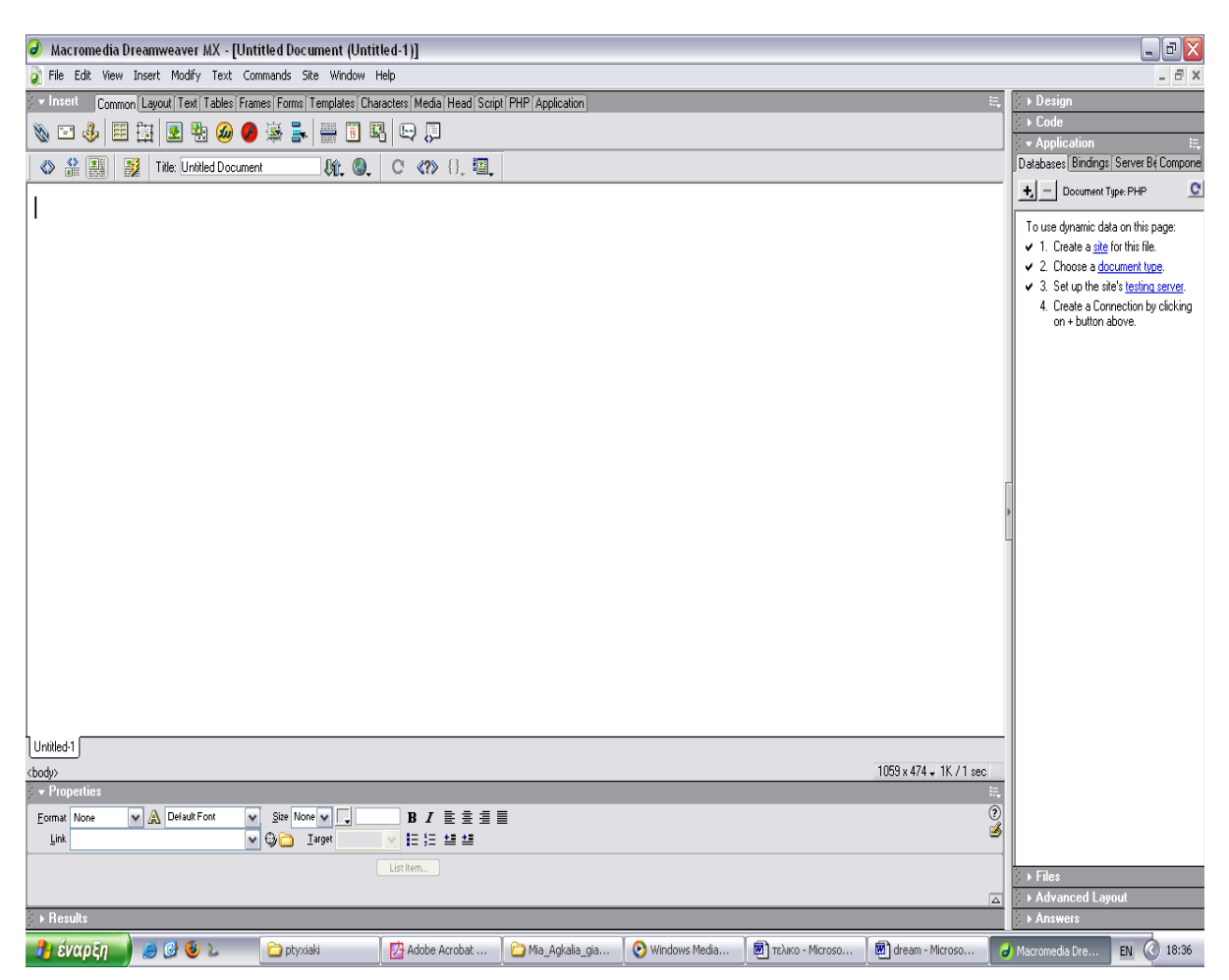

**Εικόνα 6: Macromedia Dreamweaver** 

Στο Application panel έχουµε πρόσβαση και σε επιπλέον συµπεριφορές (behaviors), οι οποίες όµως δεν προσθέτουν κώδικα JavaScript στις ιστοσελίδες µας. Εισάγουν server-side code για την τελική αλληλεπίδραση (interaction) ανάµεσα στο web site και τον χρήστη (επισκέπτη). Αυτή η καρτέλα (Server Behaviors) είναι context-sensitive, πράγµα που σηµαίνει ότι αλλάζει ανάλογα µε το server model που χρησιµοποιούµε, όπως για παράδειγµα PHP ή CFML κοκ.

Η καρτέλα *Components* δεν χρησιµοποιείται όταν εργαζόµαστε µε PHP ιστοσελίδες αλλά προορίζεται ειδικά για άλλα server models, όπως είναι το ASP.

Από το *Files panel* και την καρτέλα Site έχουµε πλήρη πρόσβαση στο τοπικό (local) και στο αποµακρυσµένο (remote) σύστηµα αρχείων. Μπορούµε να µεταφέρουµε αρχεία και φακέλους (καταλόγους) προς και από τον κατάλογο εργασίας µας χωρίς την ανάγκη ύπαρξης ενός ξεχωριστού προγράµµατος FTP (File Transfer Protocol).

Η καρτέλα *Assets* καταγράφει όλα τα εξωτερικά αρχεία, συνδέσµους (links) και χρώµατα που χρησιµοποιούνται όταν δηµιουργούµε το site µας, τα οποία είναι διαθέσιµα για εύκολη αναφορά, τροποποίηση και επαναχρησιµοποίηση.

Από το *Answers panel* µπορούµε να έχουµε άµεση πρόσβαση σε tutorials και άλλα χρήσιµα βοηθήµατα. Αν κάνουµε κλικ στο πλήκτρο Update µπορούµε να συνδεθούµε µε το site της Macromedia και να κατεβάσουμε ό,τι καινούργια στοιχεία υπάρχουν.

Από το panel *Properties* µπορούµε να ελέγχουµε απευθείας ειδικά στοιχεία των HTML tags και των σελίδων µας χωρίς να χρειασθεί να πάµε σε πηγαίο κώδικα. Αυτό το panel αλλάζει (προσαρµόζεται) συνέχεια ανάλογα µε το στοιχείο που είναι επιλεγµένο στη σελίδα.

## **3.6 Στατικές και ∆υναµικές σελίδες**

#### **3.6.1 Στατικές σελίδες**

Με τον όρο "στατική σελίδα" εννοούµε µία σελίδα σε µορφή HTML (ο κώδικας µε τον οποίο δοµείται µια σελίδα του web), η οποία µπορεί να δηµιουργηθεί και από εσάς τους ίδιους, χωρίς ιδιαίτερες γνώσεις, µε χρήση ενός προγράµµατος επεξεργασίας HTML, ακόµη και µε το γνωστό σε όλους [Word](http://www.go-online.gr/ebusiness/specials/article.html?article_id=890).

Περισσότερες από µία στατικές σελίδες συναποτελούν ένα στατικό δικτυακό τόπο. Ουσιαστικά κάθε στατικό site αποτελεί ένα σύνολο ιστοσελίδων µε σταθερό περιεχόµενο, οι οποίες µπορούν να περιλαµβάνουν εκτενείς πληροφορίες (όπως στοιχεία επικοινωνίας, τιµές, προϊόντα/υπηρεσίες, γραφικά), αλλά δεν µπορούν να τροποποιούνται εύκολα, γρήγορα και µε χαµηλό κόστος.

Προκειµένου να γίνει πιο κατανοητό το παραπάνω, ας φέρουµε ως παράδειγµα ένα µικρό site εταιρίας ένδυσης, το οποίο διαθέτει ένα κατάλογο προϊόντων. Αν η επιχείρηση ασχολείται αποκλειστικά µε την πώληση πέντε ειδών πουλόβερ, για παράδειγµα, τότε θα πρέπει να δηµιουργηθούν πέντε διαφορετικές σελίδες προϊόντων, αναγράφοντας η καθεµία τις λεπτοµέρειες του κάθε προϊόντος. Ακόµη, θα χρειαστεί µία σελίδα στην οποία θα αναφέρουµε λίγα λόγια για την εταιρία/κατάστηµα, άλλη µία για τις παραγγελίες, µία σελίδα επικοινωνίας του χρήστη µε το κατάστηµα, και πιθανώς µερικές ακόµα.

Σε ένα στατικό site, όλες αυτές οι σελίδες δηµιουργούνται µία φορά και δηµοσιεύονται στον web server. Οι επισκέπτες µπορούν να έχουν πρόσβαση στις σελίδες του δικτυακού τόπου και να ενηµερωθούν για τα προϊόντα ώστε να προχωρήσουν πιθανώς στην παραγγελία, η οποία στην προκειµένη περίπτωση δεν πραγµατοποιείται online αλλά µέσω ηλεκτρονικού ταχυδροµείου. Ο χρήστης δηλαδή αποστέλλει σε εσάς ένα e-mail, στο οποίο σας αναφέρει το προϊόν που θέλει να αγοράσει και εσείς στη συνέχεια θα πρέπει να επικοινωνήσετε µαζί του, να του στείλετε το προϊόν και να λάβετε τα χρήµατά σας µε αντικαταβολή. Εάν υποθέσουµε τώρα ότι θέλετε να προσθέσετε µερικά ακόµη προϊόντα, πουλόβερ στο παράδειγµά µας, τότε θα πρέπει να δηµιουργήσετε επιπλέον σελίδες για το κάθε προϊόν. Εάν πάλι θέλετε να αλλάξετε κάποιο από τα στοιχεία (τηλέφωνο, διεύθυνση, τιµές, κ.λπ.), τότε θα πρέπει να ανατρέξετε σε καθεµία από τις σελίδες που περιέχουν κάποιο απ' αυτά τα στοιχεία και να το αλλάξετε "µε το χέρι". Φανταστείτε λοιπόν ένα site µε 200 σελίδες, που όλες στο κάτω µέρος αναφέρουν το τηλέφωνο της εταιρίας σας. Για να αλλάξετε τον αριθµό, είστε υποχρεωµένος να µπείτε και στις 200 σελίδες ξεχωριστά...

#### **3.6.2 ∆υναµικές σελίδες**

Στον αντίποδα έχουµε τις λεγόµενες "δυναµικές σελίδες" ή αλλιώς "δυναµικά sites". Στην πραγµατικότητα οι δυναµικές σελίδες δεν προϋπάρχουν - αποτελούν καταχωρίσεις σε µια βάση δεδοµένων, και όταν καλούνται από το χρήστη δηµιουργούνται εκείνη τη στιγµή αυτόµατα για εκείνον.

Όπως και οι στατικές σελίδες, είναι οικονοµικές στην κατασκευή (µικρό κόστος ανά σελίδα), και επιτρέπουν εύκολη συντήρηση και παρακολούθηση (για µεγάλους δικτυακούς τόπους, µε µεγάλο αριθµό προϊόντων και ειδών). ∆εν είναι όµως τόσο εύκολο να δηµιουργηθούν από έναν άπειρο χρήστη, καθώς απαιτούνται κάποιες βασικές γνώσεις προγραµµατισµού και χρήσης εφαρµογών και βάσεων δεδοµένων (SQL, PHP, ASP, Perl, κ.λπ.).

Το κόστος τους µπορεί να είναι υψηλό για µικρά websites, ειδικά σε ό,τι αφορά τη συντήρησή τους, κι αυτό γιατί, καθώς απαιτούνται κάποιες επιπλέον γνώσεις, το πιθανότερο είναι ότι θα πρέπει να αναθέσετε σε κάποιον τρίτο την όλη διαδικασία ενηµέρωσης και συντήρησης.

Παλαιότεροι browsers (παλιές εκδόσεις του Internet Explorer και του Netscape Navigator) µπορεί να παρουσιάζουν προβλήµατα στην εµφάνιση των σελίδων αυτών, ωστόσο αυτό είναι ένα ζήτηµα που τείνει να εκλείψει, καθώς το µεγαλύτερο ποσοστό των χρηστών του Internet χρησιµοποιεί τις πιο πρόσφατες εκδόσεις. Υπάρχει όµως ένα λειτουργικό πρόβληµα: οι σελίδες αυτές δεν µπορούν να καταχωρηθούν αυτόνοµα στις µηχανές αναζήτησης. Λογικό, αν λάβουµε υπόψη ότι ουσιαστικά οι σελίδες αυτές δεν υφίστανται. Τέλος, το κόστος µεταφοράς του δικτυακού τόπου σε άλλο κάτοχο είναι συνήθως αρκετά υψηλό.

Στην πραγµατικότητα οι δυναµικές σελίδες δεν προϋπάρχουν - αποτελούν καταχωρίσεις σε µια βάση δεδοµένων, και όταν καλούνται από το χρήστη δηµιουργούνται εκείνη τη στιγµή αυτόµατα για εκείνον.

Όπως και οι στατικές σελίδες, είναι οικονοµικές στην κατασκευή (µικρό κόστος ανά σελίδα), και επιτρέπουν εύκολη συντήρηση και παρακολούθηση (για µεγάλους δικτυακούς τόπους, µε µεγάλο αριθµό προϊόντων και ειδών). ∆εν είναι όµως τόσο εύκολο να δηµιουργηθούν από έναν άπειρο χρήστη, καθώς απαιτούνται κάποιες βασικές γνώσεις προγραµµατισµού και χρήσης εφαρµογών και βάσεων δεδοµένων (SQL, PHP, ASP, Perl, κ.λπ.).

#### **3.6.3 Πλεονεκτήµατα των δυναµικών σελίδων**

Κατ' αρχάς θα πρέπει να τονίσουµε ότι ο όρος "δυναµικός" είναι πολυδιάστατος. Τις περισσότερες φορές όµως αναφέρεται στον αυτόµατο τρόπο µε τον οποίο δηµιουργούνται οι σελίδες ενός website. Ο δυναµικός µηχανισµός δηµιουργεί τις σελίδες αυτές διαβάζοντας πληροφορίες που προέρχονται από µια βάση δεδοµένων, εισάγοντας τις πληροφορίες (data) σε ένα "template" και στέλνοντας τη σελίδα πίσω στον web browser.

Τι είναι το template; Στα ελληνικά θα µπορούσαµε να το αποδώσουµε µε τον όρο "πρότυπο εµφάνισης". Είναι ο τρόπος εµφάνισης µιας σελίδας, το "καλούπι" και το συγκεκριµένο της στήσιµο ανεξαρτήτως περιεχοµένου. Για παράδειγµα, θα µπορούσαµε να ορίσουµε από την αρχή ότι µια σελίδα παρουσίασης προϊόντος θα αποτελείται από το όνοµα του προϊόντος, από κάτω θα υπάρχει ο κωδικός του, στα δεξιά µία µικρή φωτογραφία του, κάτω από τη φωτογραφία µια σύντοµη περιγραφή και κάτω από την περιγραφή, στα δεξιά, η τιµή του.

Αντί να σχεδιάσουµε λοιπόν µια ξεχωριστή σελίδα για καθένα από τα προϊόντα που διαθέτει ένα κατάστηµα, φτιάχνουµε µία και µόνο, η οποία αποτελεί το βασικό σκελετό παρουσίασης των προϊόντων. Ο µηχανισµός που λειτουργεί από πίσω (back end) φροντίζει µέσα στο σκελετό αυτό να εµφανίσει το προϊόν που θα ζητήσει εκείνη τη στιγµή ο χρήστης (front end).

Όπως είναι λογικό, οι στατικές σελίδες είναι εξαιρετικά δύσχρηστες. Κάθε φορά που χρειάζεται να γίνει µία αλλαγή στην τιµή, να προστεθεί κάποια λεπτοµέρεια, να ανανεωθεί το εικαστικό κοµµάτι του site κλπ., πρέπει να παρέµβει κάποιος σε διαφορετικές σελίδες.

Ένα επιπλέον αρνητικό σηµείο στις στατικές σελίδες εντοπίζεται στο "index" των σελίδων. Εφόσον υπάρχουν αρκετές σελίδες (µία για κάθε προϊόν), µε δυσκολία πλέον θα βρεθεί η συγκεκριµένη σελίδα στο back end (το µηχανισµό που είναι υπεύθυνος για τη διαχείριση του όλου συστήµατος) ώστε να γίνει µία αλλαγή.

Αντίθετα, ένας δυναµικός δικτυακός τόπος θα σας επέτρεπε να κάνετε τα ακόλουθα:

- Να αλλάζετε µε ευκολία κάποια πληροφορία σε όλες τις σελίδες του site ταυτόχρονα, κάνοντας µόνο µία αλλαγή στη βάση δεδοµένων ή στο template, η οποία θα ενηµερώνει όλες τις σελίδες.
- Να αλλάζετε εύκολα τις πληροφορίες σχετικά µε τα προϊόντα. Για παράδειγµα, επιθυµείτε να κάνετε αλλαγές στον τιµοκατάλογο που αφορά µόνο σε οθόνες. Θα προστεθεί ένα επιπλέον πεδίο στη βάση δεδοµένων που θα απεικονίζει την αλλαγή αυτή.

• Να επιλέγει ο επισκέπτης τον τρόπο µε τον οποίο θα βλέπει τα προϊόντα, καθώς έχει τη δυνατότητα να εξατοµικεύει τις σελίδες χρησιµοποιώντας διάφορα κριτήρια δικής του επιλογής, που υπάρχουν ήδη στη βάση δεδοµένων, π.χ. χρώµα, µάρκα, τιµή κ.λπ.

Η ύπαρξη ενός δυναμικού site σας παρέχει και άλλα πλεονεκτήματα.

- Ένα από τα βασικά είναι και η αποθήκευση πληροφοριών σχετικά µε τις προτιµήσεις των πελατών και η εξατοµίκευση των σελίδων σύµφωνα µε τις ανάγκες κάθε πελάτη. Για παράδειγµα, να εµφανίζει τη µάρκα των οθονών σε κάποιον επισκέπτη που έχει αγοράσει στο παρελθόν τις περισσότερες οθόνες σε αυτή τη µάρκα.
- ∆υνατότητα δηµιουργίας στατιστικών αναφορών για λήψη αποφάσεων.
- Επιπλέον, δίνει τη δυνατότητα δηµιουργίας αναφορών σχετικά µε τα προϊόντα που έχουν επιλέξει κατά καιρούς οι επισκέπτες του site, τα έχουν προσθέσει στο καλάθι τους αλλά δεν έχουν φθάσει ποτέ στην παραγγελία.
- Έχει τη δυνατότητα να "θυµάται" ποια ήταν η τελευταία σελίδα που επισκέφθηκε ο χρήστης πριν από την παραγγελία του, ώστε να προσδιοριστούν οι επιπρόσθετες πληροφορίες που χρειάζεται κανείς προκειµένου να φθάσει σε αυτήν.
- Όλα αυτά µπορούν να είναι συνδεδεµένα µε µία βάση δεδοµένων της αποθήκης του φυσικού καταστήµατος, ώστε να προειδοποιείται ο πελάτης αν επιλέξει κάποιο προϊόν που δεν είναι διαθέσιµο.

# **3.7 Επιπλέον χρήσεις ενός δυναµικού δικτυακού τόπου**

Η χρήση δυναµικών σελίδων σας παρέχει επιπλέον τη δυνατότητα αξιοποίησης τεχνολογιών όπως τα "message boards", όπου χρειάζεται να αποθηκεύονται πολλές πληροφορίες για µεγάλο διάστηµα. Ο χρήστης αλλά και ο διαχειριστής του site έχουν την ευχέρεια να αναζητήσουν κάποια πληροφορία από µία βάση δεδοµένων, δηλώνοντας λέξη-κλειδί στη µηχανή αναζήτησης και περιµένοντας µερικά δευτερόλεπτα. Σαφώς καλύτερο από το να ψάχνουν 100 ή 1000 web σελίδες µία προς µία.

Τέλος, οφείλουµε να προσθέσουµε ότι τα εργαλεία για την ανάπτυξη δυναµικών δικτυακών τόπων εξελίσσονται και βελτιώνονται συνεχώς, πράγµα που µειώνει σηµαντικά το κόστος ανάπτυξης. Αν θέλετε λοιπόν να επιλέξετε µια λύση που να καλύπτει τις µακροπρόθεσµες ανάγκες σας µε περισσότερα πλεονεκτήµατα και πολύ µικρή διαφορά κόστους, αυτή θα πρέπει να είναι "δυναµική".

Εν κατακλείδι, θα λέγαµε ότι οι απλές HTML σελίδες κατασκευάζονται γρήγορα και φθηνά (για µικρά καταστήµατα µε λίγα είδη), είναι όµως πολύ ακριβές στην παρακολούθηση και συντήρηση για µεγάλα sites µε µεγάλο αριθµό προϊόντων. Έχουν καλύτερη αναγνωσιµότητα (αν είναι σωστά φτιαγµένες, τις "βλέπουν" όλοι οι browsers), είναι φθηνότερες στη συντήρηση (που µπορεί εύκολα να γίνει από εσάς), καταχωρούνται όλες στις µηχανές

αναζήτησης, και µεταφέρονται χωρίς µεγάλη δυσκολία από έναν πάροχο σε άλλο. Ωστόσο, οι δυνατότητές τους σταµατούν εδώ.

Οτιδήποτε περισσότερο µπορεί να γίνει µόνο µε τη χρήση δυναµικών σελίδων. Ειδικά όταν πρόκειται για ηλεκτρονικό κατάστηµα, ακόµα και το πιο βασικό εργαλείο, το καλάθι αγορών (shopping cart), δεν µπορεί να λειτουργήσει αν δεν υπάρχει ο κατάλληλος µηχανισµός, που µόνο οι δυναµικές σελίδες µπορούν να προσφέρουν.

# *ΚΕΦΑΛΑΙΟ 4*

Τα τελευταία τριάντα χρόνια οι βάσεις δεδοµένων έχουν διαµορφώσει ένα de facto πρότυπο ανάπτυξης πληροφοριακών συστηµάτων ενώ έχουν επίσης καταστεί αντικείµενο εξειδίκευσης – κα µάλιστα ιδιαιτέρως προσοδοφόρο – από πολλές εταιρίες και επιχειρηµατικούς φορείς. Στη γενική τους µορφή οι βάσεις δεδοµένων αναπτύχθηκαν για να αντιµετωπίσουν σειρά προβληµάτων που παρουσιάστηκαν µε τα 'κλασικά' συστήµατα αρχείων. Ορισµένα από αυτά είναι τα ακόλουθα:

- Ο περιορισµός της πολλαπλής αποθήκευσης των ίδιων στοιχείων (redundancy).
- Ο καταµερισµός (sharing) των ίδιων στοιχείων σ' όλους τους χρήστες.
- Η οµοιοµορφία (uniformity) στον χειρισµό και την αναπαράσταση των δεδοµένων.
- Η επιβολή κανόνων ασφαλείας (security).
- Η διατήρηση της ακεραιότητας (integrity) και της αξιοπιστίας (reliability) των δεδοµένων.
- Η ανεξαρτησία των δεδοµένων (data independence) και των προγραµµάτων από τον φυσικό τρόπο αποθήκευσης των δεδοµένων.

# **4.1 Μοντέλα δεδοµένων**

# **4.1.1 Το ιεραρχικό µοντέλο**

Στις *Ιεραρχικές* (Hierarchical) βάσεις δεδοµένων τα δεδοµένα αναπαρίστανται µε δενδρικής µορφής δοµές δεδοµένων και συνδέονται µεταξύ τους µε συνδέσµους (links). Η κάθε εγγραφή µπορεί να συνδέεται προς τα πάνω µόνο µε µία άλλη εγγραφή (γονέας), ενώ µπορεί να έχει έως δύο εγγραφές που να εξαρτώνται απ' αυτήν (παιδιά). Υπάρχει µία µόνο εγγραφή ρίζα (root), απ' την οποία εξαρτώνται όλες οι άλλες εγγραφές της βάσης δεδοµένων. Εχουν το µειονέκτηµα ότι είναι πολύπλοκες στην επεξεργασία των εγγραφών τους (προσθήκη, διαγραφή, τροποποίηση).

# **4.1.2 Το δικτυωτό µοντέλο**

Στις *∆ικτυωτές* (Network) βάσεις δεδοµένων τα δεδοµένα αναπαρίστανται µε δενδρικής µορφής δοµές δεδοµένων και συνδέονται µεταξύ τους µε συνδέσµους (links), όπως ακριβώς και στις ιεραρχικές βάσεις δεδοµένων, µε την διαφορά ότι µια εγγραφή µπορεί να συνδέεται προς τα πάνω µε περισσότερες από µία πατρικές εγγραφές (parent records). Είναι λογικά πιο δύσχρηστες αλλά και πιο γρήγορες από τις ιεραρχικές βάσεις δεδοµένων.

# **4.1.3 Το σχεσιακό µοντέλο**

Στις *Σχεσιακές* (Relational) βάσεις δεδοµένων, τα δεδοµένα συνδέονται µεταξύ τους µε *σχέσεις* (relations), οι οποίες προκύπτουν από τα κοινά πεδία που υπάρχουν σε διαφορετικά αρχεία. Τα αρχεία αποκαλούνται πίνακες (tables), οι εγγραφές γραµµές (rows) και τα πεδία στήλες (columns). Η ύπαρξη µιας κοινής τιµής στα πεδία δύο αρχείων καθορίζει και µια σχέση µεταξύ των γραµµών διαφορετικών πινάκων. Οι σχεσιακές βάσεις δεδοµένων έχουν το πλεονέκτηµα ότι είναι λογικά κατανοητές και πολύ ευέλικτες και δεκτικές σε αλλαγές. Μια *σχεσιακή βάση δεδοµένων (database)* αποτελείται από έναν ή περισσότερους *πίνακες (tables)*, ο καθένας από τους οποίους περιέχει µια λίστα από κάποια πράγµατα. Για µια βάση δεδοµένων πελατών (clients), είναι φυσικό να ξεκινήσουµε µ' έναν πίνακα µε όνοµα *clients* που θα περιέχει µια λίστα από στοιχεία πελατών. Ο κάθε πίνακας σε µια βάση δεδοµένων περιέχει µια ή περισσότερες *στήλες (columns)* ή *πεδία (fields)*, όπου η κάθε στήλη περιέχει µια συγκεκριµένη πληροφορία για τον κάθε πελάτη που υπάρχει στην βάση δεδοµένων (database).

Ο πίνακας clients µπορεί να περιέχει στήλες για τον κωδικό ενός πελάτη (ID), για το όνοµά του (Name) καθώς και για την ηµεροµηνία γέννησής του (Date). Το κάθε ανέκδοτο που αποθηκεύουµε σ' αυτόν τον πίνακα λέµε ότι αποτελεί µια *γραµµή (row)* ή µια *εγγραφή (record)* του πίνακα. Για παράδειγµα, ας δούµε τον παρακάτω πίνακα :

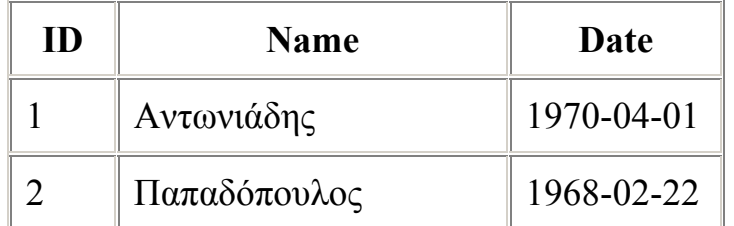

Εκτός από τις στήλες για το όνοµα του πελάτη *(Name)* και την ηµεροµηνία γέννησής του *(Date)*, υπάρχει και µια στήλη µε όνοµα *ID*, ο σκοπός της οποίας είναι να εκχωρήσει έναν µοναδικό αριθµό στον κάθε πελάτη έτσι ώστε να έχουµε έναν εύκολο τρόπο αναφοράς σ' αυτόν και να µπορούµε να τον ξεχωρίσουµε από τους άλλους πελάτες.

Σαν επισκόπηση, το παραπάνω είναι ένας πίνακας τριών στηλών που περιέχει δύο γραµµές ή καταχωρήσεις. Η κάθε γραµµή του πίνακα περιέχει έναν κωδικό (ID) αναγνώρισης του πελάτη, το όνοµά του (text) καθώς και την ηµεροµηνία γέννησής του (date). Με βάση αυτήν την βασική ορολογία, είµαστε έτοιµοι να αρχίσουµε να χρησιµοποιούµε την MySQL.

# **4.2 Τα Στοιχεία µιας Βάσης ∆εδοµένων**

Τα δεδοµένα µιας βάσης δεδοµένων αποθηκεύονται (οργανώνονται) στις εξής στοιχειώδεις µορφές :

- *Πεδίο* (Field), είναι το µικρότερο κοµµάτι δεδοµένων στο οποίο µπορούµε να αναφερθούµε και περιέχει ένα µόνο χαρακτηριστικό ή ιδιότητα ενός στοιχείου της βάσης δεδοµένων.
- *Εγγραφή* (Record), είναι ένα σύνολο από διαφορετικά πεδία που περιέχει όλες τις πληροφορίες για ένα στοιχείο της βάσης δεδοµένων.
- *Αρχείο* (File), είναι ένα σύνολο από πολλά παρόµοια στοιχεία (εγγραφές) της βάσης δεδοµένων.
- *Πρωτεύον Κλειδί* (Primary Key), είναι ένα πεδίο ή συνδυασµός πεδίων που χαρακτηρίζει µοναδικά µια εγγραφή.
- *Κλειδί* (Key), είναι ένα πεδίο που δεν έχει κατ' ανάγκη µοναδική τιµή και που µπορούµε να το χρησιµοποιήσουµε για να κάνουµε αναζήτηση σ' ένα αρχείο.
- *Ξένο Κλειδί* (Foreign Key), είναι ένα πεδίο που έχει το ίδιο σύνολο τιµών µε το πρωτεύον κλειδί ενός άλλου αρχείου.

# **4.3 Γλώσσες Χειρισµού ∆εδοµένων**

Τα εργαλεία χειρισµού πληροφοριών µιας βάσης δεδοµένων είναι γνωστά και σαν "Γλώσσες Εντολών" και µε τη βοήθειά τους µπορούµε να δώσουµε εντολές χειρισµού των δεδοµένων. Η πιο γνωστή και ευρέως διαδεδοµένη γλώσσα εντολών για τις σύγχρονες βάσεις δεδοµένων είναι η ∆οµηµένη Γλώσσα Ερωτήσεων *SQL* (Structured Query Language), η οποία αποτελείται από τα εξής µέρη :

- *DDL (Data Definition Language, Γλώσσα Ορισµού ∆εδοµένων), µε την οποία καθορίζουµε τις δοµές και τα τµήµατα µιας βάσης δεδοµένων.*
- *DML (Data Manipulation Language, Γλώσσα Χειρισµού ∆εδοµένων), µε την οποία επεξεργαζόµαστε τα δεδοµένα µιας βάσης δεδοµένων.*
- *DCL (Data Control Language, Γλώσσα Ελέγχου ∆εδοµένων), µε την οποία εξασφαλίζουµε την ασφάλεια και την ακεραιότητα των δεδοµένων µιας βάσης δεδοµένων.*

## **4.4 Τι Είναι το DBMS**

Το Σύστηµα ∆ιαχείρισης Βάσεων ∆εδοµένων (*DBMS*, DataBase Management System) είναι ένα σύνολο από προγράµµατα που επιτρέπουν τον χειρισµό των δεδοµένων µιας ή περισσοτέρων βάσεων δεδοµένων που ανήκουν στο ίδιο σύστηµα. Το DBMS περιέχει κάποια εργαλεία γενικής χρήσης για να µπορούµε να δηµιουργούµε και να χειριζόµαστε τα δεδοµένα.

Στα νεώτερα DBMS, όπως είναι η Oracle και η Informix, µπορούµε να έχουµε άµεση πληροφόρηση χωρίς να απαιτείται η παρουσία ενός προγραµµατιστή. Τα δεδοµένα ενός DBMS μπορούν να χρησιμοποιηθούν σε κάθε μορφής ερώτημα (query) για να πάρουμε ό,τι πληροφορίες θέλουµε.

## **4.5 Τι Είναι ο DBA**

Ο ∆ιαχειριστής µιας Βάσης ∆εδοµένων (*DBA*, DataBase Administrator) είναι αυτός που έχει την ευθύνη για τον σωστό, αποδοτικό και αξιόπιστο τρόπο δηµιουργίας και λειτουργίας µια βάσης δεδοµένων. Οι αρµοδιότητές του είναι οι εξής :

- Η απόφαση για το είδος των πληροφοριών που πρέπει να αποθηκευθούν.
- Η απόφαση για τον τρόπο αποθήκευσης και πρόσβασης στις πληροφορίες αυτές.
- Η συνεργασία µε τους τελικούς χρήστες.
- Η απόφαση για τον τρόπο εξασφάλισης των πληροφοριών.
- Η απόφαση για το κάθε πότε θα γίνονται αντίγραφα ασφαλείας (backup) των αρχείων.
- Η παρακολούθηση της σωστής λειτουργίας της βάσης δεδομένων και η απαιτούμενη προσαρµογή της.

# **4.6 Τι Είναι η MySQL**

Η MySQL είναι ένας SQL Database Server. Ένας server είναι ένα κομμάτι λογισμικού (software) που τρέχει (εκτελείται) στο παρασκήνιο σ' έναν υπολογιστή. Θα ασχοληθούµε µε δύο διαφορετικούς servers : τους HTTP servers και τους MySQL servers. Μια βάση δεδοµένων (database) είναι µια δοµηµένη συλλογή από δεδοµένα. Μια βάση δεδοµένων είναι έτσι δοµηµένη ώστε να µπορούµε να βρίσκουµε πληροφορίες εύκολα και γρήγορα ανάλογα µε το είδος των δεδοµένων που περιέχει.

Η MySQL είναι ένα σχεσιακό σύστηµα διαχείρισης βάσεων δεδοµένων (RDBMS, Relational Database Management System). Ένα RDBMS ορίζει σχέσεις (relations) ανάµεσα σε δοµές δεδοµένων (data structures). Τα αρχικά *SQL* σηµαίνουν *Structured Query Language*, δηλ. *∆οµηµένη Γλώσσα Ερωτηµάτων ή Ερωταποκρίσεων*. Η γλώσσα SQL µάς δίνει τη δυνατότητα να µιλάµε φιλικά µε τον server ώστε να πάρουµε πληροφορίες από τη βάση δεδοµένων µας και να µπορέσουµε να τις διαχειριστούµε.

Η MySQL είναι γρήγορη, πολύ αξιόπιστη και εύκολη στη χρήση. Επίσης, η MySQL αποτελεί την επιλογή της γλώσσας PHP και πολλές εταιρείες web hosting παρέχουν την MySQL και την PHP ως ένα στάνταρτ πακέτο. Το µεγαλύτερο πλεονέκτηµα της MySQL είναι ότι είναι δωρεάν (free) και ανοικτού κώδικα (opern source). Επίσης, µπορεί να εκτελεσθεί σε πολλές πλατφόρµες, όπως Windows, Linux, FreeBSD, Solaris κ.ά.

# *ΚΕΦΑΛΑΙΟ 5*

## **5.1 Ανάλυση ∆ιαγραµµατων UML**

Σε αυτό το κεφάλαιο θα αναπτύξουµε τις λειτουργίες της ηλεκτρονικής βιβλιοθήκης E-library µε τη βοήθεια του προγράµµατος Rational Rose. H ανάπτυξη θα γίνει µέσω των διαγραµµάτων UML χρησιµοποιώντας τις κατηγορίες Use Case Diagrams, Class Diagrams Sequence Diagrams και State Diagrams. Με τη βοήθειά τους μπορούμε να περιγράψουμε τις διάφορες υπηρεσίες που µπορεί να λάβει ο χρήστης µέσω του εργαλείου που διαχειρίζεται δηλ. της E-Library. Οι χρήστες που µπορούν να χειριστούν το εργαλείο αποτελούνται από τους "members", δηλαδή, τους χρήστες οι οποίοι έχουν καταχωρήσει τα στοιχεία τους και συνεπώς είναι εγγεγραµµένοι και από τους "users", δηλαδή, τους απλούς χρήστες στους οποίους επιτρέπεται να κάνουν µια απλή επίσκεψη στο εργαλείο χωρίς να έχουν περαιτέρω δικαιώµατα.

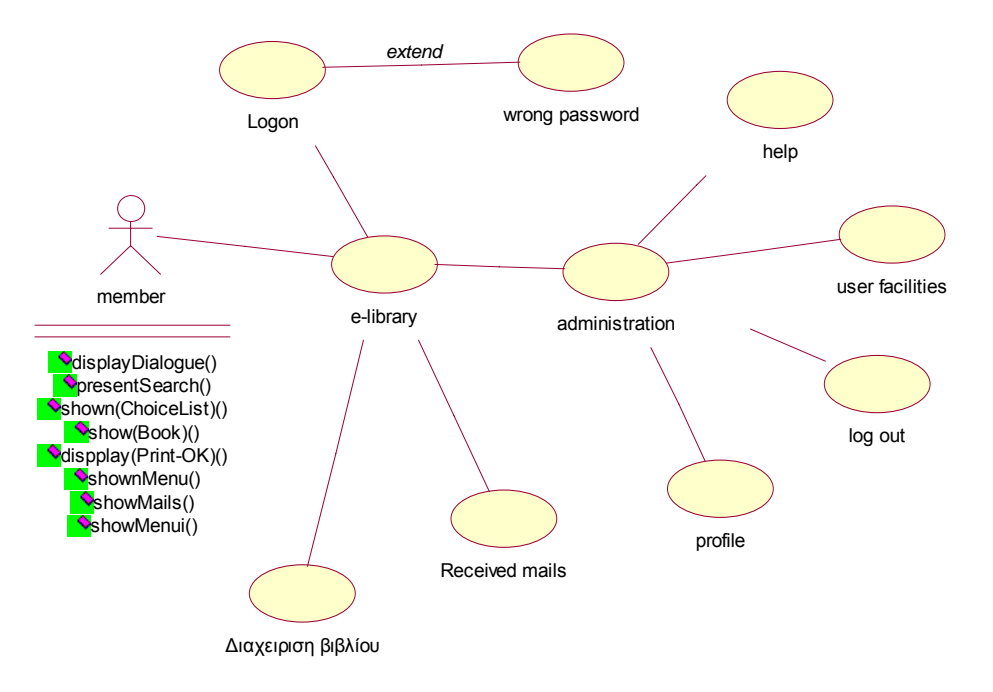

## **5.1.1 ∆ιάγραµµα περιπτώσεων χρήσης µέλους**

#### **Εικόνα 7: Use Case Diagram**

Στο παραπάνω διάγραµµα γίνεται η ανάπτυξη του διαγράµµατος περιπτώσεων χρήσεις (Use Case Diagram) για τον χρήστη "member".O συγκεκριµένος χρήστης αποτελεί µέλος της βιβλιοθήκης από τη στιγµή που έχει ολοκληρώσει τη διαδικασία της εγγραφής. Κάθε χρήστης έχει το δικαίωµα να το κάνει αν επιθυµεί να έχει πρόσβαση σε όλες τις υπηρεσίες που του προσφέρει η ηλεκτρονική βιβλιοθήκη. Αυτόµατα αποκτά τη δυνατότητα να διαβάσει οποιοδήποτε βιβλίο της αρεσκείας του, να χρησιµοποιήσει ηλεκτρονικό ταχυδροµείο, να εκφράσει σκέψεις και απόψεις δηµόσια(σε σχέση µε τους υπόλοιπους χρήστες), καθώς και να εκτυπώσει τα έγγραφα που τον ενδιαφέρουν. Στο κυρίως menu υπάρχουν οι επιλογές των help, user facilities, log out και profile. Ενώ επιπλέον υπηρεσίες προσφέρουν οι επιλογές ∆ιαχείριση Βιβλίου και Received Mails. Όλα αυτά υπάρχουν µε την προϋπόθεση ότι ο χρήστης "member" έχει κάνει σωστά την εισαγωγή των username και password.

#### **5.1.2 ∆ιάγραµµα κλάσεων(Member Class Diagram)**

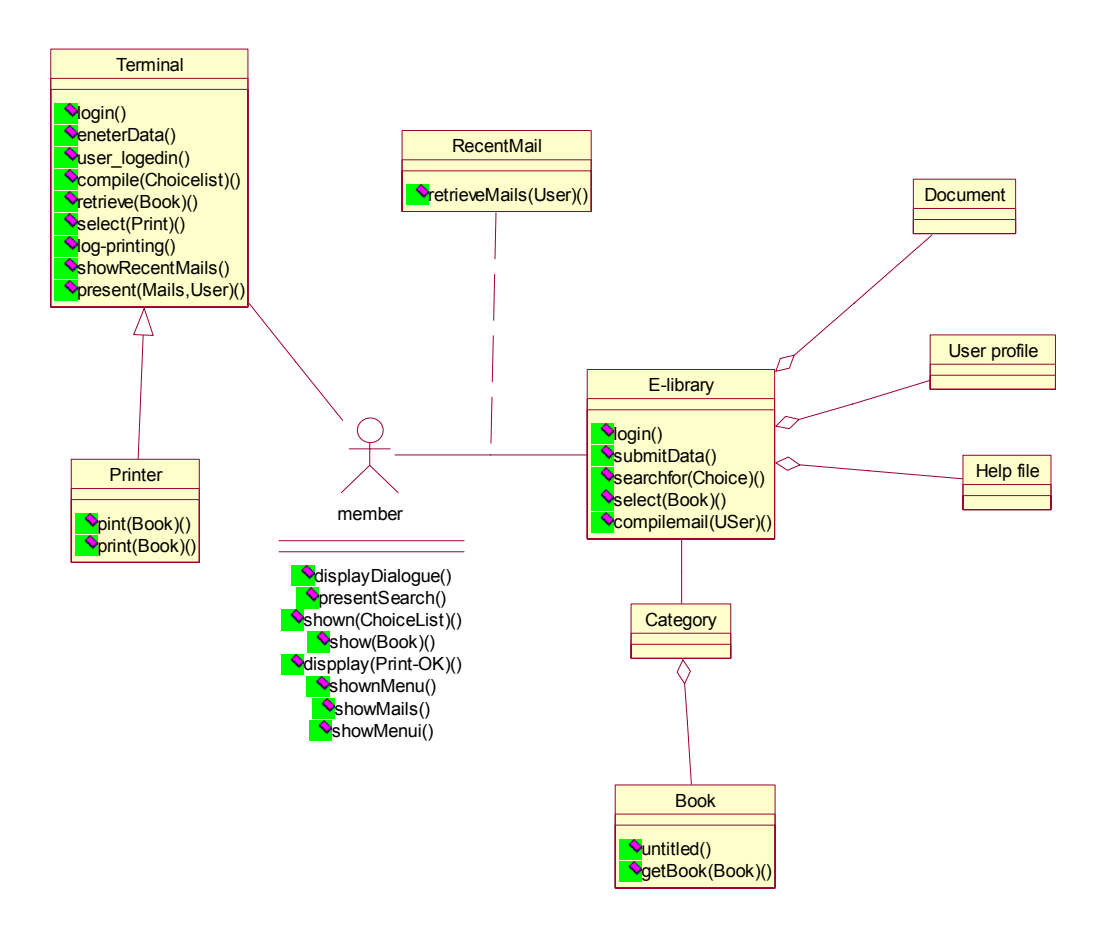

**Εικόνα 8: Class Diagram** 

Σε αυτό το διάγραµµα διακρίνονται οι βασικές κλάσεις της διεπαφής στον εγγεγραµµένο χρήστη"member". Απεικονίζεται η δυνατότητα που έχει ο εξειδικευµένος χρήστης(member) στο να επιλέγει από τις κατηγορίες βιβλίων το βιβλίο της επιλογής του προς ανάγνωση. Παράλληλα αποκτά το προνόμιο παραλαβής των ηλεκτρονικών μηνυμάτων του(e-mail), καθώς και η επιλογή της εκτύπωσης των σελίδων από το βιβλίο που τον ενδιαφέρει. Όλα αυτά αποτελούν µια πληθώρα πρόσθετων υπηρεσιών που µπορεί να αποκτήσει κάποιος µόνο µε την εγγραφή του στην ηλεκτρονική βιβλιοθήκη.

#### **5.1.3 State Diagram member**

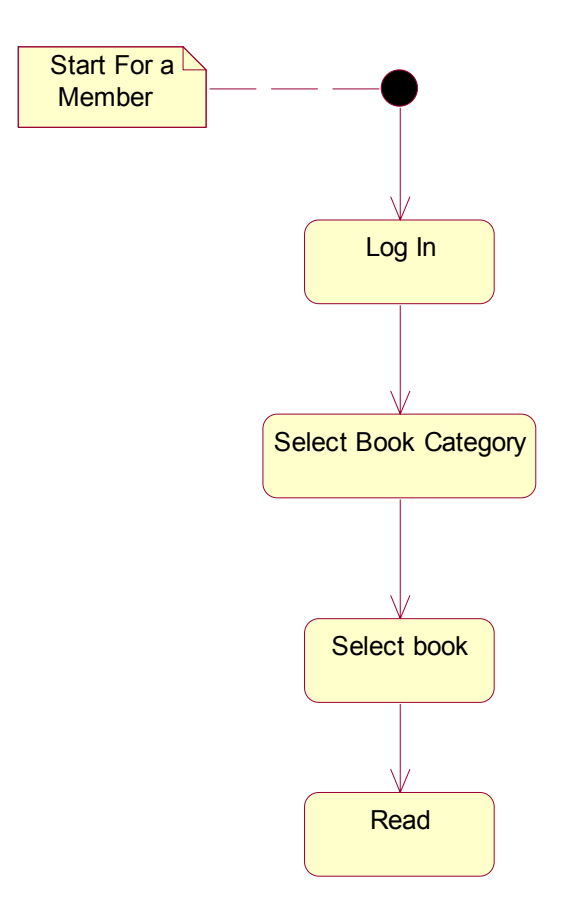

**Εικόνα 9: Class Diagram** 

Με την βοήθεια των State Diagram µπορούµε να απεικονίσουµε τα διάφορα σενάρια χρήσης. Στο παραπάνω διάγραµµα απεικονίζεται το σενάριο ανάγνωσης ενός βιβλίου από κάποιο εξειδικευµένο χρήστη.

## **5.1.4 Sequence Diagram member(∆ιάγραµµα Ακολουθίας)**

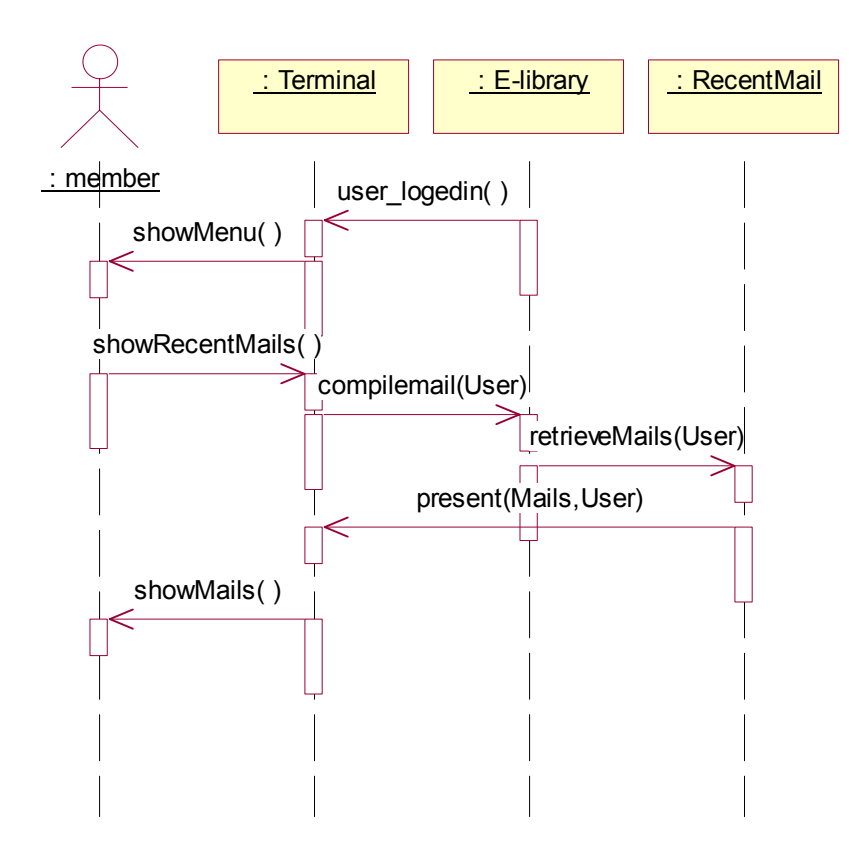

**Εικόνα 10: Sequence Diagram** 

Από ένα Sequence Diagram (∆ιάγραµµα Ακολουθίας) µπορούµε να παρατηρήσουµε τα βήµατα που υποχρεούται να ακολουθήσει ένας χρήστης "member" για να διαβάσει τα µηνύµατα που του έχουν σταλεί από άλλους στη βιβλιοθήκη εγγεγραµµένους χρήστες.

Εφόσον ο χρήστης έχει καταχωρήσει τα στοιχεία του (username & password)σωστά και αυτά έχουν γίνει αποδεκτά από το σύστηµα, µπορεί να συνεχίσει για να διαβάσει τα εισερχόµενα µηνύµατα. Ο χρήστης επιλέγει το µήνυµα που θέλει να διαβάσει κα το σύστηµα του το εµφανίζει.

Στο ακόλουθο Sequence Diagram γίνεται η αναπαράσταση των βηµάτων όταν ένας χρήστης θέλει να πραγµατοποιήσει µια εκτύπωση. Ο χρήστης κάνει εισαγωγή των στοιχείων του και από τη στιγµή που αυτά γίνονται αποδεκτά προχωρά στη διαδικασία επιλογής βιβλίου µέσω της επιλογής "search". Πληκτρολογώντας µια λέξη κλειδί γίνεται η εύρεση του βιβλίου. Στη συνέχεια ο χρήστης επιλέγοντας την εκτύπωση µπορεί να έχει τις σελίδες που επιθυµεί και σε έντυπη µορφή.

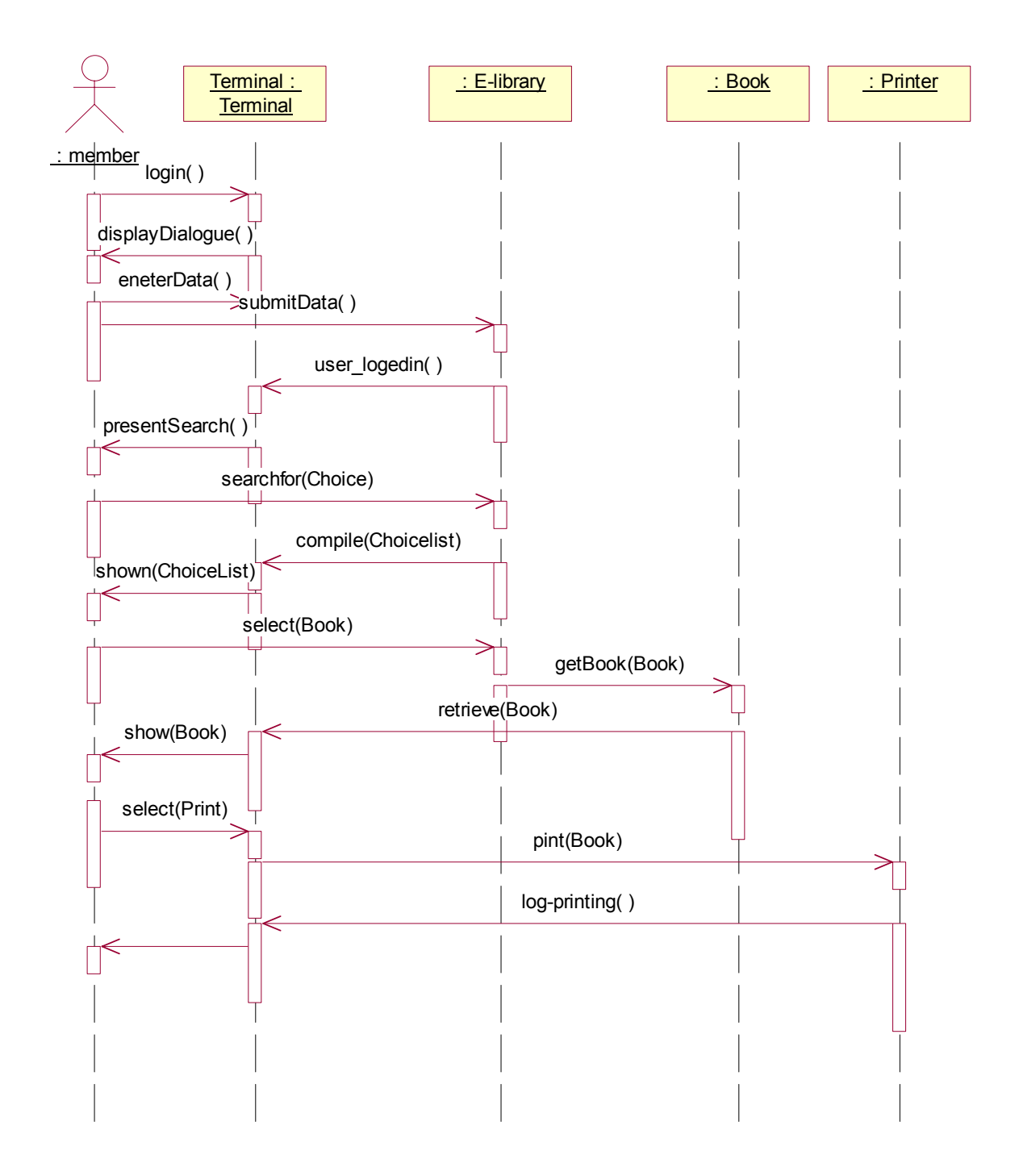

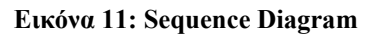

**5.1.5 ∆ιάγραµµα περιπτώσεων χρήσης (Use Case Diagram) Simple user** 

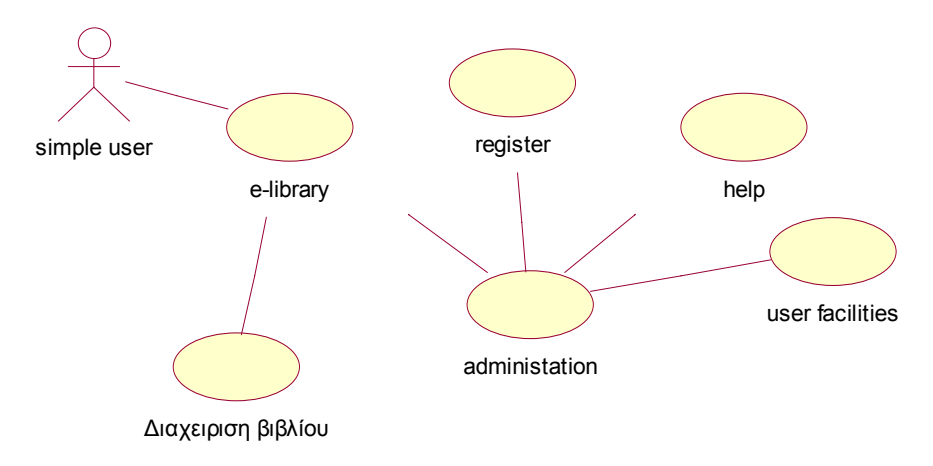

#### **Εικόνα 12: Use Case Diagram**

Και αυτό αποτελεί ένα ∆ιάγραµµα περιπτώσεων χρήσης (Use Case Diagram) αλλά για έναν χρήστη ο οποίος δεν αποτελεί µέλος της βιβλιοθήκης δηλαδή δεν έχει περάσει στη διαδικασία καταχώρησης προσωπικών του δεδοµένων. Αυτός ο χρήστης έχει περιορισµένες υπηρεσίες σε σχέση µε έναν εγγεγραµµένο. Οι υπηρεσίες ανάγνωσης ενός βιβλίου, ανάγνωσης των εισερχόµενων µηνυµάτων και κριτικών καθώς και η επιλογή της εκτύπωσης είναι ανύπαρκτες. Ο χρήστης περιορίζεται στο κεντρικό menu που περιλαµβάνει τις επιλογές register, help και user facilities, ενώ, έχει και τη δυνατότητα να επιλέξει βιβλία αλλά περιορίζοντας τις υπηρεσίες µέχρι την ανάγνωση των χαρακτηριστικών τους.

## **5.1.6 ∆ιάγραµµα κλάσεων (Simple User Class Diagram)**

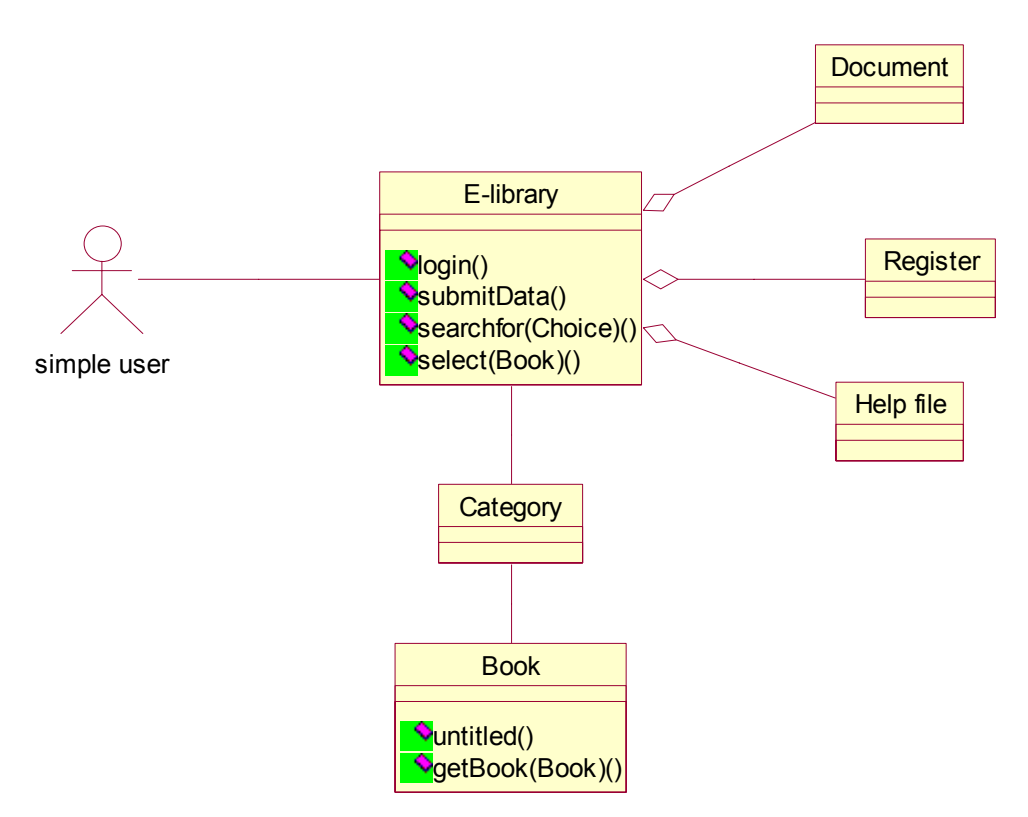

**Εικόνα 13: Simple User Class Diagram** 

Στο διάγραµµα κλάσεων διακρίνονται οι βασικές κλάσεις της διεπαφής σε έναν µη εγγεγραµµένο χρήστη"simple user". Υπάρχουν και εδώ οι επιλογές, όπως αυτή του βιβλίου, της βοήθειας και του user facilities αλλά περιορίζεται σε αυτές. ∆εν έχει το δικαίωµα παραλαβής µηνυµάτων και γενικότερα δεν µπορεί να επικοινωνήσει µε άλλους χρήστες. Ενώ δεν µπορεί πέρα από την επιλογή να περάσει στη διαδικασία της ανάγνωσης αυτού του βιβλίου. Το µόνο που έχει να κάνει ο χρήστης είναι να προχωρήσει στην καταχώρηση των στοιχείων του.

#### **5.1.7 State Diagram simple user**

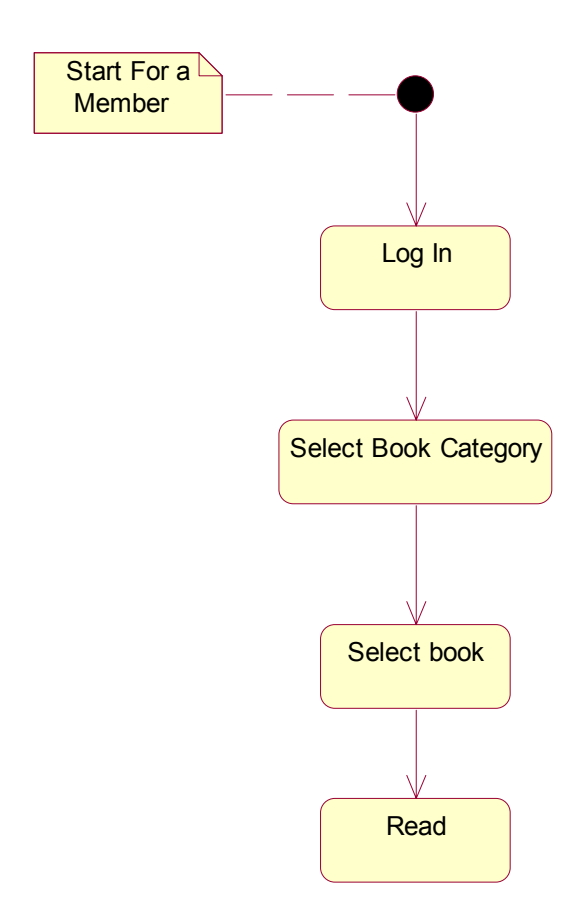

**Εικόνα 14 State Diagram simple user** 

Αντιστοίχως εδώ παρουσιάζεται το σενάριο χρήσης που ένας απλός χρήστης επιλέγει το βιβλίο της αρεσκείας του και έχει πρόσβαση στην περιγραφή του. Σε σύγκριση µε το προηγούµενο, γίνονται αντιληπτές οι διάφορες αδυναµίες οι οποίες έχει ο απλός χρήστης σε σχέση πάντα µε τον εξειδικευµένο.

#### **5.1.8 Sequence Diagram Simple User(∆ιάγραµµα Ακολουθίας)**

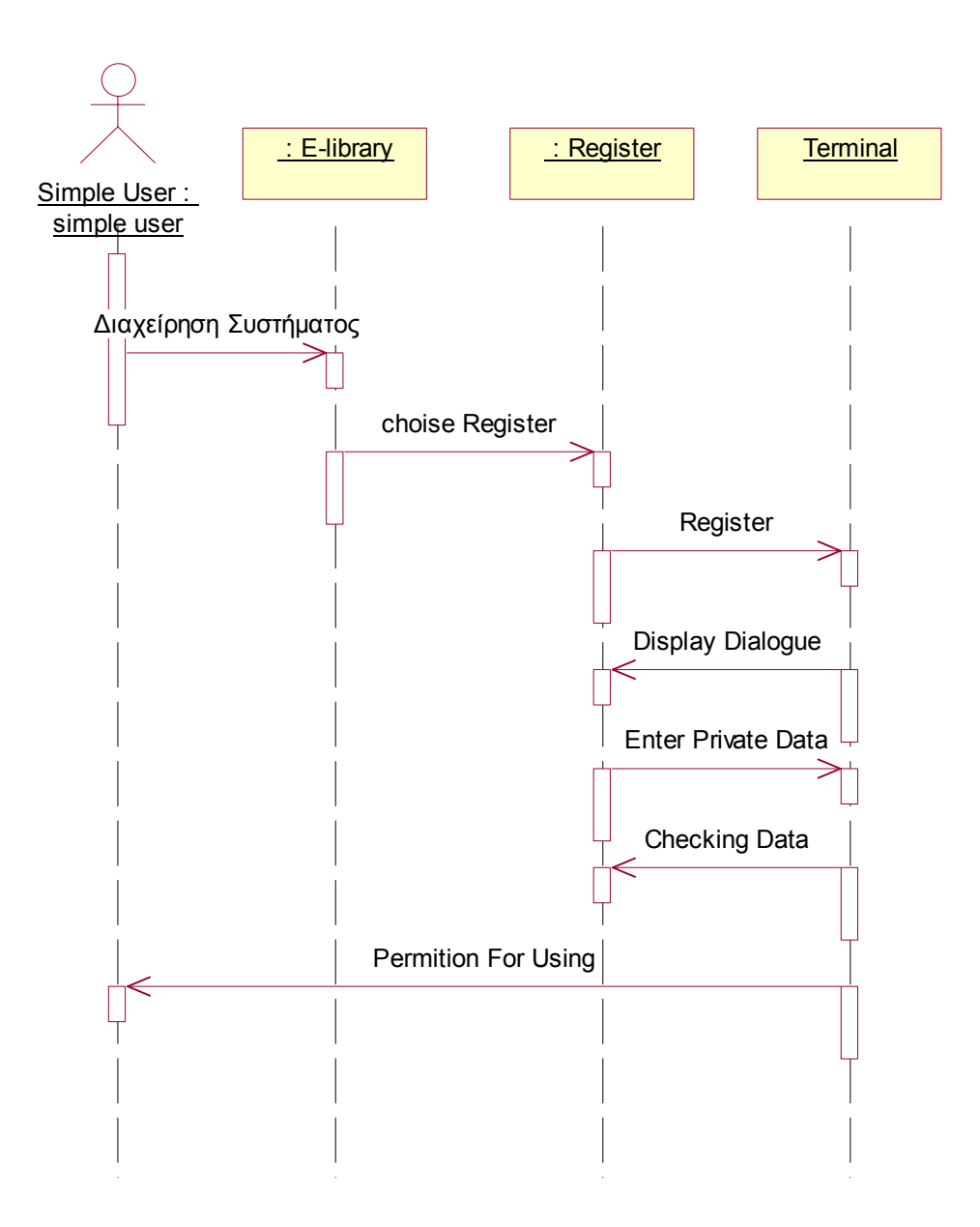

#### **Εικόνα 15: Sequence Diagram Simple User**

Στο παραπάνω διάγραµµα ακολουθίας αναλύεται η διαδικασία της εγγραφής ενός απλού χρήστη. Ο χρήστης είναι καλείται να ακολουθήσει τα παρακάτω βήµατα. Εφόσον διαχειρίζεται το σύστηµα επιλέγει από το κεντρικό «menu» την επιλογή Register. Στη συνέχεια καταχωρεί τα προσωπικά του στοιχεία (όνοµα, επίθετο, διεύθυνση, κ.τ.λ) αλλά και το username και password στοιχεία που θα γνωρίζει µόνο ο χρήστης που τα έχει καταχωρήσει. Αυτά τα στοιχεία γίνονται δεκτά µετά από έλεγχο που ενεργεί το σύστηµα.. Ο έλεγχος αυτός γίνεται από τη βάση δεδοµένων του συστήµατος όπου συγκρίνονται τα στοιχεία των ήδη εγγεγραµµένων χρηστών µε αυτά του νέου χρήστη. Σε περίπτωση µη ταύτισης ο χρήστης προχωράει στη χρήση του συστήµατος. Σε άλλη περίπτωση ο χρήστης είναι υποχρεωµένος να αλλάξει τα αυτά τα στοιχεία για να του επιτραπεί η χρήσει των περαιτέρω υπηρεσιών.

## **5.2 Σενάρια µέλους**

Παρακάτω περιγράφονται µε τη βοήθεια απλών βηµάτων και εικόνων όλες οι λειτουργίες που µπορεί να εκτελέσει ένας απλός χρήστης στην ηλεκτρονική βιβλιοθήκη.

### **5.2.1 Εγγραφή**

Ο χρήστης ανοίγει την αρχική σελίδα και στη συνέχεια κάνει «κλικ» στο σύνδεσµο µε την ονοµασία "Register", όπως φαίνεται παρακάτω.

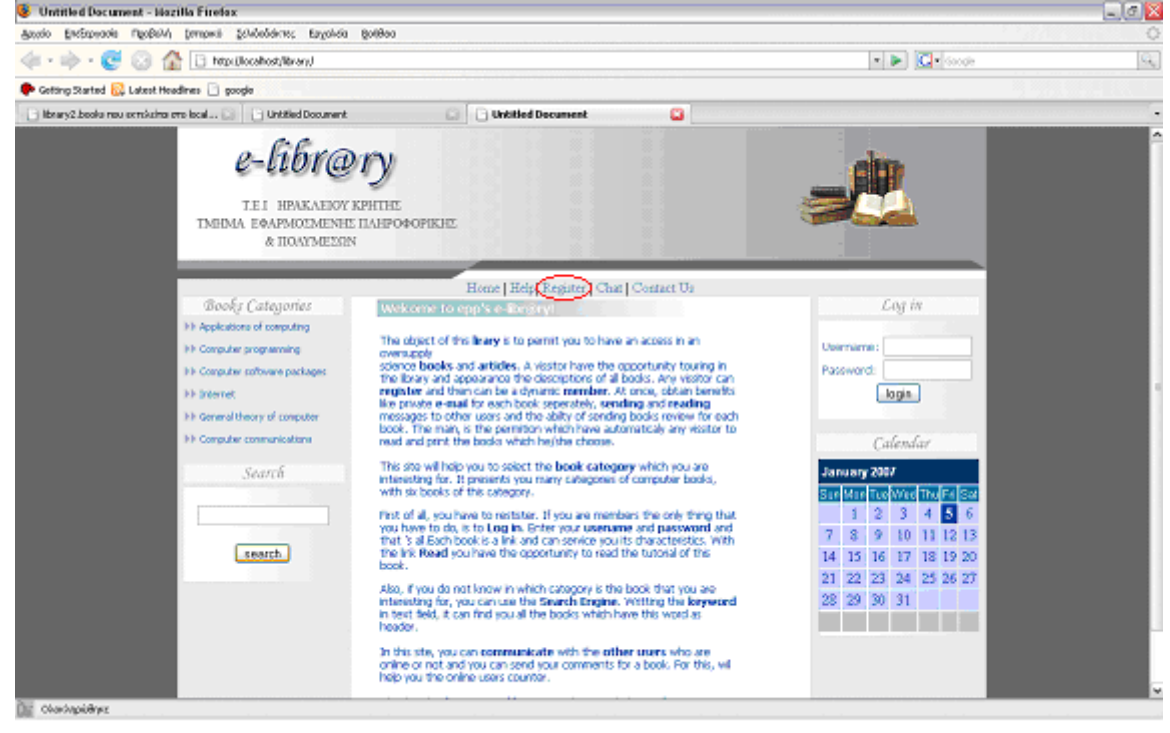

**Εικόνα 16: Αρχική Σελίδα**

Στη συνέχεια ανοίγει η σελίδα όπου υπάρχει µια φόρµα µε πεδία τα οποία πρέπει ο χρήστης να συµπληρώσει. Ο χρήστης πληκτρολογεί το ονοµατεπώνυµό του, το username, το password, το τηλέφωνο του καθώς και το e-mail του. Κατόπιν κάνει κλικ στο κουµπί Submit.

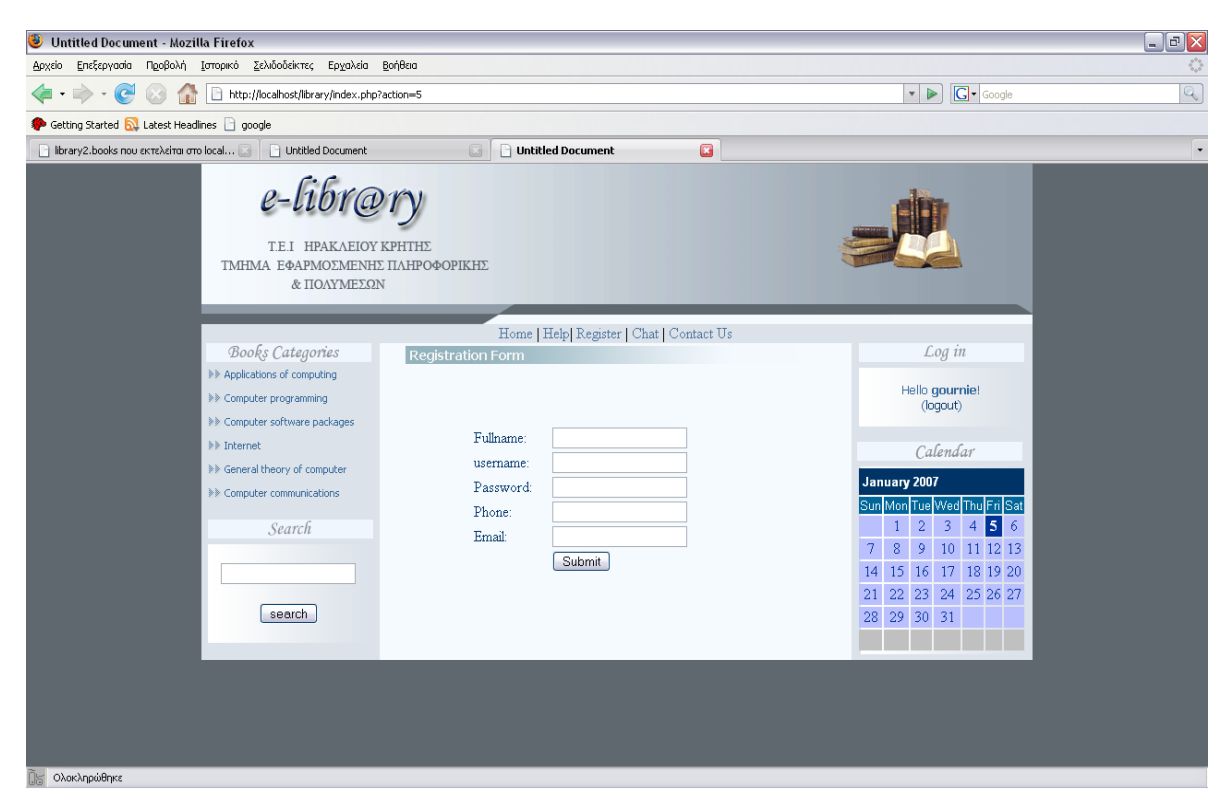

**Εικόνα 17: Φόρµα Εγγραφής**

Σε περίπτωση που η έγγραφη ολοκληρωθεί µε επιτυχία το σύστηµα επαναφέρει το χρήστη στην ίδια σελίδα . Αν ο χρήστης συνδεθεί µε επιτυχία, επιστρέφει στην αρχική σελίδα, όπου εµφανίζονται κάποιες επιλογές που δεν ήταν διαθέσιµες πριν την εγγραφή. Αν ο χρήστης δώσει λανθασµένο όνοµα χρήστη ή κωδικό πρόσβασης, τότε το σύστηµα επισηµαίνει στο χρήστη ότι έχει δώσει λάθος στοιχεία. Σε περίπτωση που ο χρήστης εισαγάγει ένα όνοµα που υπάρχει ήδη στη βάση δεδοµένων εµφανίζεται στην οθόνη πάλι η φόρµα εγγραφής άδεια για να επιλέξετε άλλα στοιχεία.

#### **5.2.2 Login**

Κάθε χρήστης για να έχει δικαίωµα να εισαχθεί σε όλες τις υπηρεσίες που προσφέρει η ιστοσελίδα, είναι απαραίτητη η αποθήκευση των προσωπικών του στοιχείων. Για όσους όµως

χρήστες η διαδικασία της καταχώρησης «Register» έχει γίνει , µπορούν µε το Log in που βρίσκεται επάνω δεξιά να µεταβούν σε αυτές τις επιπλέον υπηρεσίες.

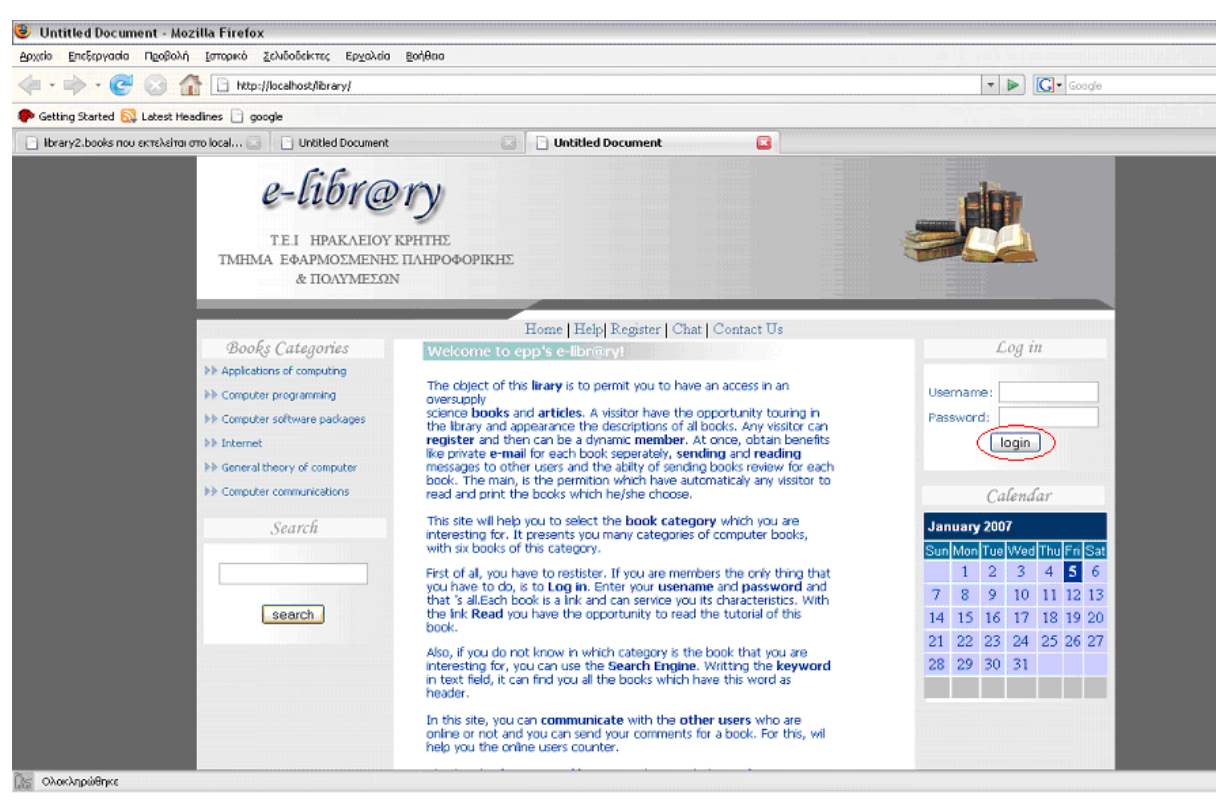

#### **Εικόνα 18: Login**

Στη φόρµα του Log in υπάρχουν δυο κενά χωρία. Στο ένα ο χρήστης πληκτρολογεί το Username και στο άλλο το Password που είχε επιλέξει κατά τη διαδικασία του Register. Στη συνέχεια, πατώντας το κουµπί " login " εµφανίζεται στο χρήστη µήνυµα ότι πλέον µπορεί να εισαχθεί ελεύθερα σε όλες τις υπηρεσίες που προσφέρει η ιστοσελίδα e-library. Εάν όµως τα στοιχεία δεν έχουν πληκτρολογηθεί σωστά, εµφανίζεται µήνυµα που προτρέπει το χρήστη να ξανακαταχωρήσει τα στοιχεία του.

#### **5.2.3 Αναζήτηση βιβλίου µε βάση τον τίτλο του.**

Κάτω αριστερά σε κάθε σελίδα της ηλεκτρονικής βιβλιοθήκης εµφανίζεται η επιλογή της αναζήτησης "Search". Κάθε χρήστης µπορεί να αναζητήσει ένα βιβλίο. Πληκτρολογεί µια λέξη κλειδί που βρίσκεται στον τίτλο του βιβλίου και ψάχνοντας από τη βάση δεδοµένων µας εµφανίζει όλα τα αποτελέσµατα. ∆ηλαδή, µας εµφανίζει όλους τους τίτλους το βιβλίων που περιέχουν τη λέξη µε την οποία κάναµε την αναζήτηση. Για παράδειγµα, ο χρήστης πληκτρολογεί την λέξη " **program ".** Πατώντας το κουµπί Search το σύστηµα ψάχνει στη

βάση όλους τους τίτλους των βιβλίων και εµφανίζει στα αποτελέσµατα εκείνων που περιλαµβάνουν την λέξη µε την οποία ο Χρήστης έκανε αναζήτηση.

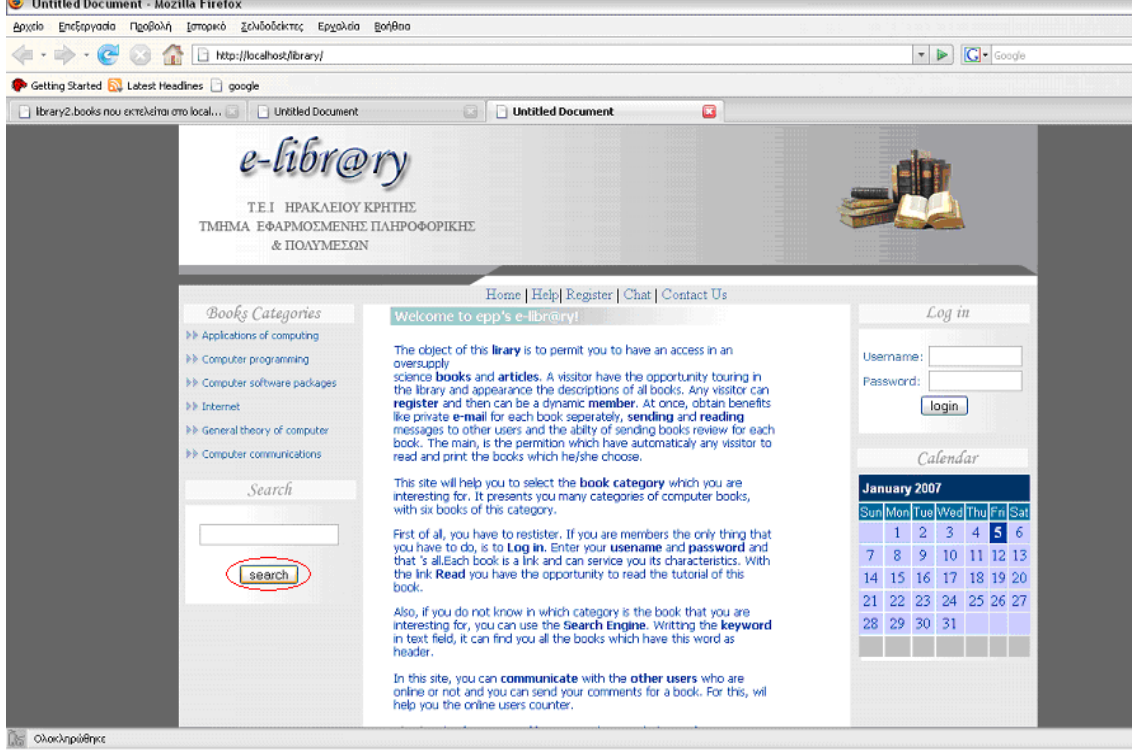

**Εικόνα 19: Αναζήτηση**

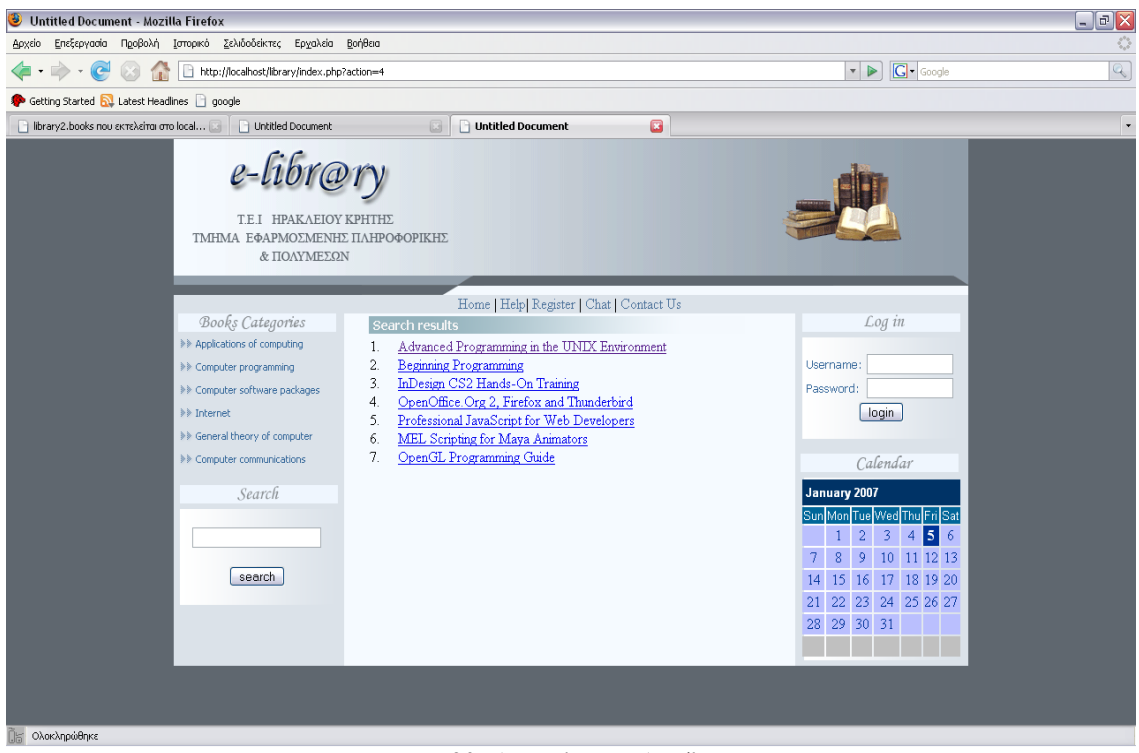

**Εικόνα 20: Αποτέλεσµα Αναζήτησης**

### **5.2.4 Εµφάνιση στοιχείων βιβλίου**

Εφόσον έγινε η αναζήτηση ο χρήστης µπορεί να επιλέξει από τα αποτελέσµατα το βιβλίο που τον ενδιαφέρει. Εµφανίζεται µια µικρή περιγραφή που αφορά το βιβλίο, ενώ στο κάτω µέρος εµφανίζεται ένα link µε την ονοµασία Read. Ο χρήστης εφόσον είναι µέλος και έχει κάνει login έχει το δικαίωµα να διαβάσει την ολοκληρωµένη περιγραφή του βιβλίου, καθώς και τα στοιχεία του όπως τον συγγραφέα, τον εκδοτικό οίκο κ.λ.π.

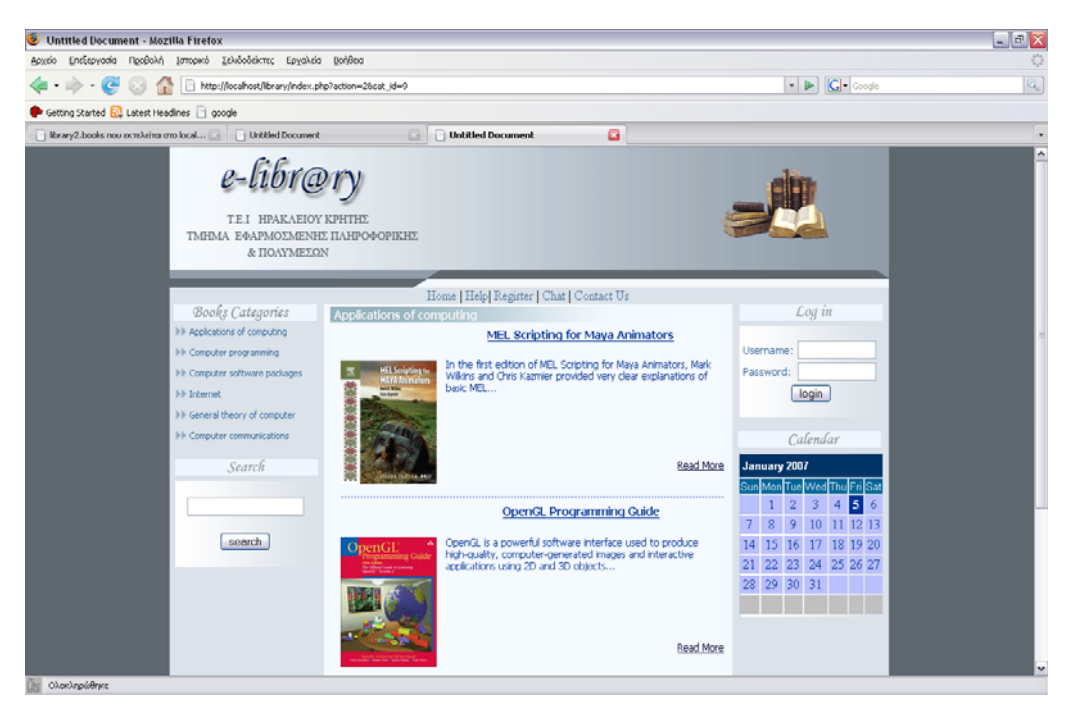

**Εικόνα 21: Εµφάνιση Βιβλίων**

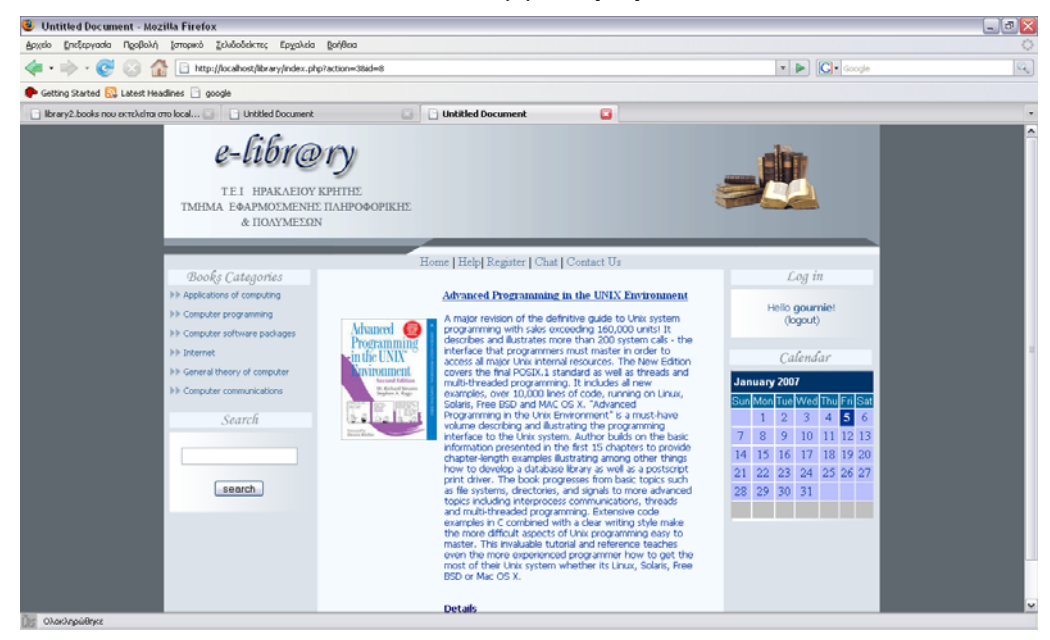

**Εικόνα 22: Στοιχεία Βιβλίων**

#### **5.2.5 Εµφάνιση βιβλίων**

Ακόµα και ένας απλός χρήστης µπορεί να κάνει µια περιήγηση στα βιβλία τα οποία περιέχει η ηλεκτρονική βιβλιοθήκη. Στην αριστερή στήλη κάθε σελίδας εµφανίζονται οι κατηγορίες µε τις οποίες είναι χωρισµένα τα βιβλία. Οι κατηγορίες αυτές µπαίνουν δυναµικά, κάτι που µόνο ο διαχειριστής της σελίδας. Τον τρόπο µε τον οποίο γίνεται θα τον δούµε σε παρακάτω περιγραφή.

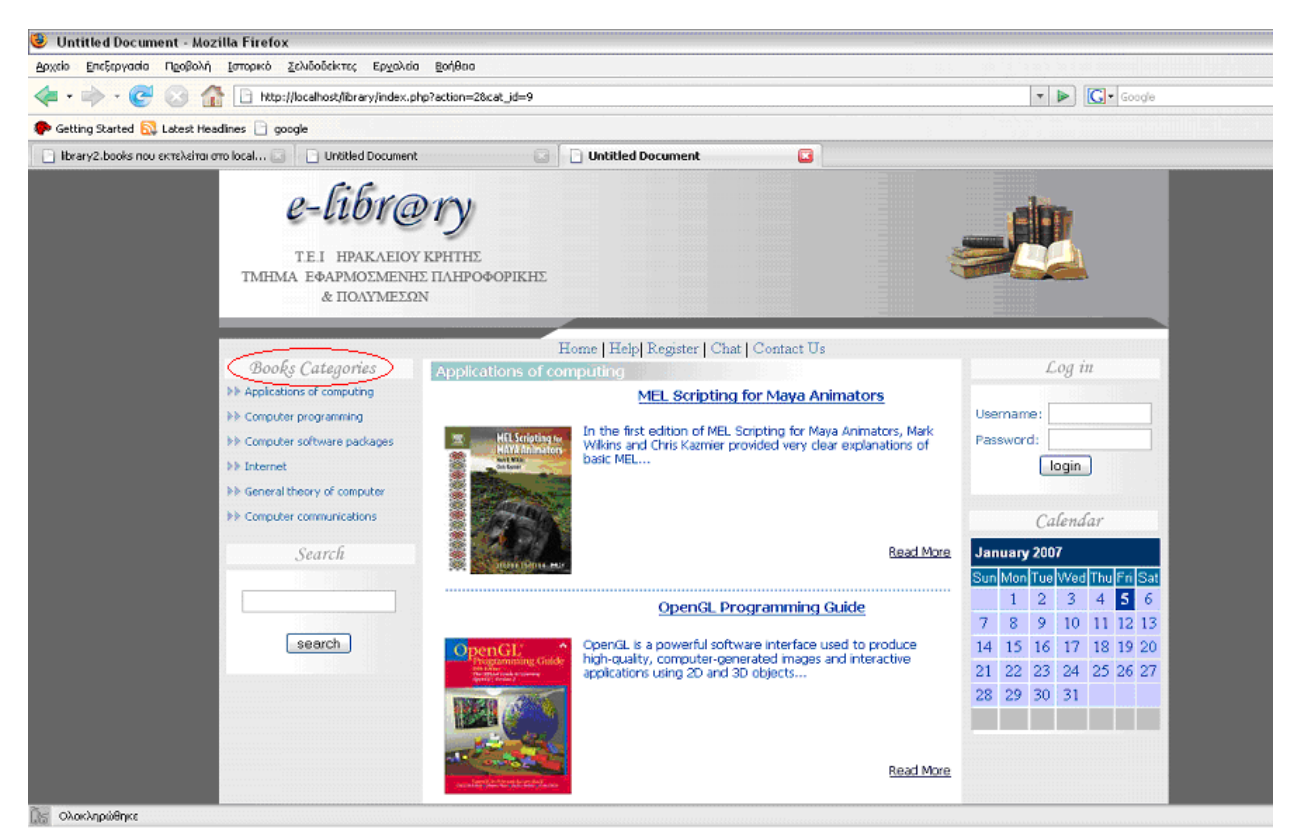

**Εικόνα 23: Κατηγορίες Βιβλίων**

Ο χρήστης επιλέγοντας την κατηγορία της αρέσκειας του, εµφανίζονται τα αντίστοιχα βιβλία στα οποία µπορεί να διαβάσει µόνο µια µικρή περιγραφή.

#### **5.2.6 Βοήθεια**

Από την επιλογή "Help" που βρίσκεται στο κεντρικό µενού της σελίδας, το σύστηµα µας πληροφορεί για τις διάφορες επιλογές που µας δίνει η ηλεκτρονική βιβλιοθήκη.

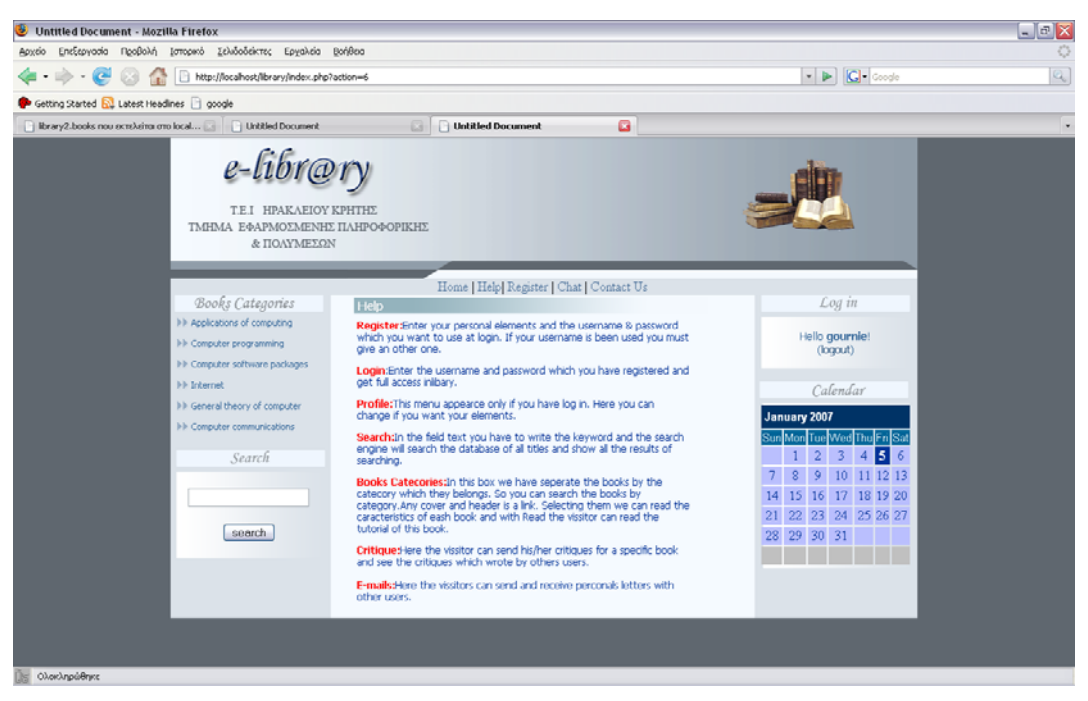

**Εικόνα 24: Βοήθεια**

#### **5.2.7 Επικοινωνία**

Επιλέγοντας το σύνδεσµο "Contact Us" ο χρήστης-member του e-library µπορεί να επικοινωνήσει µε άλλα µέλη της σελίδας. Συµπληρώνοντας τα κενά µε το ονοµατεπώνυµο και το e-mail, ενώ στο τελευταίο χωρίο πληκτρολογούν το µήνυµα που 8έλουν να στείλουν. Πατώντας το submit µπορούν να ολοκληρώσουν την ενέργεια αυτή.

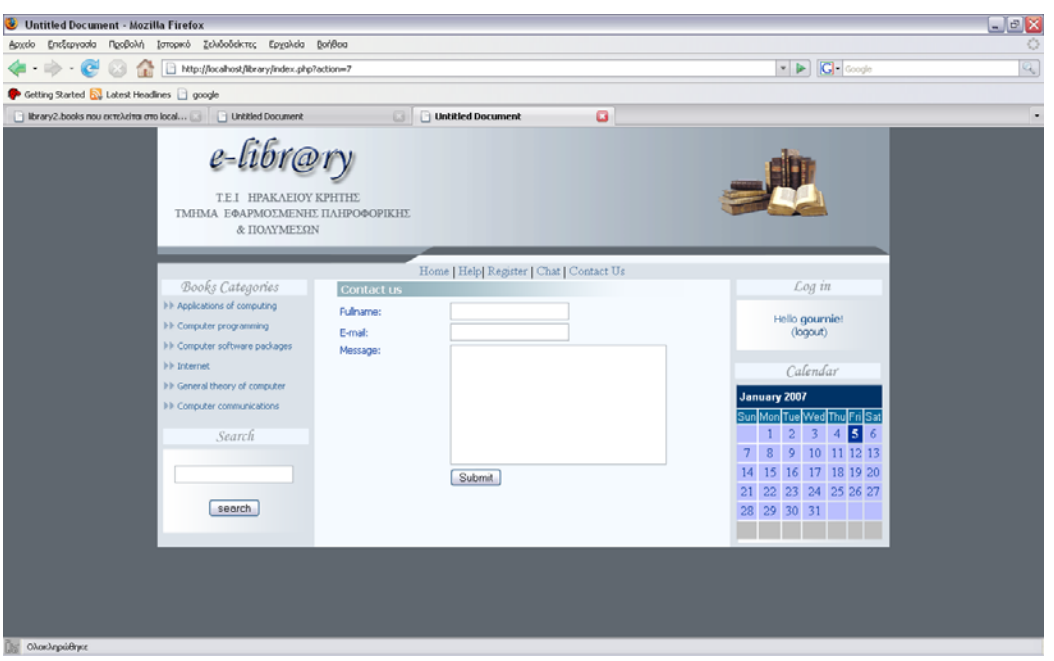

**Εικόνα 25: Επικοινωνία**

#### **5.2.8 Chat**

Αυτή η επιλογή βρίσκεται στο κεντρικό µενού της σελίδας. Εδώ ο χρήστης εισάγεται µε το username και το password με το οποίο κάνει και login.

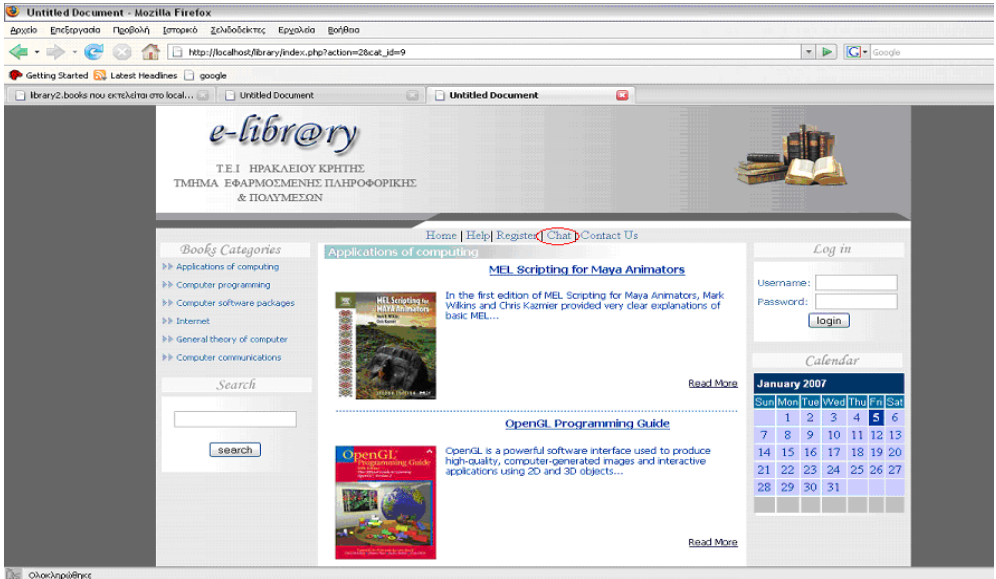

Τµήµα Εφαρµοσµένης Πληροφορικής & Πολυµέσων Γουρνιεζάκης Γ., & Θεοδωράκη Α. Τεχνολογικό Εκπαιδευτικό Ίδρυµα Κρήτης

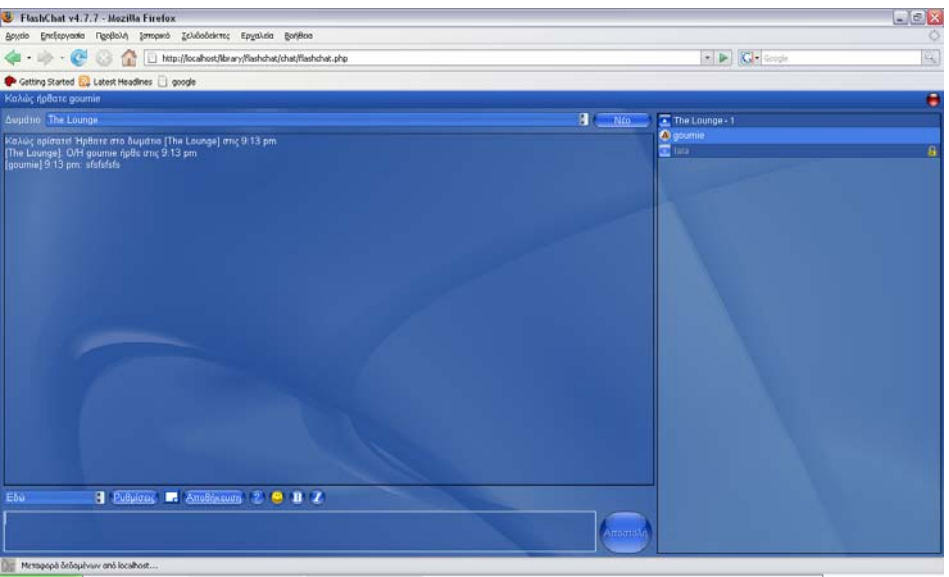

**Εικόνα 26: Chat**

**Εικόνα 27: Chat**

Με αυτή την εφαρµογή ο χρήστης µπορεί να συνοµιλήσει µε τους άλλους χρήστες τόσο δηµοσίως, όσο και ιδιαιτέρως µέσα σε ένα "δωµάτιο" που επιλέγουν.

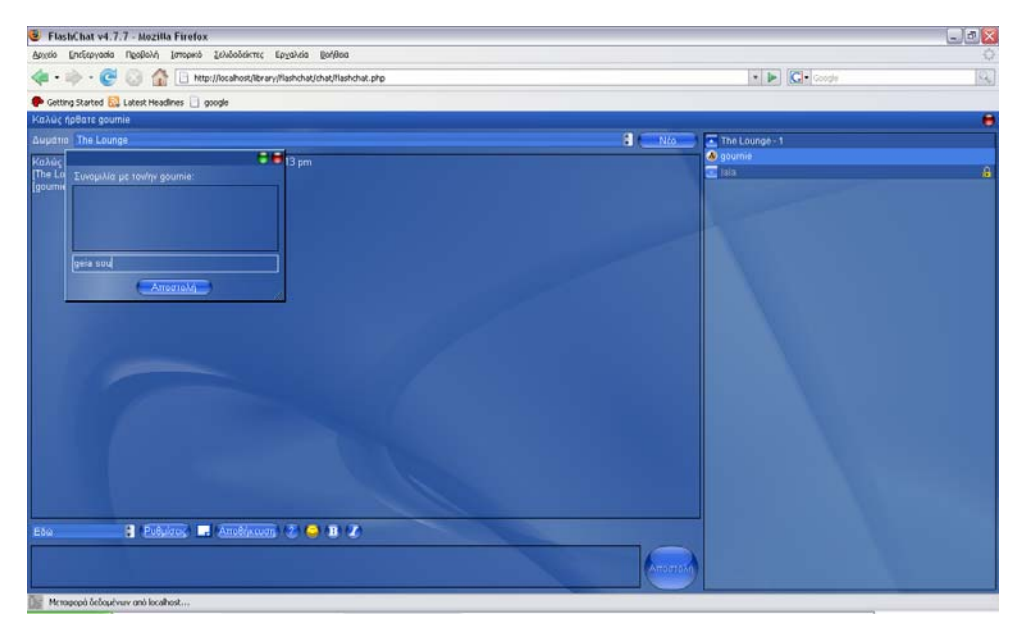

**Εικόνα 28: Ιδιωτικό ∆ωµάτιο**

**As Ολοκληρώθηκε** 

## **5.3 Σενάρια διαχειριστή**

## **5.3.1 Εισαγωγή κατηγορίας βιβλίων**

Όταν ο διαχειριστής θέλει να προσθέσει ένα καινούριο βιβλίο στη βάση δεδοµένων πρέπει πρώτα να πληκτρολογήσει το username και password για να γίνει η εισαγωγή.

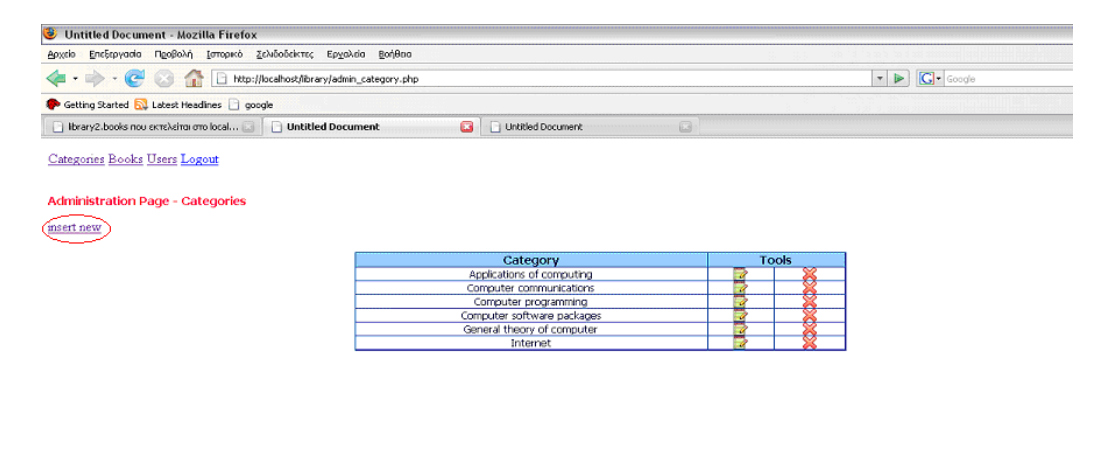

#### **Εικόνα 29: Εµφάνιση Κατηγοριών**

Στη συνέχεια κάνει "κλικ" στην επιλογή insert new και εµφανίζεται η παρακάτω φόρµα.

| Untitled Document - Mozilla Firefox                                 |                                                                                                    | $ x$         |
|---------------------------------------------------------------------|----------------------------------------------------------------------------------------------------|--------------|
| βριχείο Επεξεργασία Προβολή Ισπορικό Σελιδοδείκτες Ερχαλεία Βοήθεια |                                                                                                    | o            |
|                                                                     | $\blacktriangleright$ $\blacktriangleright$ $\lbrack$ $\blacksquare$ $\lbrack$ $\blacksquare$ $\lbrack$ Google | $\mathbb{Q}$ |
| Getting Started & Latest Headines a google                          |                                                                                                    |              |
| Categories Books Users Logout                                       |                                                                                                    |              |
| Administration Page - Insert new Categorie                          |                                                                                                    |              |
| Country's Name<br>Submit                                            |                                                                                                    |              |
|                                                                     |                                                                                                    |              |
|                                                                     |                                                                                                    |              |
|                                                                     |                                                                                                    |              |
|                                                                     |                                                                                                    |              |
|                                                                     |                                                                                                    |              |
|                                                                     |                                                                                                    |              |
|                                                                     |                                                                                                    |              |
|                                                                     |                                                                                                    |              |
|                                                                     |                                                                                                    |              |
|                                                                     |                                                                                                    |              |
|                                                                     |                                                                                                    |              |
|                                                                     |                                                                                                    |              |
|                                                                     |                                                                                                    |              |
|                                                                     |                                                                                                    |              |
|                                                                     |                                                                                                    |              |
|                                                                     |                                                                                                    |              |
| Ολοκληρώθηκε                                                        |                                                                                                    |              |

**Εικόνα 30: Εισαγωγή κατηγορίας βιβλίων**

Ο διαχειριστής συµπληρώνει στη φόρµα το όνοµα της κατηγορίας και επιλέγει το κουµπί submit. Η σελίδα ανανεώνεται και εµφανίζεται η καινούρια κατηγορία που προστέθηκε και ο διαχειριστής τώρα µπορεί να επιλέξει να προσθέσει µια ακόµα κατηγορία.

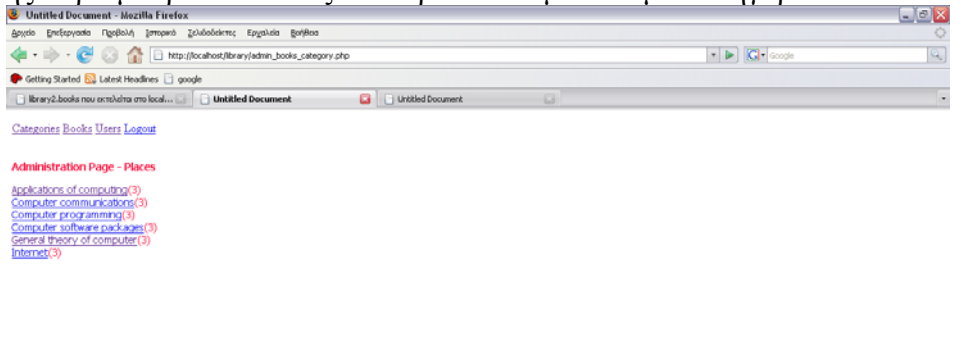

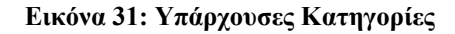

**The Okoroknpoidhyon** 

Μέσα από τη βάση ο διαχειριστής µπορεί να κάνει "Edit" και να αλλάξει την ονοµασία της κατηγορίας.

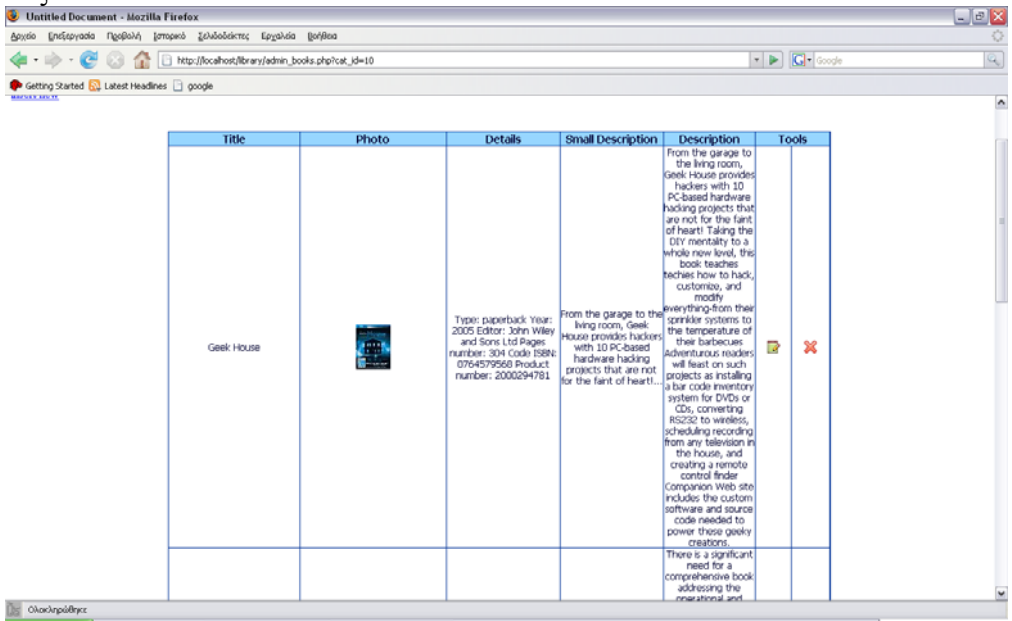

**Εικόνα 32: Αναλυτική Λίστα Βιβλίων**

### **5.3.2 Εισαγωγή καινούριου βιβλίου**

Όταν ο διαχειριστής θέλει να προσθέσει ένα νέο βιβλίο στη βάση δεδοµένων κάνει "κλικ" στο σύνδεσµο insert new. Στη συνέχεια στη φόρµα που εµφανίζεται συµπληρώνει όλα τα στοιχεία του βιβλίου καθώς και την φωτογραφία του εξώφυλλου και επιλέγει το κουµπί submit.

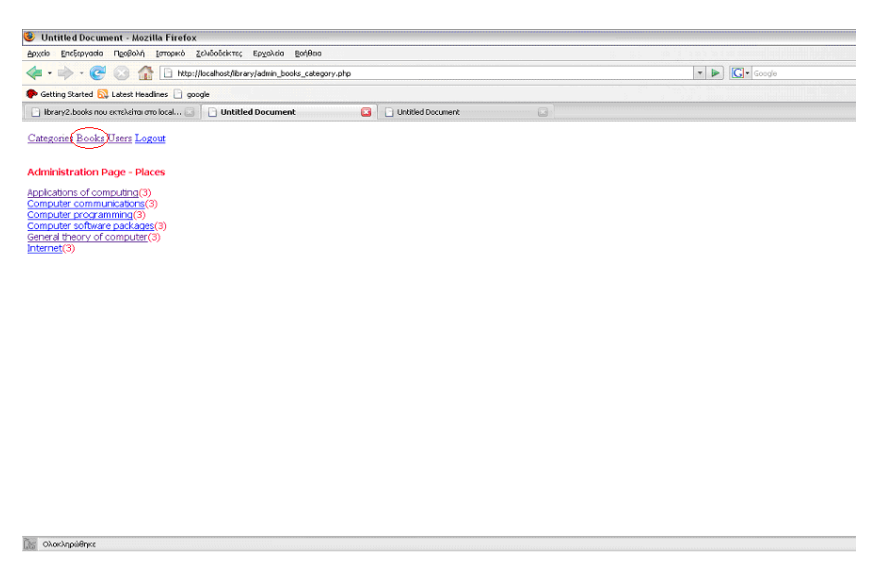

**Εικόνα 33: Εισαγωγή καινούριου βιβλίου**

Η σελίδα ανανεώνεται και εµφανίζεται η καινούρια κατηγορία που προστέθηκε και ο διαχειριστής τώρα µπορεί να επιλέξει να προσθέσει µια ακόµα κατηγορία.

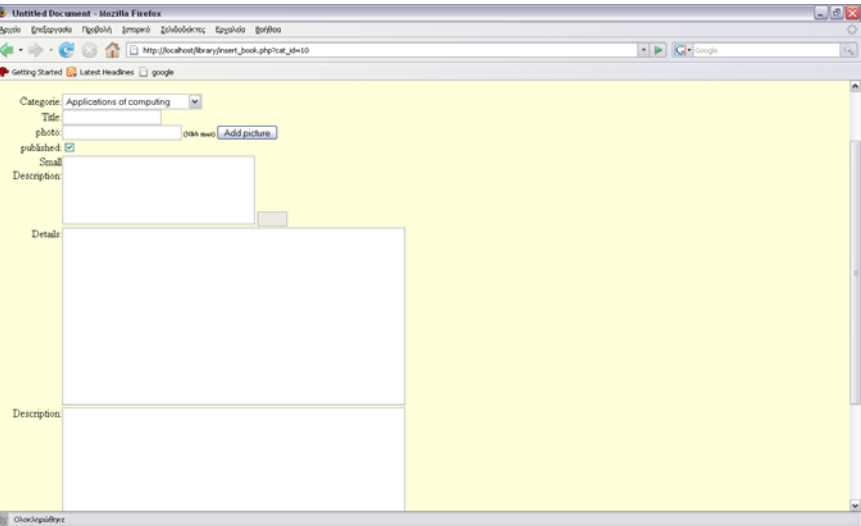

**Εικόνα 34: Φόρµα Εισαγωγής Βιβλίων**

#### **5.3.3 Επεξεργασία κατηγορίας**

Όταν ο διαχειριστής θέλει να τροποποιήσει τα στοιχεία µιας ήδη υπάρχουσας κατηγορίας στη βάση κάνει "κλικ" στο σύνδεσµο Edit.

| <b>Continued Document - Mozilla Firelox</b>                        |                                                                                                 |                                                                                                    |
|--------------------------------------------------------------------|-------------------------------------------------------------------------------------------------|----------------------------------------------------------------------------------------------------|
| Αρχείο Επεξεργασία Προβολή Ισπορικό Σελιδοδείκτες Εργαλεία Βοήθεια |                                                                                                 |                                                                                                    |
|                                                                    | $\blacktriangleright$ $\blacktriangleright$ $\blacksquare$ $\blacktriangleright$ $\blacksquare$ | $\begin{array}{c c} \text{L} & \text{in } \text{A} \\ \hline \text{C} \\ \hline \text{C} \\ \hline \text{C} \\ \hline \text{C} \\ \hline \end{array}$ |
| Getting Started & Latest Headlines a google                        |                                                                                                 |                                                                                                    |
|                                                                    |                                                                                                 |                                                                                                    |
| Categories Books Users Logout                                      |                                                                                                 |                                                                                                    |
| Administration Page - Edit                                         |                                                                                                 |                                                                                                    |
|                                                                    |                                                                                                 |                                                                                                    |
| Category's Name Applications of computir Submit                    |                                                                                                 |                                                                                                    |
|                                                                    |                                                                                                 |                                                                                                    |
|                                                                    |                                                                                                 |                                                                                                    |
|                                                                    |                                                                                                 |                                                                                                    |
|                                                                    |                                                                                                 |                                                                                                    |
|                                                                    |                                                                                                 |                                                                                                    |
|                                                                    |                                                                                                 |                                                                                                    |
|                                                                    |                                                                                                 |                                                                                                    |
|                                                                    |                                                                                                 |                                                                                                    |
|                                                                    |                                                                                                 |                                                                                                    |
|                                                                    |                                                                                                 |                                                                                                    |
|                                                                    |                                                                                                 |                                                                                                    |
|                                                                    |                                                                                                 |                                                                                                    |
|                                                                    |                                                                                                 |                                                                                                    |
|                                                                    |                                                                                                 |                                                                                                    |
|                                                                    |                                                                                                 |                                                                                                    |
|                                                                    |                                                                                                 |                                                                                                    |
|                                                                    |                                                                                                 |                                                                                                    |
|                                                                    |                                                                                                 |                                                                                                    |
| <b>DE Ολοκληρώθηκε</b>                                             |                                                                                                 |                                                                                                    |
|                                                                    |                                                                                                 |                                                                                                    |

**Εικόνα 35: Επεξεργασία κατηγορίας**

Στη συνέχεια επιλέγει την κατηγορία που θέλει να επεξεργαστεί και κάνει "κλικ" στο σύνδεσµο Edit. Στη φόρµα που εµφανίζεται τροποποιεί το όνοµα και κάνει "κλικ" στο κουµπί submit.

## **5.3.4 Επεξεργασία βιβλίου**

Όταν ο διαχειριστής θέλει να τροποποιήσει τα στοιχεία ενός ήδη υπάρχοντος βιβλίου στη βάση κάνει "κλικ" στο σύνδεσµο Edit.

Στη συνέχεια επιλέγει το βιβλίο που θέλει να επεξεργαστεί και κάνει "κλικ" στο σύνδεσµο Edit. Στη φόρμα που εμφανίζεται τροποποιεί τα πεδία που επιθυμεί και κάνει "κλικ" στο κουµπί submit.

**CONTRACTOR**
## Πτυχιακή εργασία Σελίδα - 29

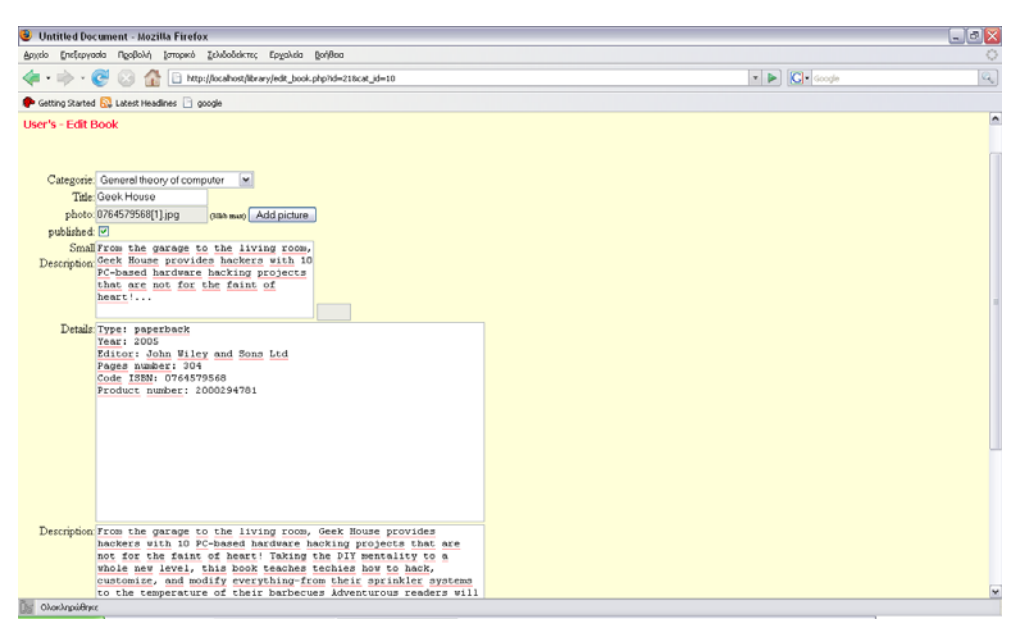

**Εικόνα 36: Επεξεργασία βιβλίου**

## *Επίλογος*

Στις προηγούµενες ενότητες έγινε εκτενής αναφορά σε µια σειρά από επίκαιρα θέµατα που αφορούν είτε το θεωρητικό, είτε το τεχνολογικό είτε τέλος το πρακτικό υπόβαθρο της παρούσας πτυχιακής εργασίας. Συγκεκριµένα, αναπτύχθηκαν οι έννοιες της ηλεκτρονικής κοινότητας µε έµφαση στην άµεση αλληλεπίδραση µεταξύ των χρηστών µε την τεχνολογία "chat". Επίσης, έγινε εκτενής αναφορά στην ηλεκτρονική βιβλιοθήκη "e-library", στους επιµέρους τεχνικούς στόχους της και στον τρόπο υλοποίησης της (δηλαδή εργαλεία ανάπτυξης, αρχιτεκτονική της κοινότητας). Τέλος, παρουσιάστηκαν επιλεγµένα σενάρια χρήσης της ηλεκτρονικής βιβλιοθήκης "e-library" προκειµένου να επικυρωθούν τα αποτελέσµατα. Εποµένως, θα µπορούσαµε να ισχυριστούµε ότι µε την σύσταση και πειραµατική λειτουργία της ηλεκτρονικής βιβλιοθήκης "e-library" ικανοποιήθηκαν σε µεγάλο βαθµό οι στόχοι της παρούσας πτυχιακής εργασίας για µια ηλεκτρονικής βιβλιοθήκη εύχρηστη, µε φιλικό περιβάλλον χρήσης και µε πολλές δυνατότητες.

Πέρα του συγκεκριµένου αποτελέσµατος το οποίο έχει εγκατασταθεί και λειτουργεί σε μηχάνημα του Τμήματος Εφαρμοσμένης Πληροφορικής & Πολυμέσων του ΤΕΙ Κρήτης, θα πρέπει να τονίσουµε ορισµένα παράγωγα αλλά εξίσου σηµαντικά αποτελέσµατα της πτυχιακής εργασίας. Πρώτα από όλα δόθηκε η δυνατότητα στον συγγραφέα να µελετήσει τόσο σε θεωρητικό όσο και πρακτικό επίπεδο ένα σύγχρονο θέµα όπως είναι η σύσταση ηλεκτρονικών κοινοτήτων στον παγκόσµιο ιστό. Οι κοινότητες αυτές - των οποίων το ιδιαίτερο χαρακτηριστικό είναι ότι δηµιουργούνται µε βάση το διαδίκτυο - αποκτούν ολοένα και περισσότερο το ενδιαφέρον τόσο του ερευνητικού όσο και του επιχειρηµατικού κόσµου.